## <span id="page-0-0"></span>**Instrukcja serwisowa komputera Dell™ Vostro™ 3700**

[Serwisowanie komputera](file:///C:/data/systems/Vos3700/po/SM/work.htm) [Dane techniczne](file:///C:/data/systems/Vos3700/po/SM/specs.htm) [Wymontowywanie i instalowanie podzespo](file:///C:/data/systems/Vos3700/po/SM/parts.htm)łów [Program konfiguracji systemu](file:///C:/data/systems/Vos3700/po/SM/Bios.htm) [Diagnostyka](file:///C:/data/systems/Vos3700/po/SM/diags.htm)

### **Uwagi, przestrogi i ostrzeżenia**

**UWAGA:** Napis UWAGA wskazuje ważną informację, która pozwala lepiej wykorzystać posiadany komputer.

**PRZESTROGA: Napis PRZESTROGA informuje o sytuacjach, w których postępowanie niezgodne z instrukcjami może doprowadzić do uszkodzenia sprzętu lub utraty danych.** 

△ OSTRZEŻENIE: Napis OSTRZEŻENIE informuje o sytuacjach, w których występuje ryzyko uszkodzenia sprzętu, obrażeń ciała lub śmierci.

Jeśli zakupiono komputer firmy Dell™ z serii "n", żadne odniesienia do systemu operacyjnego Microsoft® Windows® zawarte w tym dokumencie nie mają zastosowania.

### **Informacje zamieszczone w tym dokumencie mogą ulec zmianie bez uprzedzenia. © 2010 Dell Inc. Wszelkie prawa zastrzeżone.**

Powielanie tych materiałów w jakikolwiek sposób bez pisemnej zgody firmy Dell Inc. jest surowo zabronione.

Znaki towarowe użyte w tekście: *Dell,* logo DELL i Vos*tro są znakami towarowymi firmy Dell Inc.: Intel i Core* są znakami towarowymi lub<br>zastrzeżonymi znakami towarowymi firmy Intel Corporation: *Microsoft, Windows, Wind* 

Tekst może zawierać także inne znaki towarowe i nazwy towarowe odnoszące się do podmiotów posiadających prawa do tych znaków i nazw lub do ich produktów. Firma Dell Inc. nie<br>rości sobie żadnych praw do znaków i nazw towaro

Luty 2010 Wersja A00

### <span id="page-1-0"></span>**Karta dźwiękowa**

**Instrukcja serwisowa komputera Dell™ Vostro™ 3700**

OSTRZEZENIE: Przed przystąpieniem do wykonywania czynności wymagających otwarcia obudowy komputera należy zapoznać się z<br>instrukcjami dotyczącymi bezpieczeństwa dostarczonymi z komputerem. Dodatkowe zalecenia dotyczące bez

## **Wymontowywanie karty dźwiękowej**

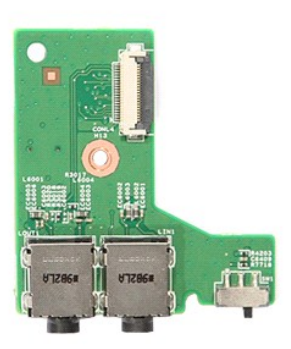

- 1. Wykonaj procedury przedstawione w rozdziale <u>Przed przystąpieniem do serwisowania komputera</u>.<br>2. Wyjmij <u>[akumulator](file:///C:/data/systems/Vos3700/po/SM/Battery.htm).</u><br>4. Wymontuj <u>zespół [dysku twardego](file:///C:/data/systems/Vos3700/po/SM/HDD.htm)</u>.<br>4. Wymontuj <u>zespół dysku twardego</u>.<br>5. Wymontuj <u>paped dysków o</u>
- 
- 
- 
- 
- 

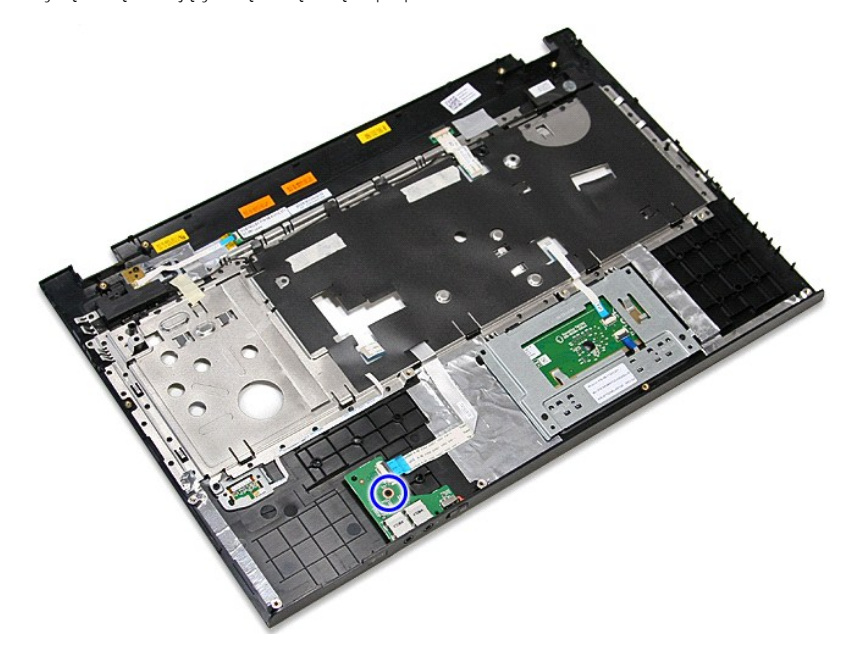

9. Odchyl zacisk mocujący kabel karty dźwiękowej do złącza na karcie dźwiękowej.

11. Unieś kartę dźwiękową i wyjmij ją z komputera.

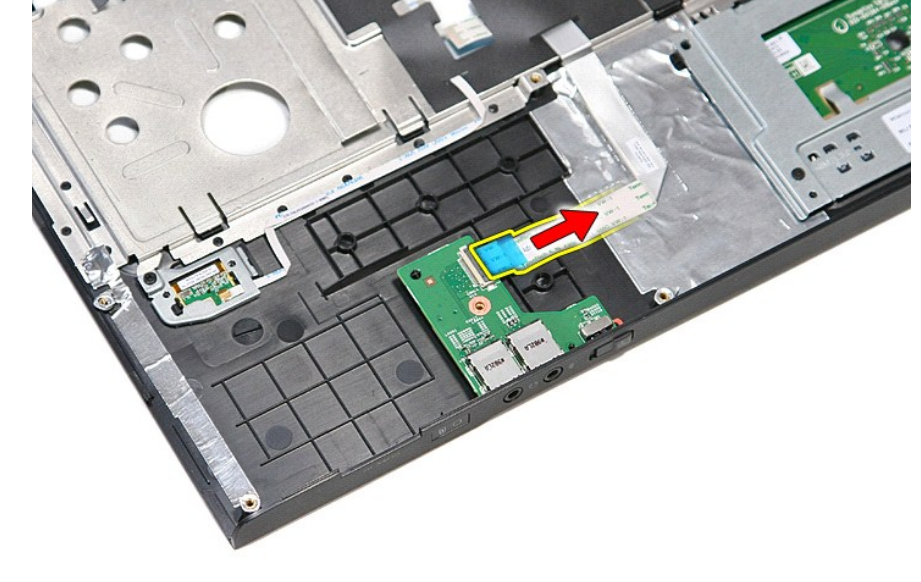

10. Odłącz kabel karty dźwiękowej od złącza na karcie dźwiękowej.

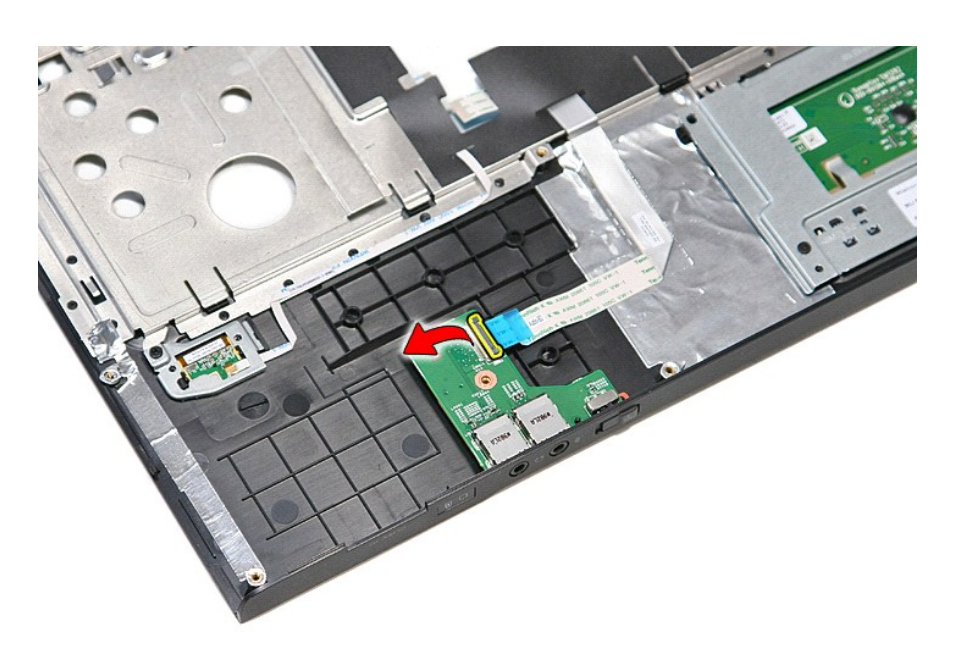

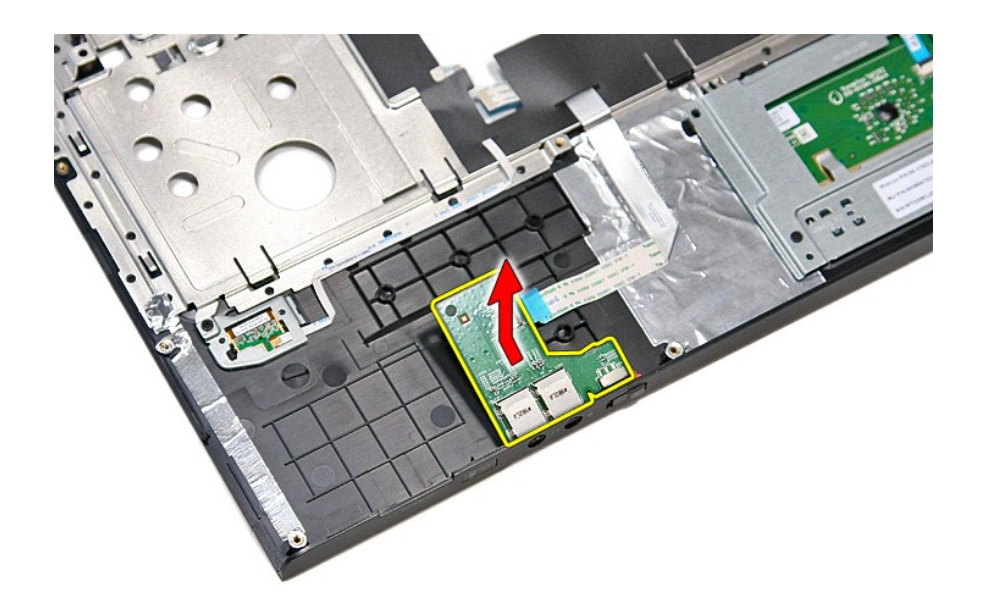

# **Instalowanie karty dźwiękowej**

Aby zainstalować kartę dźwiękową, wykonaj powyższe kroki w odwrotnej kolejności.

### <span id="page-4-0"></span>**Pokrywa dolna**

**Instrukcja serwisowa komputera Dell™ Vostro™ 3700**

OSTRZEZENIE: Przed przystąpieniem do wykonywania czynności wymagających otwarcia obudowy komputera należy zapoznać się z<br>instrukcjami dotyczącymi bezpieczeństwa dostarczonymi z komputerem. Dodatkowe zalecenia dotyczące bez

## **Wymontowywanie pokrywy dolnej**

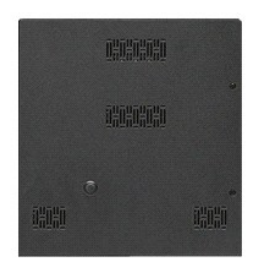

- Wykonaj procedury przedstawione w rozdziale Przed przystąpieniem do serwisowania kom
- 
- 2. Wyjmij <u>[akumulator](file:///C:/data/systems/Vos3700/po/SM/Battery.htm)</u>.<br>3. Wykręć wkręty mocujące pokrywę dolną do komputera.

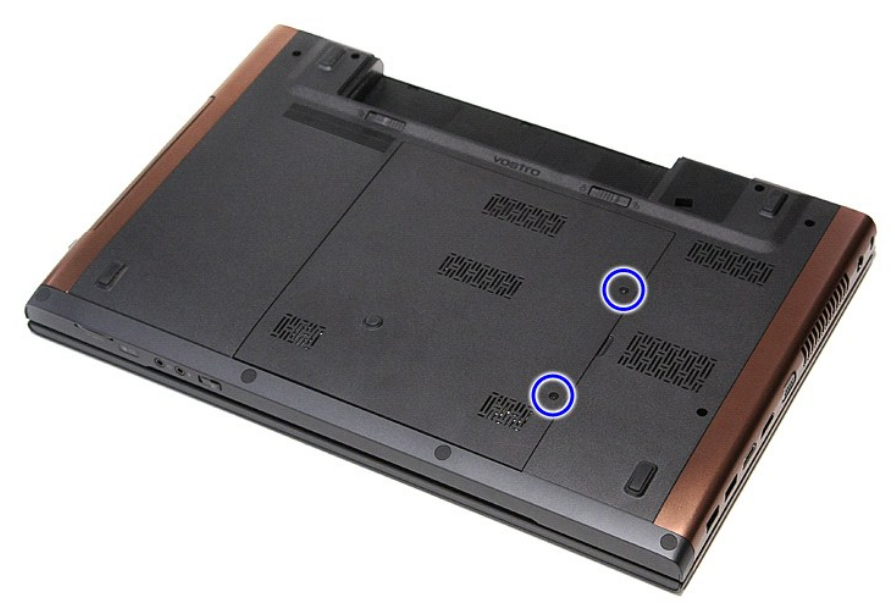

4. Unieś pokrywę dolną i zdejmij ją z komputera.

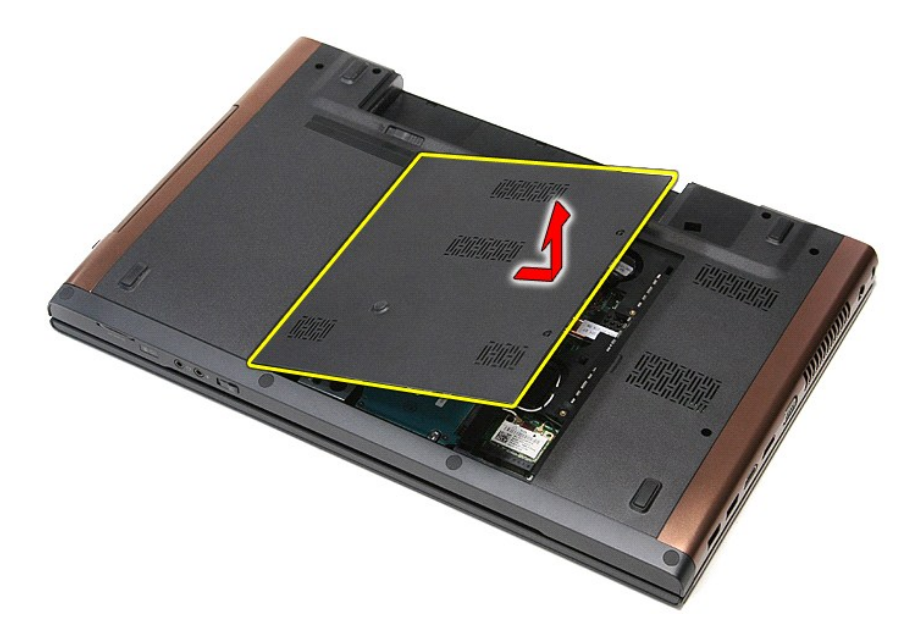

# **Instalowanie pokrywy dolnej**

Aby założyć pokrywę dolną, wykonaj powyższe kroki w odwrotnej kolejności.

### <span id="page-6-0"></span>**Akumulator**

### **Instrukcja serwisowa komputera Dell™ Vostro™ 3700**

OSTRZEZENIE: Przed przystąpieniem do wykonywania czynności wymagających otwarcia obudowy komputera należy zapoznać się z<br>instrukcjami dotyczącymi bezpieczeństwa dostarczonymi z komputerem. Dodatkowe zalecenia dotyczące bez

### **Wyjmowanie baterii**

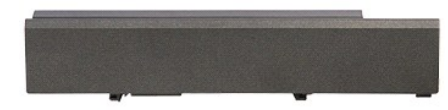

**UWAGA:** Wyświetlenie poniższej ilustracji może wymagać zainstalowania programu Adobe® Flash® Player, dostępnego w witrynie **Adobe.com**.

1. Wykonaj procedury przedstawione w rozdziale <u>Przed przystąpieniem do serwisowania komputera</u>.<br>2. Odwróć komputer.<br>3. Przesuń zwalniacz zatrzasku wnęki akumulatora w położenie otwarte.

- 
- 

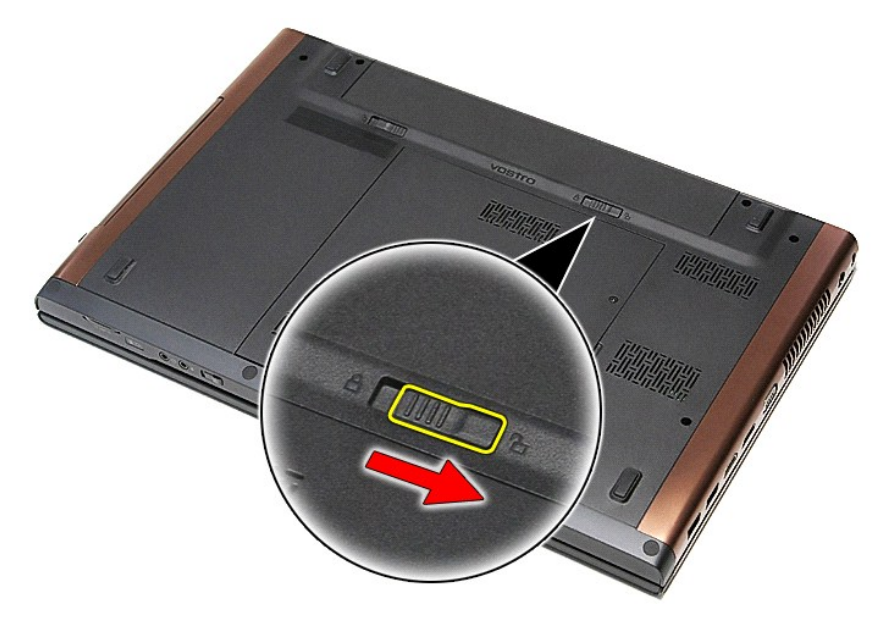

4. Przesuń drugi zwalniacz zatrzasku wnęki akumulatora w położenie otwarte.

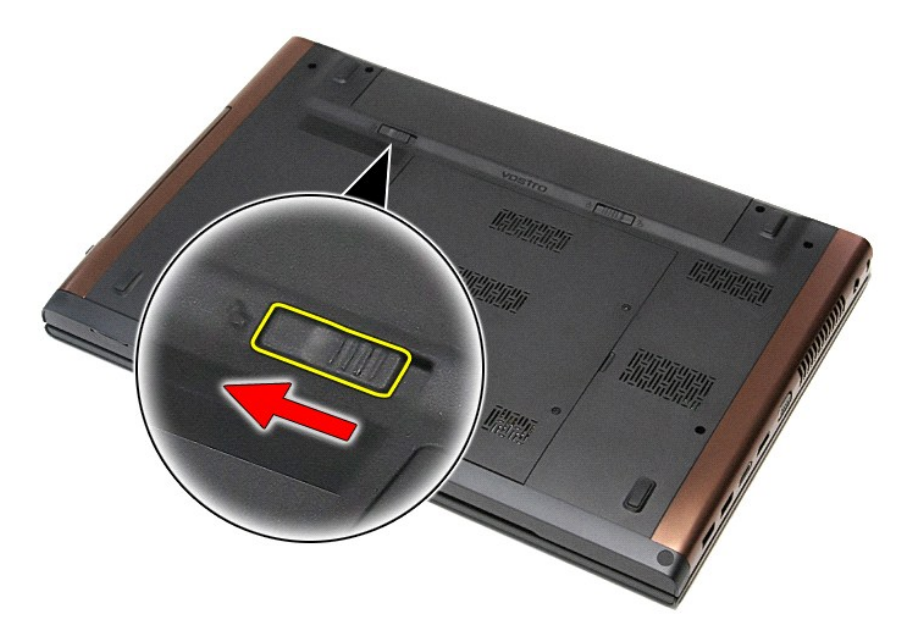

5. Wyjmij akumulator z komputera.

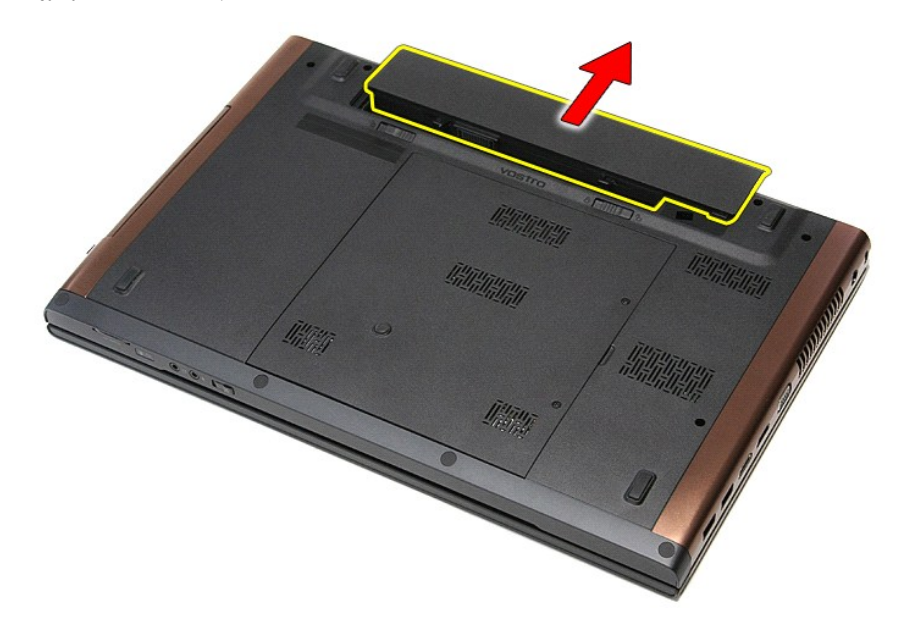

# **Wymiana akumulatora**

Aby zainstalować akumulator, wykonaj powyższe kroki w odwrotnej kolejności.

#### <span id="page-8-0"></span>**Program konfiguracji systemu Instrukcja serwisowa komputera Dell™ Vostro™ 3700**

- **[Przegl](#page-8-1)ąd**
- O Uruchamianie programu konfiguracji
- **·** [Ekrany programu konfiguracji systemu](#page-8-3)
- **O** [Opcje konfiguracji systemu](#page-9-0)

### <span id="page-8-1"></span>**Przegląd**

Program konfiguracji systemu umożliwia:

- l Zmienianie danych konfiguracji systemu po dodaniu, wymianie lub usunięciu dowolnego sprzętu.
- l Ustawianie lub zmienianie opcji określanych przez użytkownika, np. hasła systemowego.
- l Sprawdzanie ilości pamięci lub typu dysku twardego zainstalowanego w komputerze.

Przed skorzystaniem z programu konfiguracji systemu zaleca się zapisać informacje wyświetlane na ekranie tego programu, aby można je było wykorzystać w przyszłości.

**PRZESTROGA:** Ustawienia w tym programie powinni zmieniać tylko doświadczeni użytkownicy. Niektóre zmiany mogą spowodować niewłaściwą pracę komputera.

### <span id="page-8-2"></span>**Uruchamianie programu konfiguracji systemu**

- 
- 1. Włącz (albo uruchom ponownie) komputer.<br>2. Poczekaj na wy**świetlenie niebieskiego logo firmy DELL™, a nastę**pnie monitu o naci**ś**nięcie klawisza F2.
- 3. Kiedy pojawi się odpowiedni monit, naciśnij niezwłocznie klawisz <F2>.

**UWAGA:** Monit o naciśnięcie klawisza F2 oznacza, że klawiatura została zainicjalizowana. Ponieważ monit może pojawić się bardzo szybko, należy zwrócić uwagę na jego wyświetlenie i nacisnąć klawisz <F2> niezwłocznie. Naciśnięcie klawisza <F2> przed pojawieniem się monitu nie odniesie skutku.

4. W przypadku zbyt długiego oczekiwania i pojawienia się logo systemu operacyjnego zaczekaj na wyświetlenie pulpitu systemu Microsoft® Windows®.<br>Następnie wyłącz komputer i spróbuj ponownie.

## <span id="page-8-3"></span>**Ekrany programu konfiguracji systemu**

**Menu** — widoczne na górze okna programu do konfiguracji systemu. W tym polu znajduje się menu umożliwiające korzystanie z opcji programu do konfiguracji systemu. Do nawigacji na ekranie służą klawisze < Strzałka w lewo > i < Strzałka w prawo >. Gdy zostanie zaznaczona opcja **Menu**, w części<br>**Options List** (Lista opcji) zostaną wyświetlone opcje określające spr

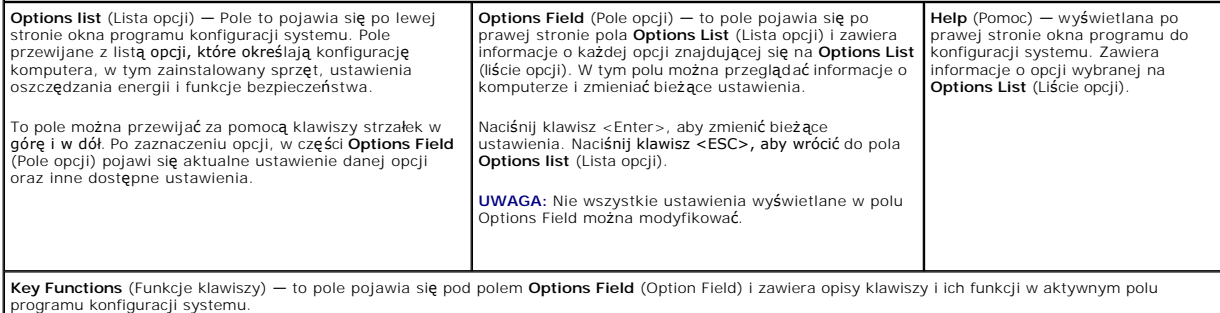

Do nawigacji na ekranach konfiguracji systemu służą następujące klawisze:

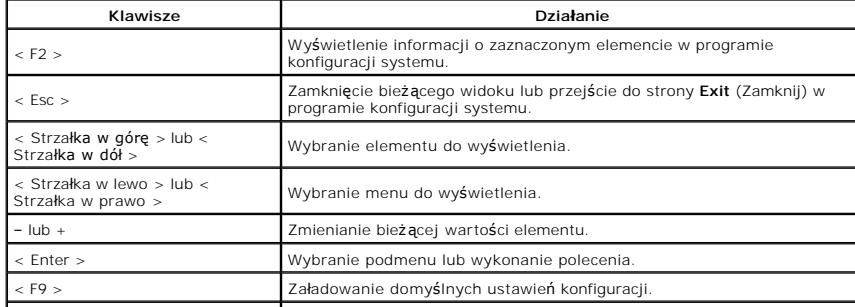

## <span id="page-9-0"></span>**Opcje konfiguracji systemu**

### **Main (Ekran główny)**

Na karcie Main (Ekran główny) są wyświetlone podstawowe funkcje urządzeń sprzętowych zainstalowanych w komputerze. Znaczenie poszczególnych opcji przedstawia poniższa tabela.

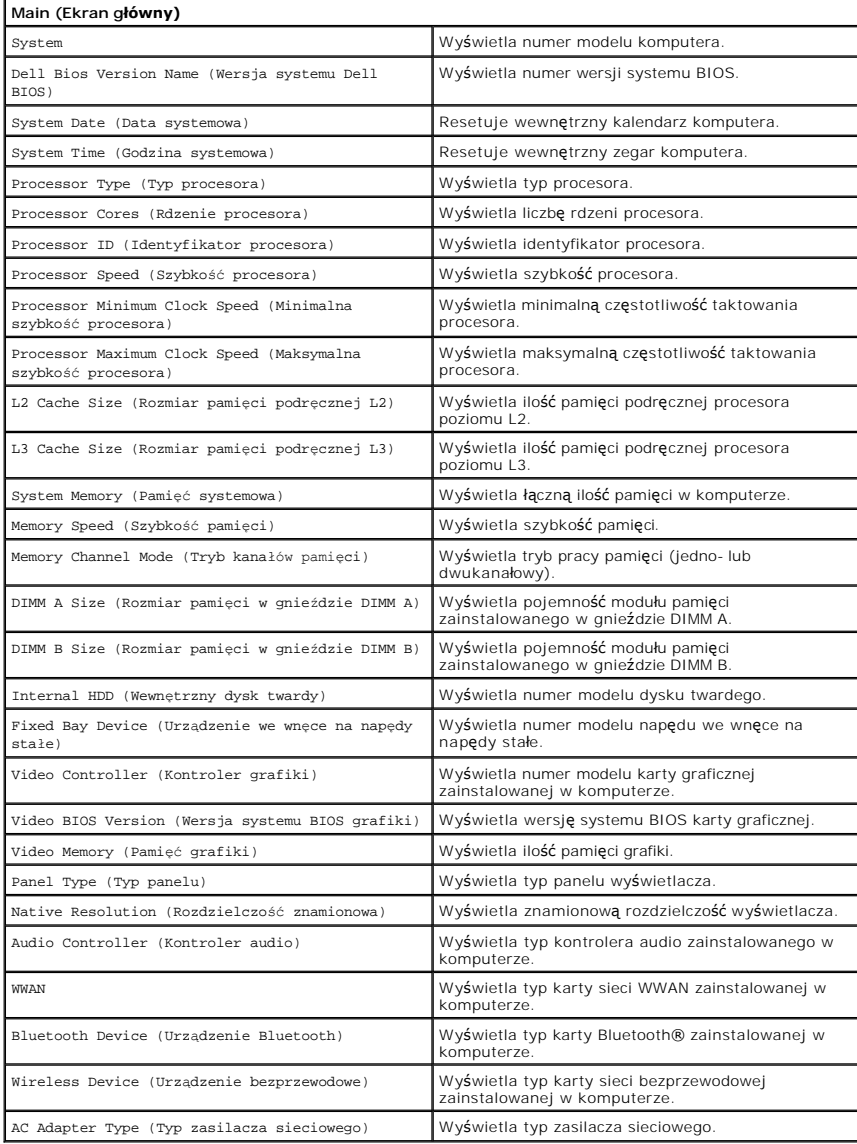

### **Advanced (Zaawansowane)**

Na karcie Advanced (Zaawansowane) można ustawić opcje dotyczące wydajności komputera. Znaczenie poszczególnych opcji i ich wartości domyślne przedstawia poniższa tabela.

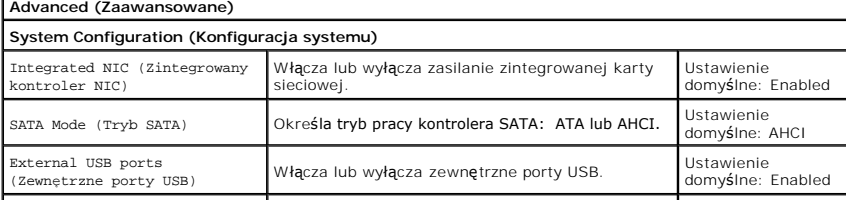

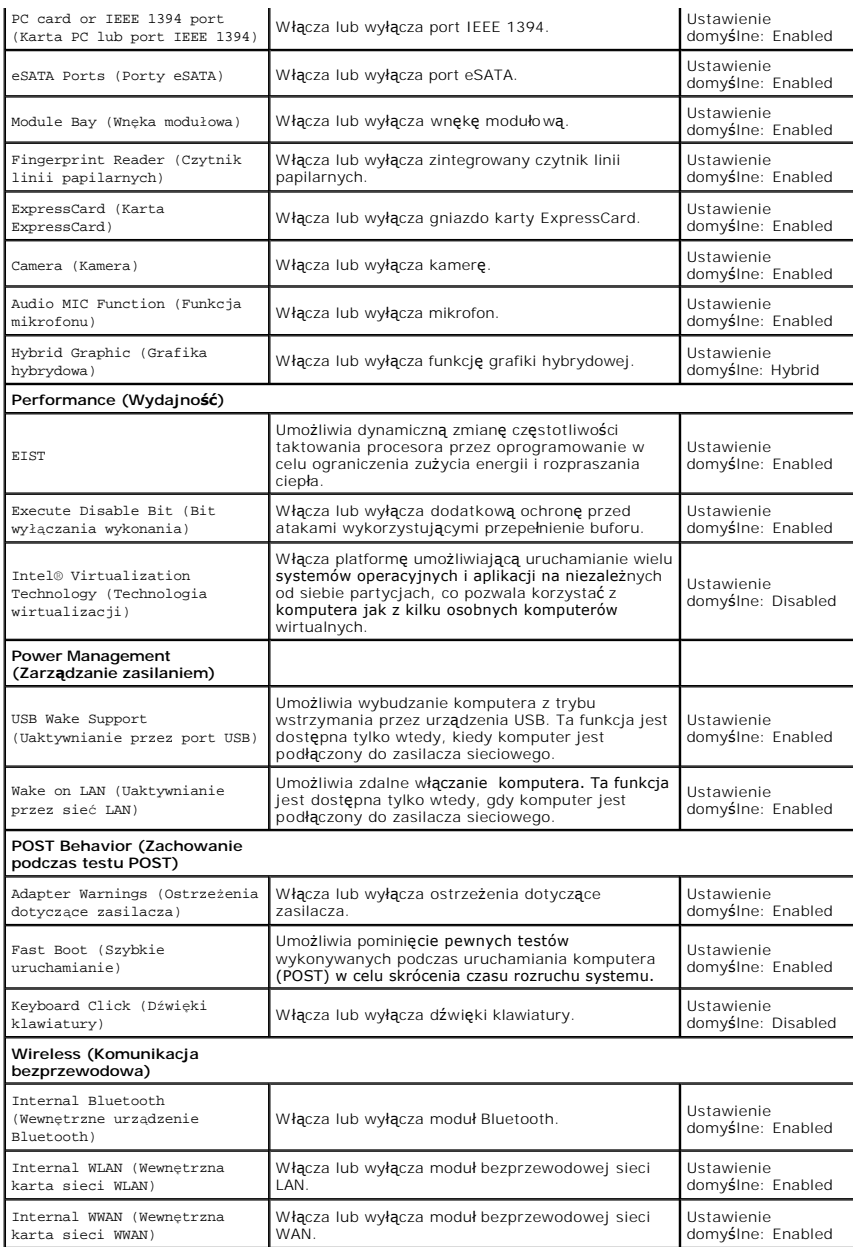

## **Security (Zabezpieczenia)**

 $\blacksquare$ 

Na karcie Security (Zabezpieczenia) jest wyświetlany bieżący stan zabezpieczeń oraz opcje zarządzania funkcjami zabezpieczeń na komputerze.

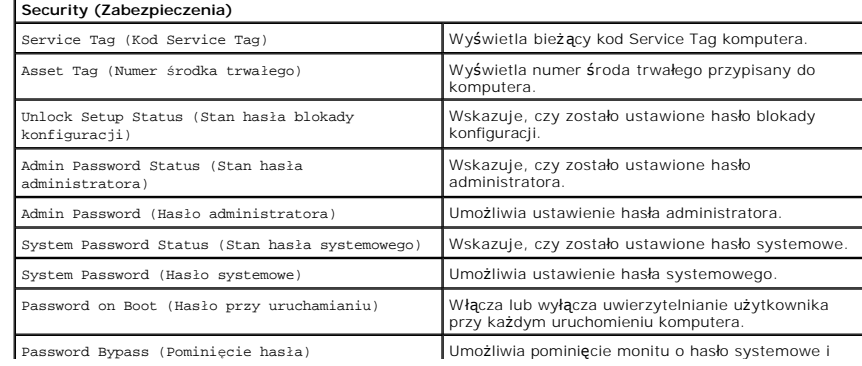

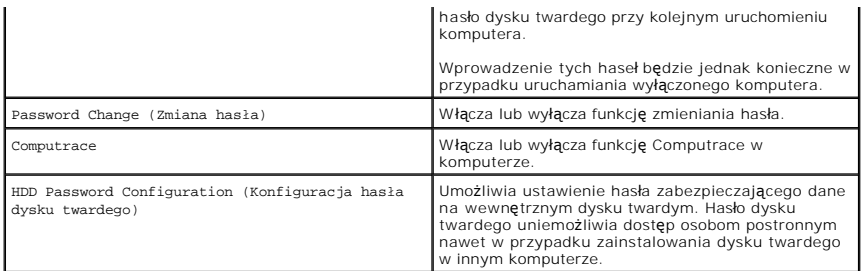

### **Boot (Uruchamianie)**

Na karcie Boot (Uruchamianie) można zmienić sekwencję ładowania.

### **Exit (Zamknięcie)**

Opcje dostępne w tej sekcji umożliwiają zapisanie ustawień, odrzucenie wprowadzonych zmian oraz załadowanie ustawień domyślnych i zamknięcie programu<br>konfiguracji systemu.

### **Karta Bluetooth**

**Instrukcja serwisowa komputera Dell™ Vostro™ 3700**

OSTRZEZENIE: Przed przystąpieniem do wykonywania czynności wymagających otwarcia obudowy komputera należy zapoznać się z<br>instrukcjami dotyczącymi bezpieczeństwa dostarczonymi z komputerem. Dodatkowe zalecenia dotyczące bez

### **Wyjmowanie karty Bluetooth**

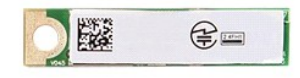

- 1. Wykonaj procedury przedstawione w rozdziale <u>Przed przystąpieniem do serwisowania komputera</u>.<br>2. Wyjmij <u>akumulator</u><br>3. Wymontuj <u>pokrywę dolną</u>.
- 2. Wyjmij <u>[akumulator](file:///C:/data/systems/Vos3700/po/SM/Battery.htm)</u>.<br>3. Wymontuj <u>[pokryw](file:///C:/data/systems/Vos3700/po/SM/Base_Cover.htm)e dolna</u>.
- 
- 4. Wymontuj <u>[dysk twardy](file:///C:/data/systems/Vos3700/po/SM/HDD.htm)</u>.<br>5. Wymontuj <u>nap[ęd dysków optycznych](file:///C:/data/systems/Vos3700/po/SM/ODD.htm)</u>.
- 
- 
- 6. Wymontuj <u>[klawiatur](file:///C:/data/systems/Vos3700/po/SM/Keyboard.htm)ę.</u><br>7. Wymontuj <u>[podparcie d](file:///C:/data/systems/Vos3700/po/SM/Palmrest.htm)łoni</u>.<br>8. Wymontuj <u>kartę Bluetooth® z p</u>łyty dźwi**ę[kow](file:///C:/data/systems/Vos3700/po/SM/Audio_brd.htm)ej ku górze.**

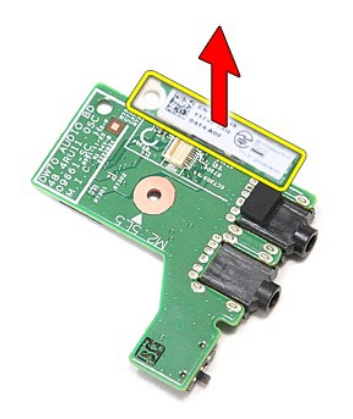

## **Instalowanie karty Bluetooth**

Aby zainstalować kartę Bluetooth, wykonaj powyższe kroki w odwrotnej kolejności.

### **Kamera**

**Instrukcja serwisowa komputera Dell™ Vostro™ 3700**

OSTRZEZENIE: Przed przystąpieniem do wykonywania czynności wymagających otwarcia obudowy komputera należy zapoznać się z<br>instrukcjami dotyczącymi bezpieczeństwa dostarczonymi z komputerem. Dodatkowe zalecenia dotyczące bez

## **Wymontowywanie kamery**

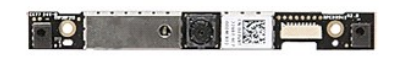

- Wykonaj procedury przedstawione w rozdziale Przed przystą[pieniem do serwisowania komputera.](file:///C:/data/systems/Vos3700/po/SM/work.htm#before)
- 
- 
- 
- 
- 
- 
- 
- 2. Wyjmi<u>j [akumulator](file:///C:/data/systems/Vos3700/po/SM/Battery.htm)</u><br>3. Wymontuj <u>otektwe dolna</u>.<br>5. Wymontuj <u>aneel dysków optycznych</u>.<br>6. Wymontuj <u>karet sieci WLAN</u>.<br>7. Wymontuj <u>[klawiatur](file:///C:/data/systems/Vos3700/po/SM/Keyboard.htm)e</u>.<br>7. Wymontuj <u>zospół wyświetiacza</u>.<br>9. Wymontuj <u>zospół wyświetiacza</u>.<br>11.

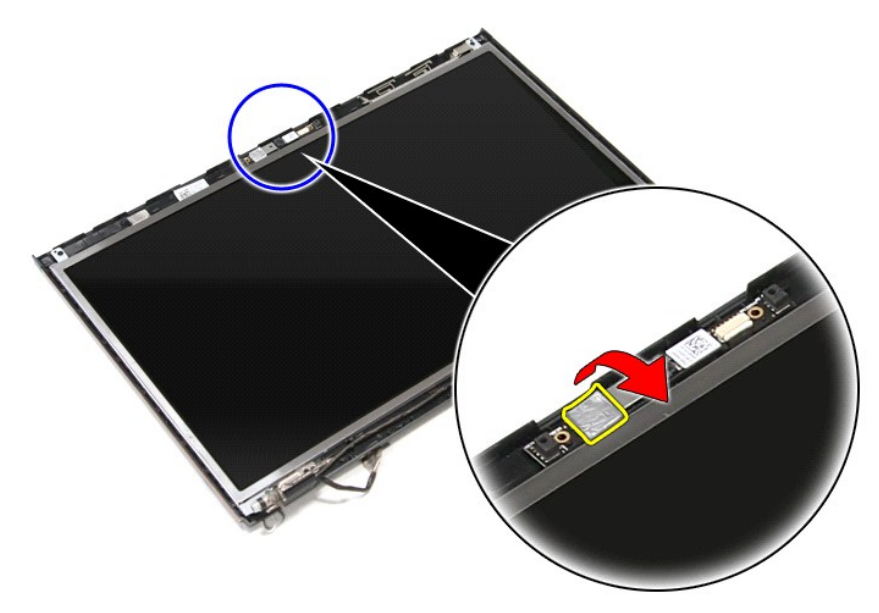

12. Odłącz kabel kamery od zespołu wyświetlacza.

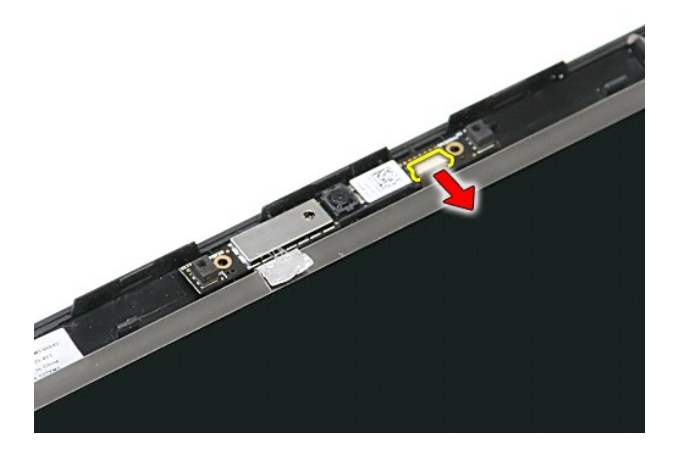

13. Unieś kamerę i wyjmij ją z komputera.

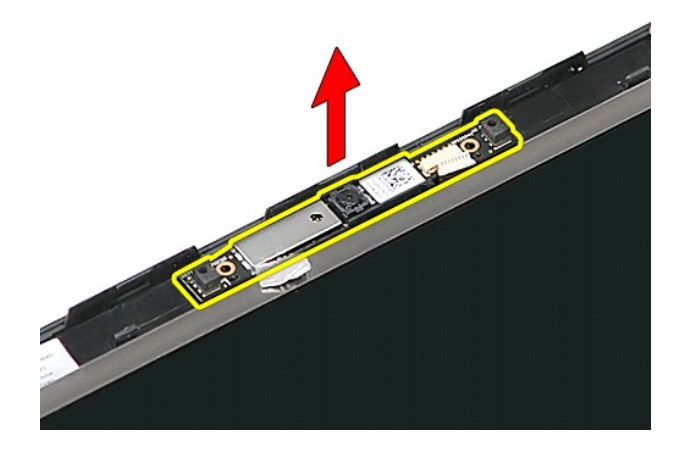

## **Instalowanie kamery**

Aby zainstalować kamerę, wykonaj powyższe kroki w odwrotnej kolejności.

### <span id="page-15-0"></span>**Bateria pastylkowa**

**Instrukcja serwisowa komputera Dell™ Vostro™ 3700**

OSTRZEZENIE: Przed przystąpieniem do wykonywania czynności wymagających otwarcia obudowy komputera należy zapoznać się z<br>instrukcjami dotyczącymi bezpieczeństwa dostarczonymi z komputerem. Dodatkowe zalecenia dotyczące bez

### **Wyjmowanie baterii pastylkowej**

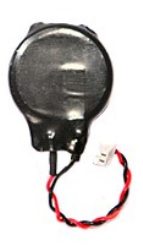

- 1. Wykonaj procedury przedstawione w rozdziale <u>Przed przystąpieniem do serwisowania komputera</u>.<br>2. Wyjmij <u>[akumulator](file:///C:/data/systems/Vos3700/po/SM/Battery.htm).</u><br>3. Wymontuj <u>[pokryw](file:///C:/data/systems/Vos3700/po/SM/Base_Cover.htm)ę dolną</u>.<br>4. Odł**ącz przewód baterii pastylkowej od pł**yty systemowej.
- 
- 

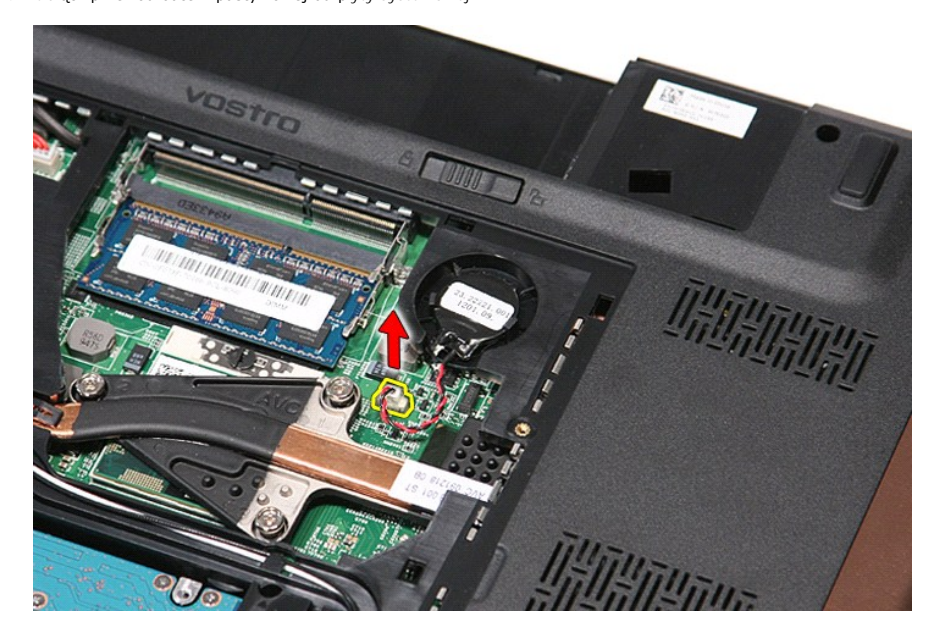

5. Delikatnie podważ zaczepy mocujące baterię pastylkową do płyty systemowej.

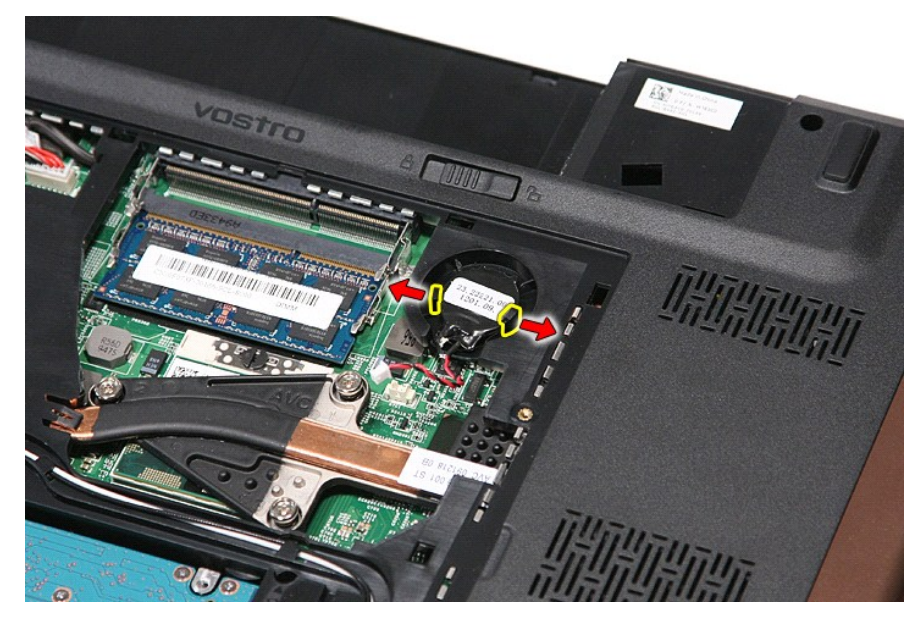

6. Unieś baterię pastylkową i wyjmij ją z komputera.

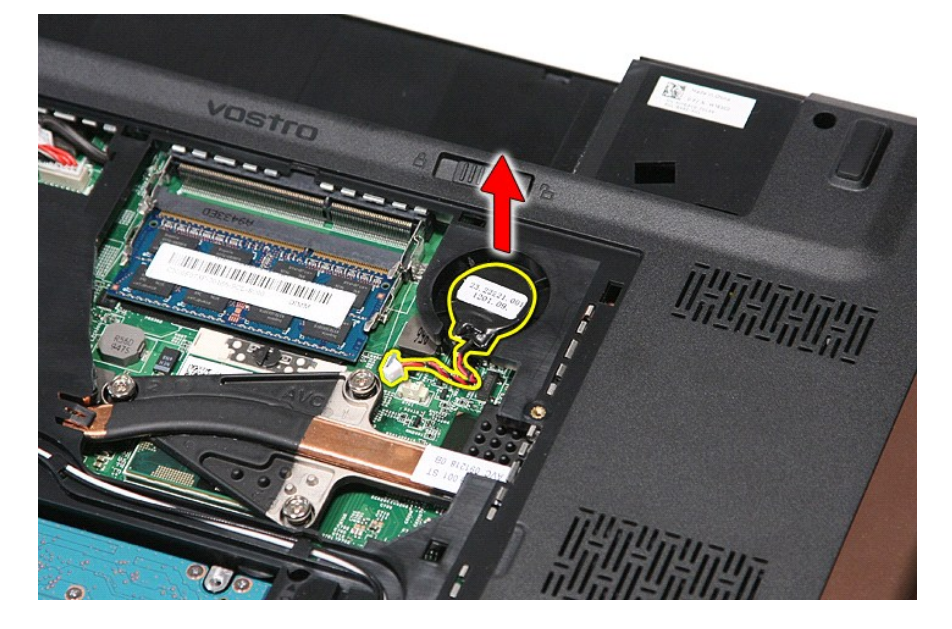

# **Instalowanie baterii pastylkowej**

Aby zainstalować baterię pastylkową, wykonaj powyższe kroki w odwrotnej kolejności.

#### <span id="page-17-0"></span>**Diagnostyka**

**Instrukcja serwisowa komputera Dell™ Vostro™ 3700** 

- [Lampki stanu urz](#page-17-1)ądzeń
- [Lampki stanu akumulatora](#page-17-2)
- Ł[adowanie i kondycja akumulatora](#page-17-3)
- **Q** [Lampki stanu klawiatury](#page-17-4)
- [Kody lampek diagnostycznych](#page-17-5)

#### <span id="page-17-1"></span>**Lampki stanu urządzeń**

zarządzania energią.

Świeci światłem ciągłym po włączeniu komputera; świeci światłem przerywanym, gdy komputer jest w trybie ረነ

M m

⊀

Świeci, gdy komputer odczytuje lub zapisuje dane.

Świeci światłem ciągłym lub przerywanym, wskazując stan naładowania akumulatora.

෬ඁ෧ Świeci po włączeniu sieci bezprzewodowej.

Świeci, gdy jest włączona karta technologii bezprzewodowej Bluetooth®. Aby wyłączyć tylko funkcję technologii

bezprzewodowej Bluetooth, kliknij prawym przyciskiem myszy ikonę w obszarze powiadomień i wybierz polecenie **Disable Bluetooth Radio** (Wyłącz radio Bluetooth).

### <span id="page-17-2"></span>**Lampki stanu akumulatora**

Jeśli komputer jest podłączony do gniazdka elektrycznego, lampka stanu akumulatora zachowuje się w następujący sposób:

- l **Naprzemiennie przerywane pomarańczowe i niebieskie światło:** do laptopa podłączono niezatwierdzony lub nieobsługiwany zasilacz, którego producentem nie jest firma Dell.
- 1 Naprzemiennie przerywane pomarańczowe światło i ciągłe niebieskie światło: przejściowa awaria akumulatora przy podłączonym zasilaczu.
- 
- i **Przerywane pomarańczowe światło:** krytyczna awaria akumulatora przy podł**ą**czonym zasilaczu.<br>i **Wyłączone:** akumulator w trybie pełnego ładowania przy podłączonym zasilaczu.
- l **Ciągłe niebieskie światło:** akumulator w trybie ładowania przy podłączonym zasilaczu.

### <span id="page-17-3"></span>**Ładowanie i kondycja akumulatora**

Aby sprawdzić poziom naładowania akumulatora, należy nacisnąć i zwolnić przycisk stanu na mierniku poziomu naładowania w celu włączenia lampek poziomu naładowania. Każda lampka oznacza około 20 procent pełnego naładowania akumulatora. Na przykład cztery zapalone lampki wskazują, że akumulator jest<br>naładowany w 80%. Jeśli nie świeci żadna lampka, akumulator jest rozładowa

Aby sprawdzić stan zużycia akumulatora, naciśnij i przytrzymaj przycisk stanu na mierniku poziomu naładowania akumulatora przynajmniej przez 3 sekundy.<br>Jeśli nie zapali się żadna lampka, oznacza to, że akumulator jest w do

### <span id="page-17-4"></span>**Lampki stanu klawiatury**

Znaczenie zielonych lampek umieszczonych nad klawiaturą jest następujące:

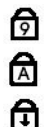

Świeci po włączeniu klawiatury numerycznej (Num Lock).

Świeci po włączeniu funkcji pisania wielkimi literami (Caps Lock).

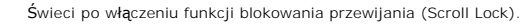

### <span id="page-17-5"></span>**Kody lampek diagnostycznych**

Poniższa tabela przedstawia kody lampek diagnostycznych, jakie mogą być wyświetlane w przypadku wystąpienia błędu podczas testu POST komputera.

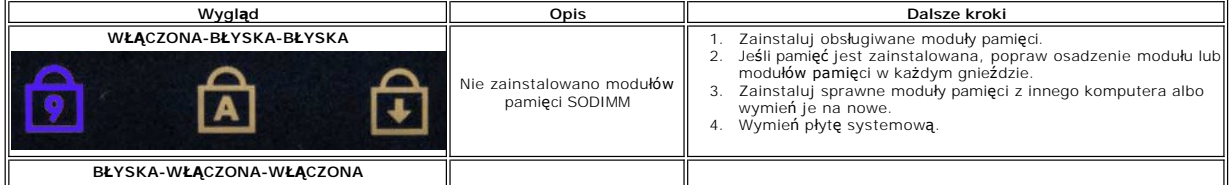

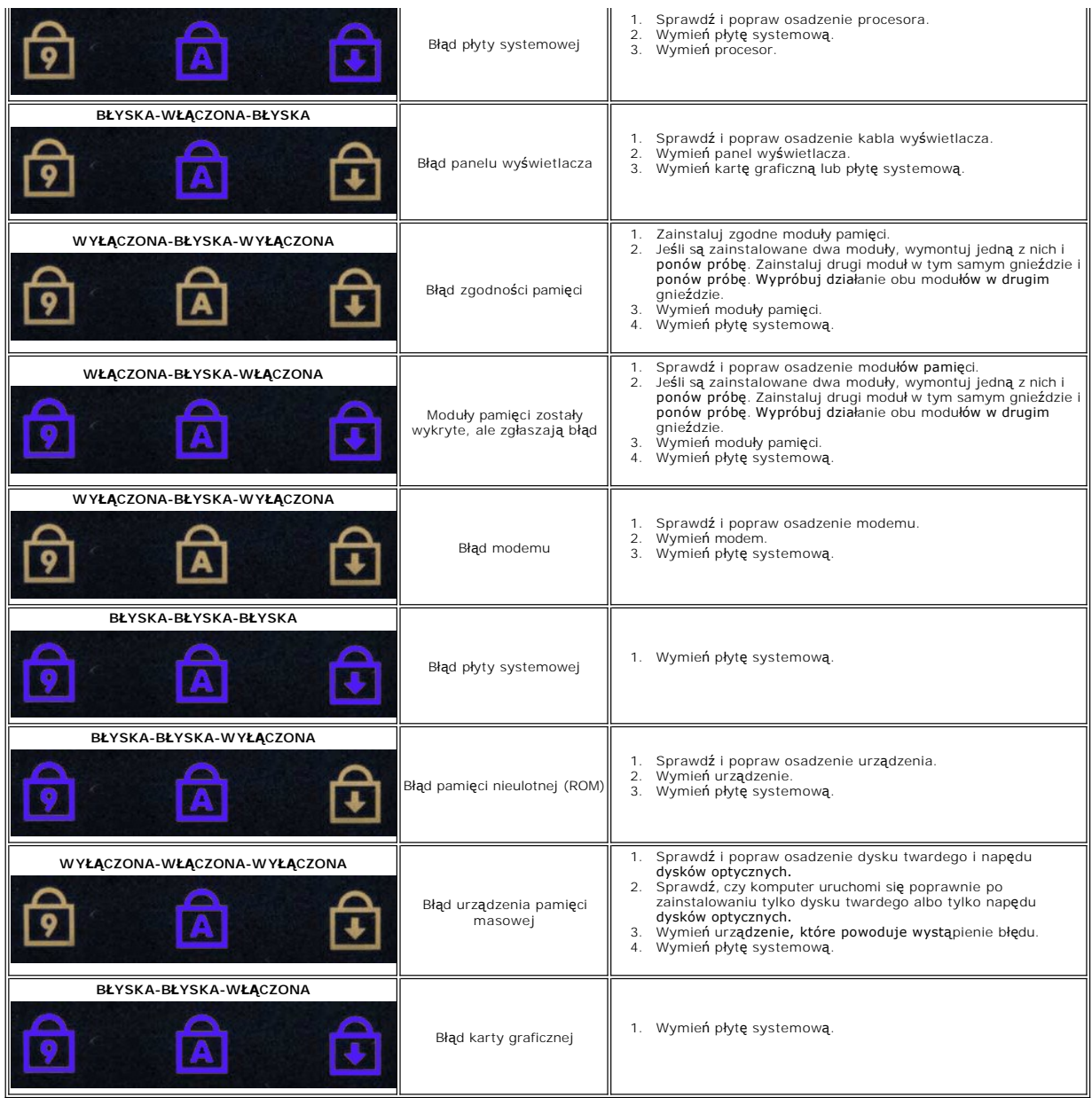

### <span id="page-19-0"></span>**Zespół wyświetlacza**

### **Instrukcja serwisowa komputera Dell™ Vostro™ 3700**

OSTRZEZENIE: Przed przystąpieniem do wykonywania czynności wymagających otwarcia obudowy komputera należy zapoznać się z<br>instrukcjami dotyczącymi bezpieczeństwa dostarczonymi z komputerem. Dodatkowe zalecenia dotyczące bez

### **Wymontowywanie zespołu wyświetlacza**

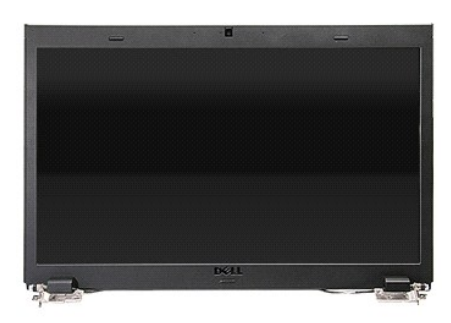

- 1. Wykonaj procedury przedstawione w rozdziale Przed przystą[pieniem do serwisowania komputera.](file:///C:/data/systems/Vos3700/po/SM/work.htm#before)<br>2. Wyjmij <u>akumulator</u>.<br>3. Wymontuj <u>pokrywe dolna</u>.
- 
- 
- 
- 
- 
- 2. Wyjmij <u>[akumulator](file:///C:/data/systems/Vos3700/po/SM/Battery.htm)</u>.<br>3. Wymontuj <u>[pokryw](file:///C:/data/systems/Vos3700/po/SM/Base_Cover.htm)e dolna,</u><br>4. Wymontuj <u>karte sieci WLAN</u>.<br>6. Wymontuj <u>naped dysków optycznych</u>.<br>6. Wymontuj <u>[klawiatur](file:///C:/data/systems/Vos3700/po/SM/Keyboard.htm)e</u>.<br>7. Wymontuj <u>klawiature</u>.<br>9. O**dwró**ć komputer i wyjmij kable antenowe z

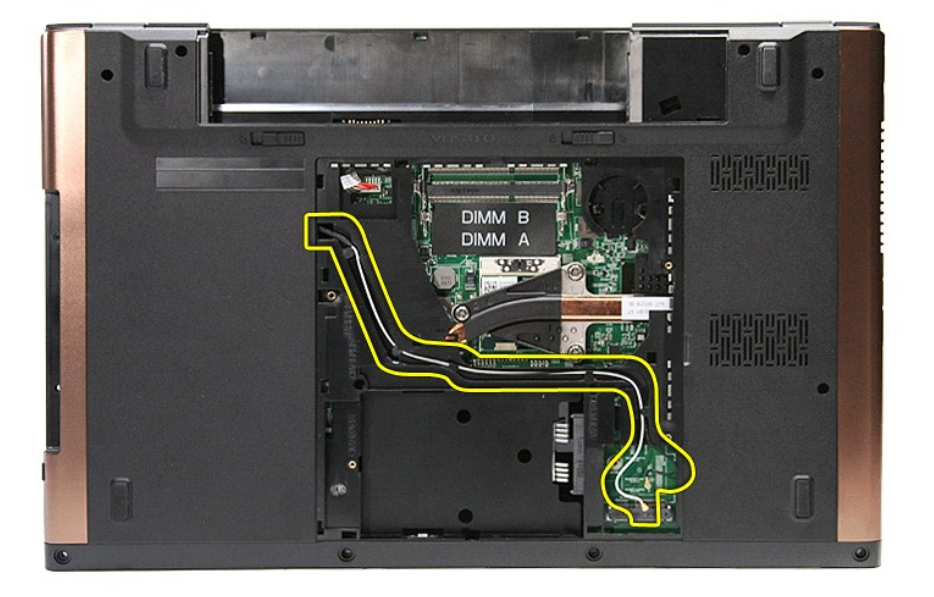

10. Trzymając komputer prawą stroną do góry, odłącz kabel wyświetlacza od złącza na płycie systemowej.

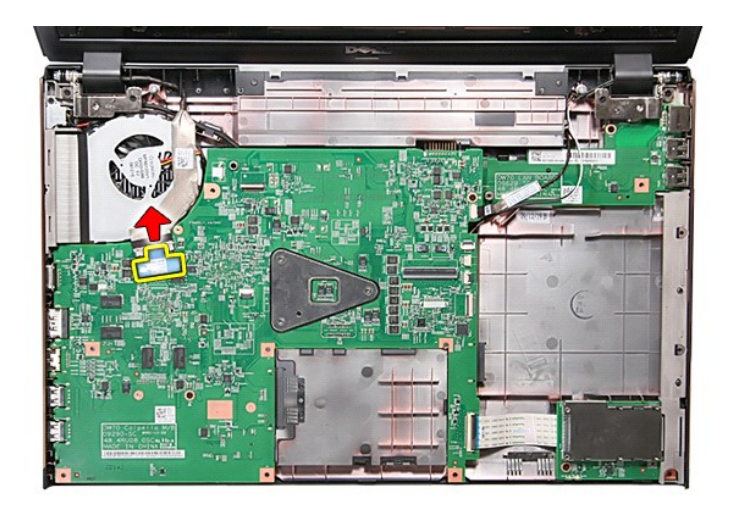

11. Odłącz kable antenowe od złączy na płycie systemowej.

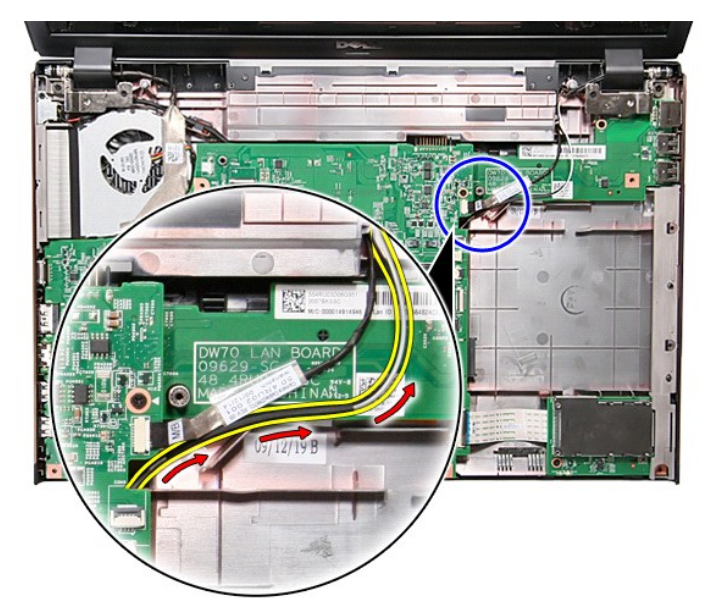

12. Odłącz kabel kamery od złącza na płycie systemowej.

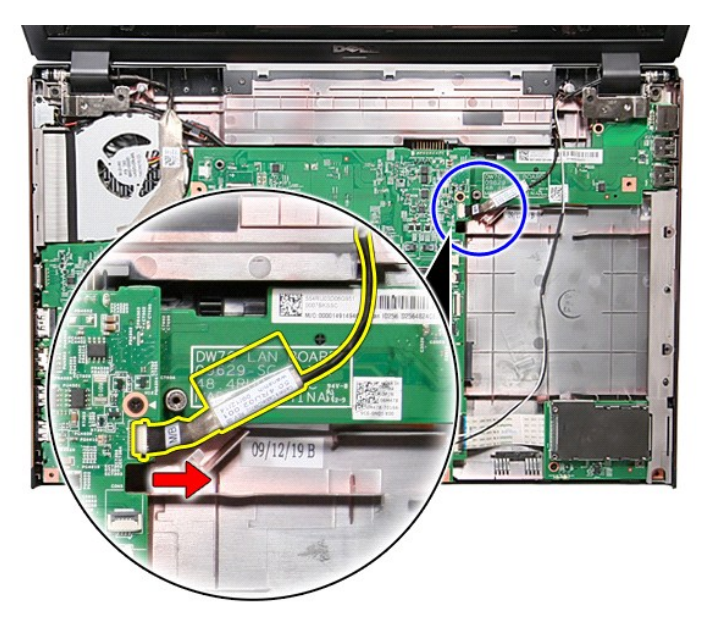

13. Wykręć wkręty mocujące zespół wyświetlacza do komputera.

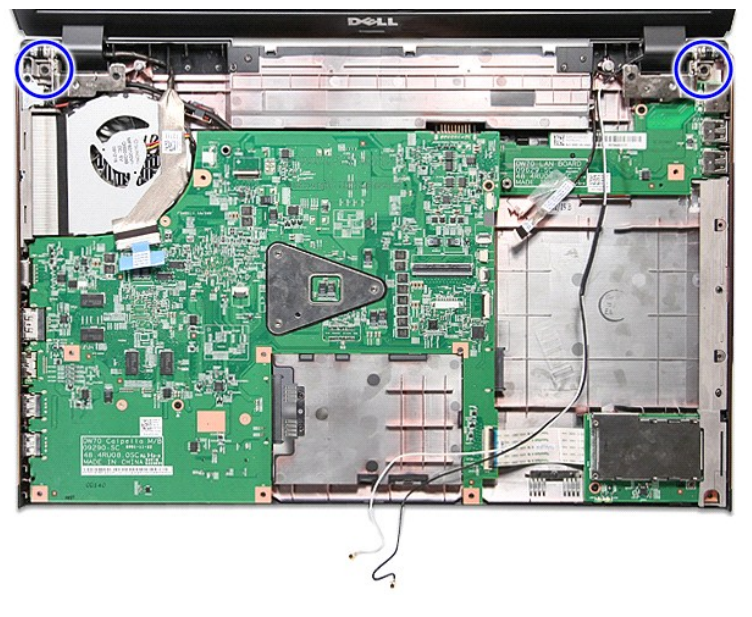

14. Unieś zespół wyświetlacza i wyjmij go z komputera.

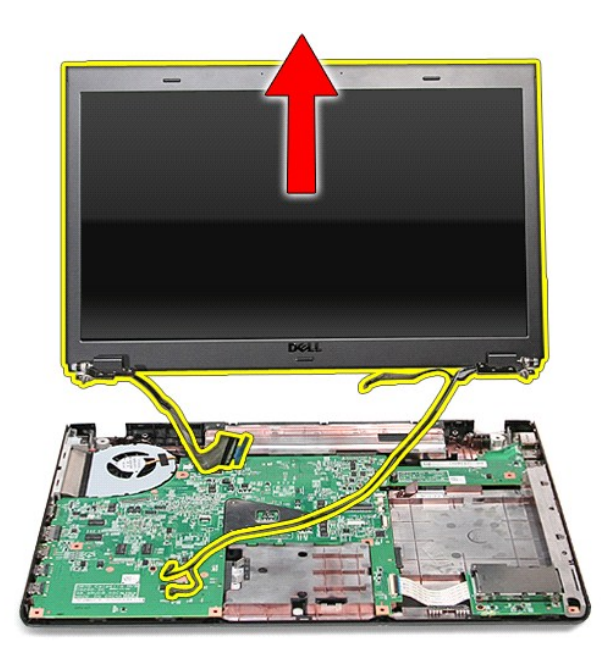

# **Instalowanie zespołu wyświetlacza**

Aby zainstalować panel wyświetlacza, wykonaj powyższe kroki w odwrotnej kolejności.

### <span id="page-23-0"></span>**Obudowa karty ExpressCard Instrukcja serwisowa komputera Dell™ Vostro™ 3700**

OSTRZEZENIE: Przed przystąpieniem do wykonywania czynności wymagających otwarcia obudowy komputera należy zapoznać się z<br>instrukcjami dotyczącymi bezpieczeństwa dostarczonymi z komputerem. Dodatkowe zalecenia dotyczące bez

### **Wymontowywanie obudowy karty ExpressCard**

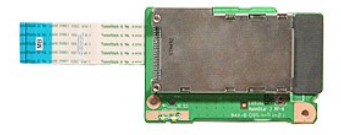

- 1. Wykonaj procedury przedstawione w rozdziale <u>Przed przystąpieniem do serwisowania komputera</u>.<br>2. Wyjmij <u>[akumulator](file:///C:/data/systems/Vos3700/po/SM/Battery.htm)</u>.
- 
- 3. Wymontuj <u>[pokryw](file:///C:/data/systems/Vos3700/po/SM/base_cover.htm)ę dolną</u>.<br>4. Wymontuj <u>[dysk twardy](file:///C:/data/systems/Vos3700/po/SM/HDD.htm)</u>.
- 
- 5. Wymontuj <u>nap[ęd dysków optycznych](file:///C:/data/systems/Vos3700/po/SM/ODD.htm)</u>.<br>6. Wymontuj <u>[klawiatur](file:///C:/data/systems/Vos3700/po/SM/Keyboard.htm)ę</u>.<br>7. Wymontuj <u>[podparcie d](file:///C:/data/systems/Vos3700/po/SM/Palmrest.htm)łoni</u>.
- 
- 
- 8. Wymontuj <u>kartę [ExpressCard](file:///C:/data/systems/Vos3700/po/SM/Ex_Card.htm)</u>, jeśli jest zainstalowana.<br>9. Wykręć wkręt mocujący obudowę karty ExpressCard do komputera.

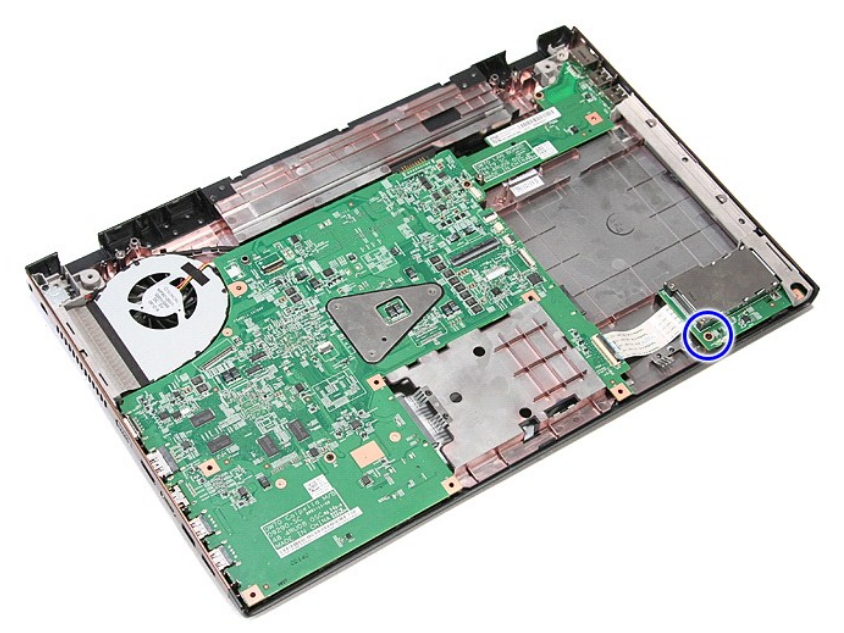

10. Odchyl zacisk mocujący kabel obudowy karty ExpressCard do złącza na płycie systemowej.

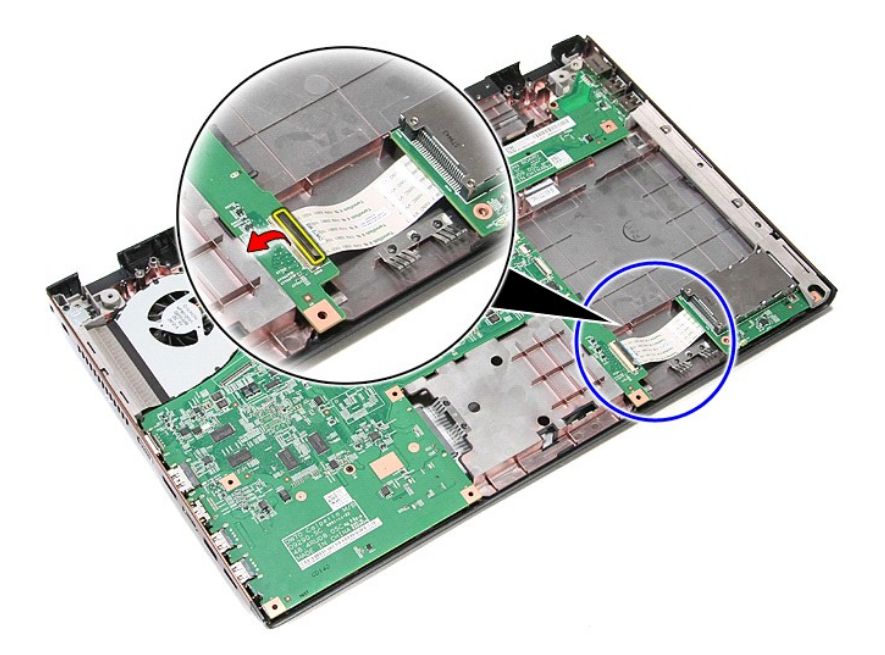

11. Odłącz kabel obudowy karty ExpressCard od złącza na płycie systemowej.

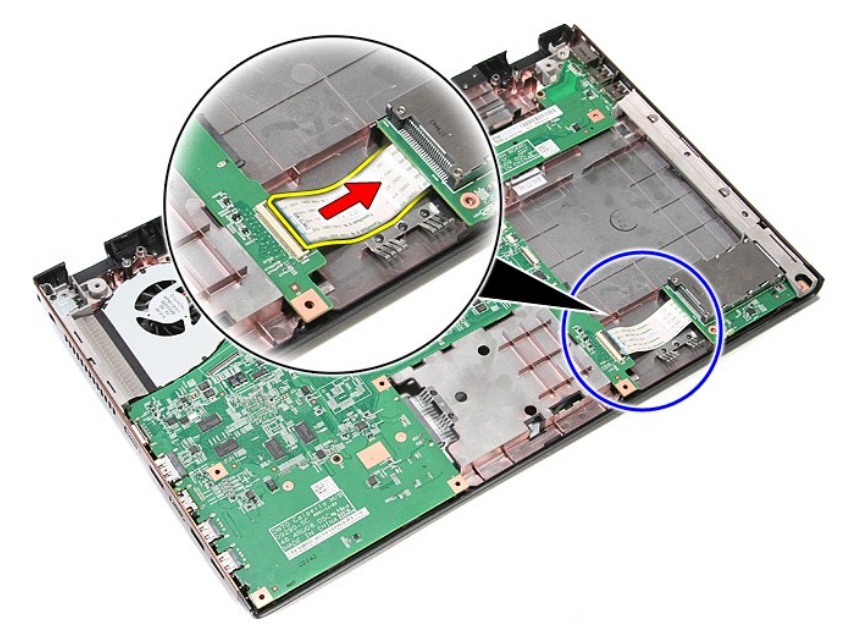

12. Wyjmij obudowę karty ExpressCard z komputera.

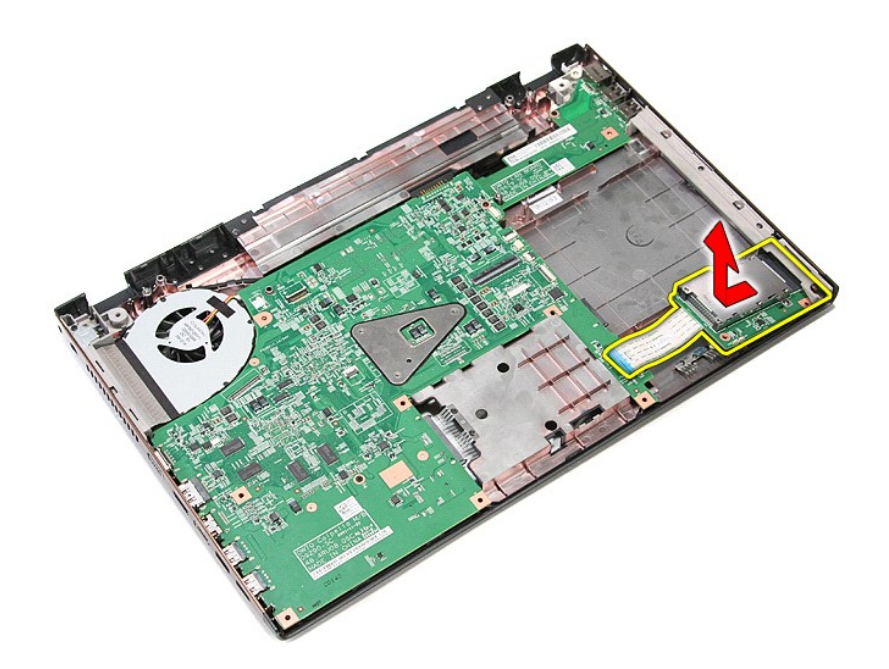

# **Instalowanie obudowy karty ExpressCard**

Aby zainstalować obudowę karty ExpressCard, wykonaj powyższe kroki w odwrotnej kolejności.

### <span id="page-26-0"></span>**Karta ExpressCard**

### **Instrukcja serwisowa komputera Dell™ Vostro™ 3700**

OSTRZEZENIE: Przed przystąpieniem do wykonywania czynności wymagających otwarcia obudowy komputera należy zapoznać się z<br>instrukcjami dotyczącymi bezpieczeństwa dostarczonymi z komputerem. Dodatkowe zalecenia dotyczące bez

## **Wyjmowanie karty ExpressCard**

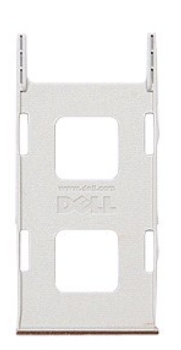

1. Wykonaj procedury przedstawione w rozdziale <u>Przed przystąpieniem do serwisowania komputera</u>. <br>2. Naciśnij kartę ExpressCard, aby ją zwolnić.

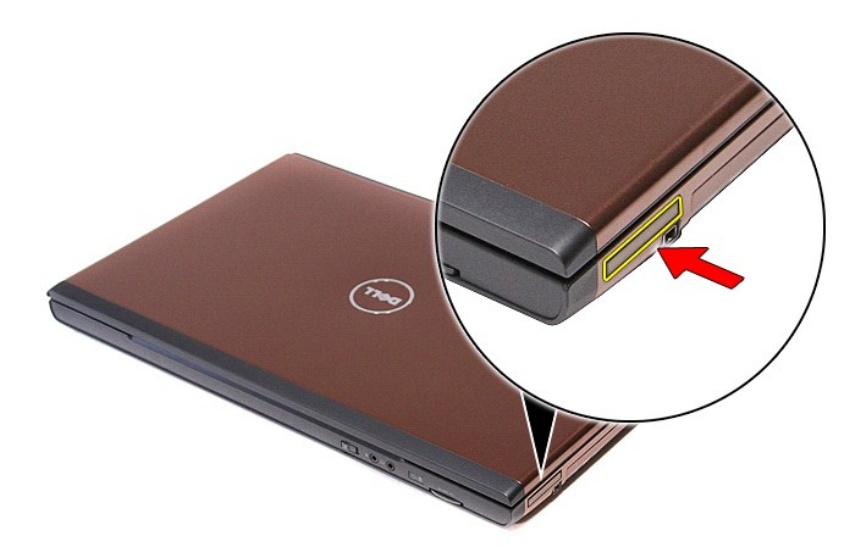

3. Wyjmij kartę ExpressCard z komputera.

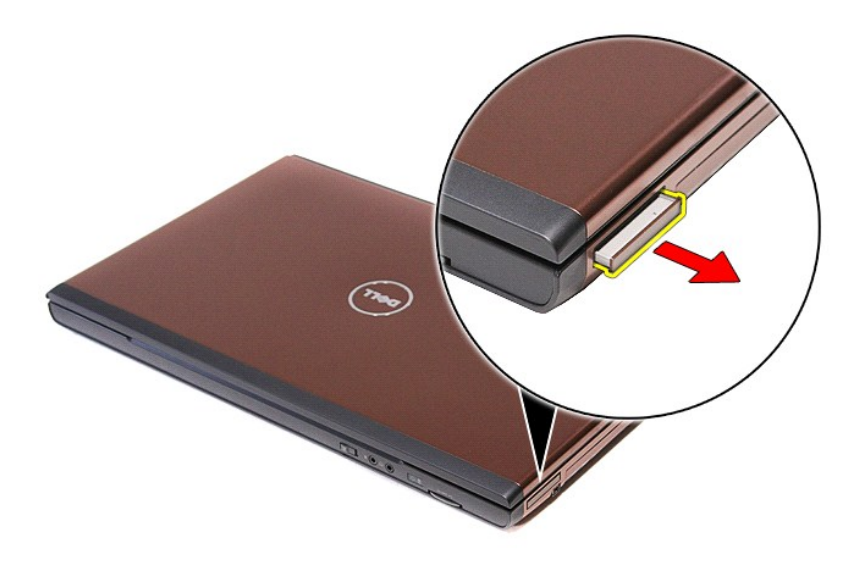

# **Instalowanie karty ExpressCard**

Aby zainstalować kartę ExpressCard, wykonaj powyższe kroki w odwrotnej kolejności.

### <span id="page-28-0"></span>**Dysk twardy**

**Instrukcja serwisowa komputera Dell™ Vostro™ 3700**

OSTRZEZENIE: Przed przystąpieniem do wykonywania czynności wymagających otwarcia obudowy komputera należy zapoznać się z<br>instrukcjami dotyczącymi bezpieczeństwa dostarczonymi z komputerem. Dodatkowe zalecenia dotyczące bez

## **Wymontowywanie dysku twardego**

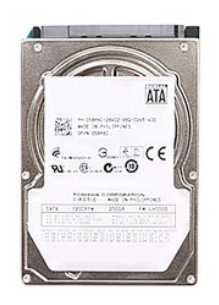

- 1. Wykonaj procedury przedstawione w rozdziale <u>Przed przystąpieniem do serwisowania komputera</u>.<br>2. Wyjmij <u>[akumulator](file:///C:/data/systems/Vos3700/po/SM/Battery.htm).</u><br>3. Wymontuj [pokryw](file:///C:/data/systems/Vos3700/po/SM/Base_Cover.htm)ę dolną.<br>4. Wykręć wkręt mocują**cy zespół** dysku twardego do komputera.
- 
- 

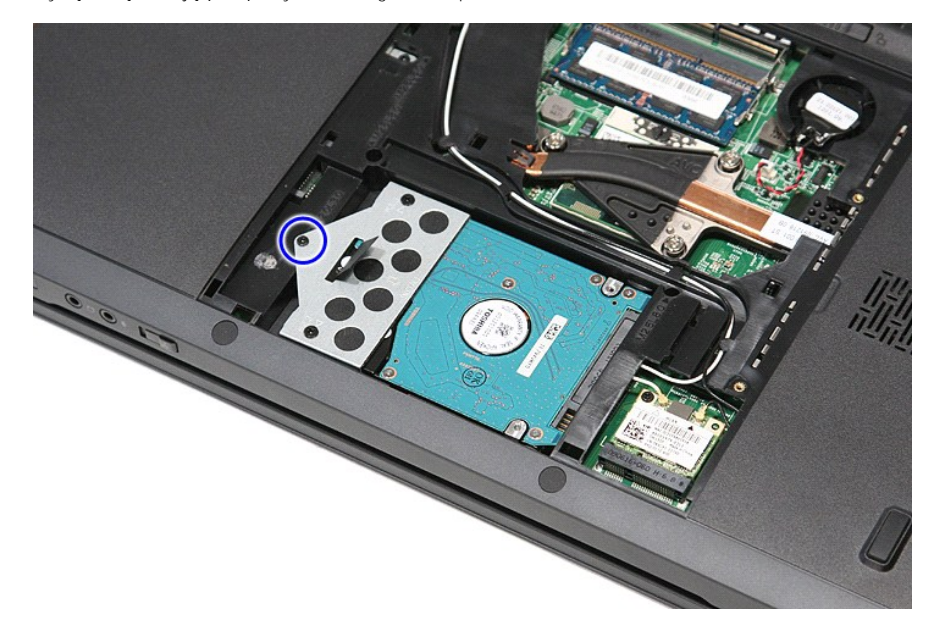

5. Przesuń zespół dysku twardego do środka komputera, unieś go i wyjmij z komputera.

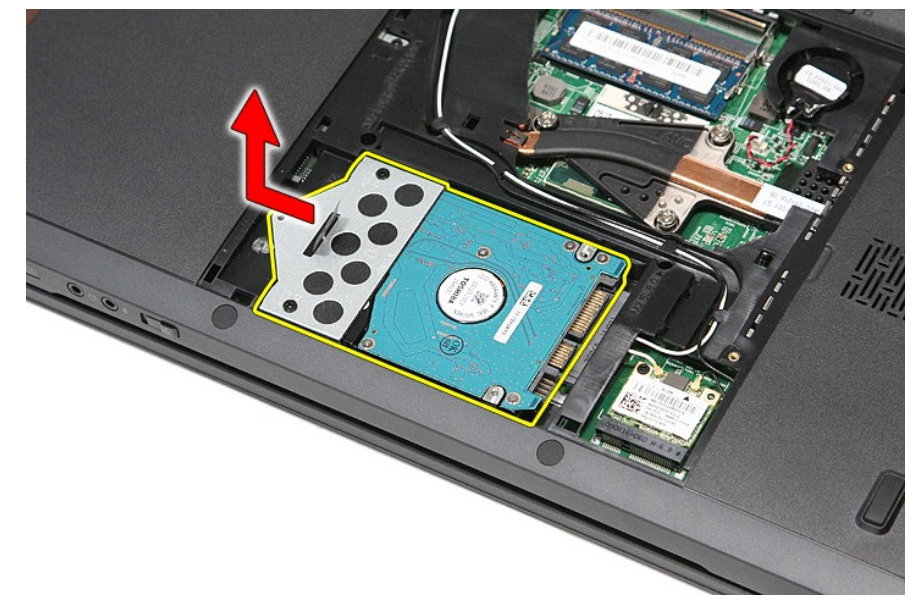

6. Wykręć wkręty mocujące wspornik do dysku twardego.

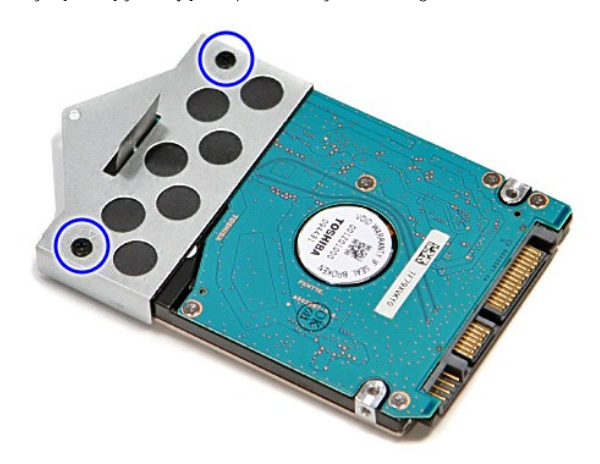

7. Oddziel oprawę dysku twardego od zespołu dysku twardego.

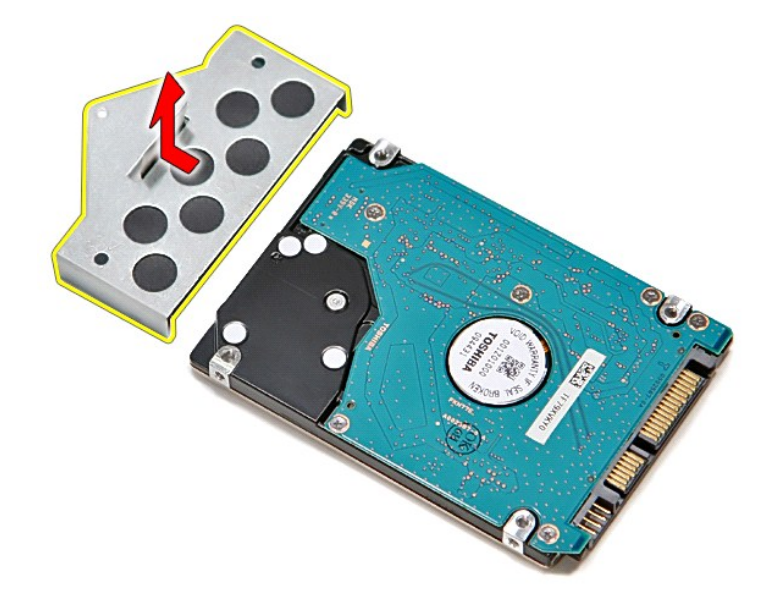

# **Instalowanie dysku twardego**

Aby zainstalować dysk twardy, wykonaj powyższe kroki w odwrotnej kolejności.

#### **Zespół radiatora i wentylatora Instrukcja serwisowa komputera Dell™ Vostro™ 3700**

OSTRZEZENIE: Przed przystąpieniem do wykonywania czynności wymagających otwarcia obudowy komputera należy zapoznać się z<br>instrukcjami dotyczącymi bezpieczeństwa dostarczonymi z komputerem. Dodatkowe zalecenia dotyczące bez

### **Wymontowywanie zespołu radiatora i wentylatora**

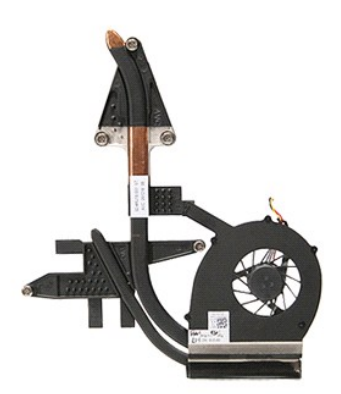

- 1. Wykonaj procedury przedstawione w rozdziale Przed przystą[pieniem do serwisowania komputera.](file:///C:/data/systems/Vos3700/po/SM/work.htm#before)<br>2. Wyjmij akumulator.
- 
- 
- 
- 2. Wymontuj [pokryw](file:///C:/data/systems/Vos3700/po/SM/base_cover.htm)ę dolną.<br>4. Wyjmnij <u>baterię [pastylkow](file:///C:/data/systems/Vos3700/po/SM/Coin_Battery.htm)ą</u>.<br>5. Wymontuj <u>[dysk twardy](file:///C:/data/systems/Vos3700/po/SM/HDD.htm)</u>.<br>6. Wymontuj <u>nap[ęd dysków optycznych](file:///C:/data/systems/Vos3700/po/SM/ODD.htm)</u>.<br>7. Wymontuj <u>kartę sieci WLAN</u>.<br>8. Wymontuj <u>[klawiatur](file:///C:/data/systems/Vos3700/po/SM/Keyboard.htm)ę.</u>
- 
- 
- 
- 
- 9. Wymontuj <u>[podparcie d](file:///C:/data/systems/Vos3700/po/SM/Palmrest.htm)łoni.</u><br>10. Wymontuj <u>obudowę karty ExpressCard</u>.<br>11. Wymontuj <u>obudowę karty ExpressCard</u>.<br>13. Odłącz kabel wentylatora od złącza na płycie [systemow](file:///C:/data/systems/Vos3700/po/SM/Sys_Brd.htm)ej.

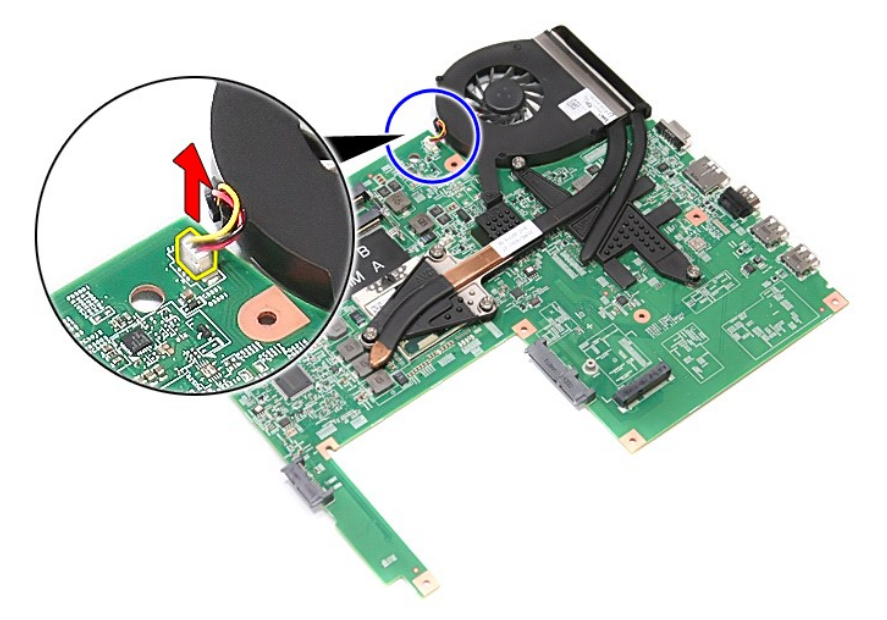

14. Poluzuj wkręty mocujące zespół radiatora i wentylatora do płyty systemowej.

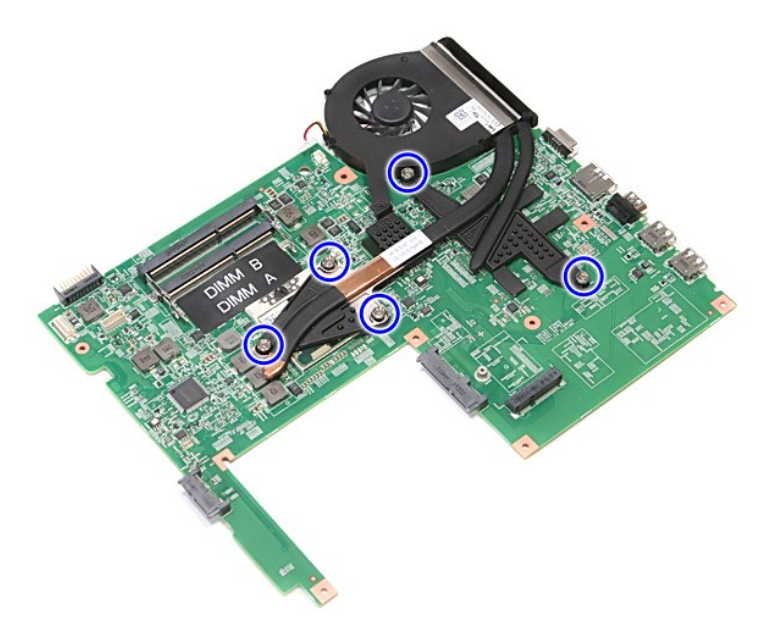

15. Unieś zespół radiatora i wentylatora i zdejmij go z płyty systemowej.

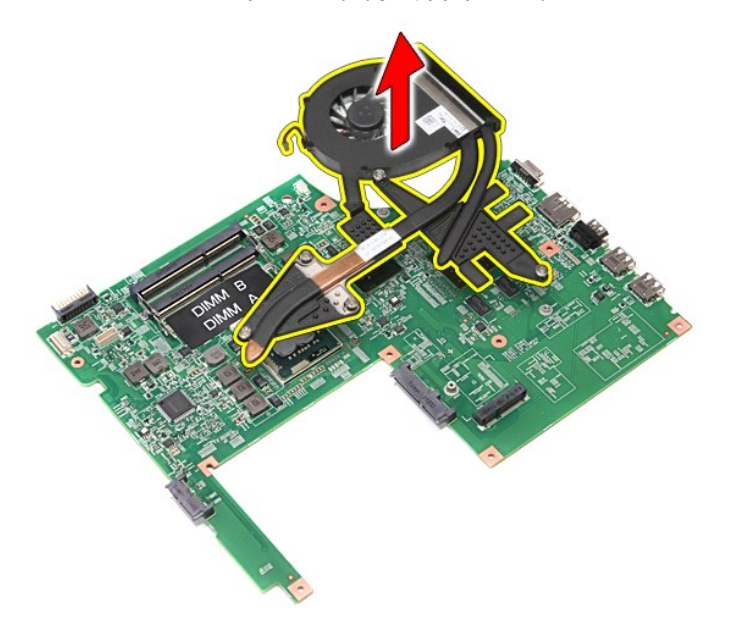

# **Instalowanie zespołu radiatora i wentylatora**

Aby zainstalować zespół radiatora i wentylatora, wykonaj powyższe kroki w odwrotnej kolejności.

### **Karta we/wy**

**Instrukcja serwisowa komputera Dell™ Vostro™ 3700**

OSTRZEZENIE: Przed przystąpieniem do wykonywania czynności wymagających otwarcia obudowy komputera należy zapoznać się z<br>instrukcjami dotyczącymi bezpieczeństwa dostarczonymi z komputerem. Dodatkowe zalecenia dotyczące bez

### **Wymontowywanie karty we/wy**

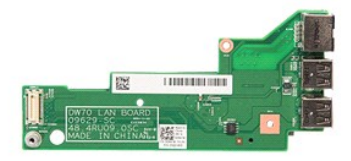

- 1. Wykonaj procedury przedstawione w rozdziale <u>Przed przystapieniem do serwisowania komputera</u>.<br>2. Wyjmij <u>[akumulator](file:///C:/data/systems/Vos3700/po/SM/Battery.htm).</u><br>3. Wyjmij <u>baterie [pastylkow](file:///C:/data/systems/Vos3700/po/SM/Coin_Battery.htm)a</u>.<br>5. Wyjmij <u>baterie pastylkowa</u>.<br>5. Wyjmij <u>baterie pastylkowa</u>.<br>5. Wy
- 
- 
- 
- 
- 
- 
- 
- 
- 11. Wymontuj <u>obudowę karty ExpressCard</u>.<br>12. Wymontuj <u>płytę [systemow](file:///C:/data/systems/Vos3700/po/SM/sys_brd.htm)ą.</u><br>13. Wykręć wkręt mocujący kartę we/wy do komputera.

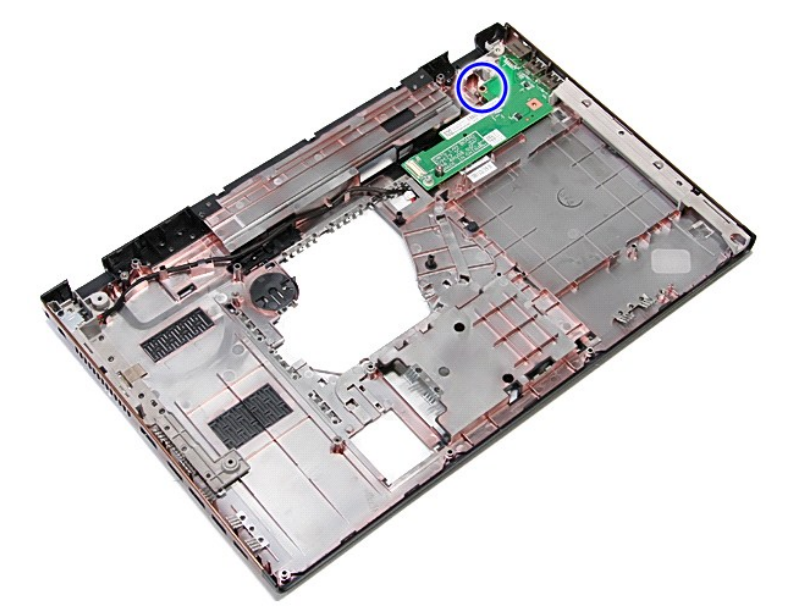

14. Unieś kartę we/wy i odwróć ją.

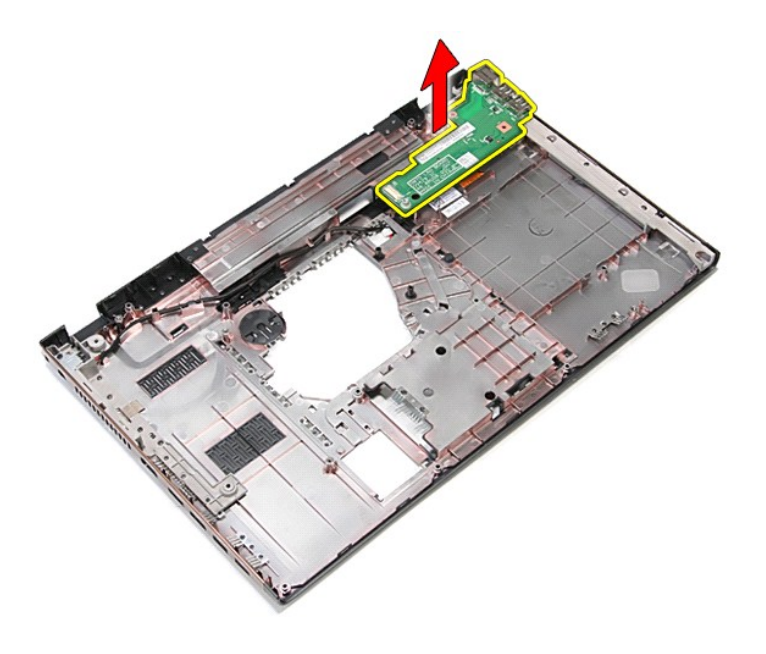

# **Instalowanie karty we/wy**

Aby zainstalować kartę we/wy, wykonaj powyższe kroki w odwrotnej kolejności.

### <span id="page-35-0"></span>**Klawiatura**

### **Instrukcja serwisowa komputera Dell™ Vostro™ 3700**

OSTRZEZENIE: Przed przystąpieniem do wykonywania czynności wymagających otwarcia obudowy komputera należy zapoznać się z<br>instrukcjami dotyczącymi bezpieczeństwa dostarczonymi z komputerem. Dodatkowe zalecenia dotyczące bez

## **Wymontowywanie klawiatury**

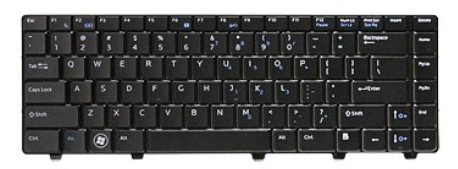

- 1. Wykonaj procedury przedstawione w rozdziale Przed przystą[pieniem do serwisowania komputera.](file:///C:/data/systems/Vos3700/po/SM/work.htm#before)
- 
- 2. Wyjmij <u>[akumulator](file:///C:/data/systems/Vos3700/po/SM/Battery.htm)</u>.<br>3. Ustaw komputer praw**ą** stron**ą do góry.**<br>4. Rysikiem z tworzywa sztucznego naciśnij zatrzaski i podważ klawiatur**ę**.

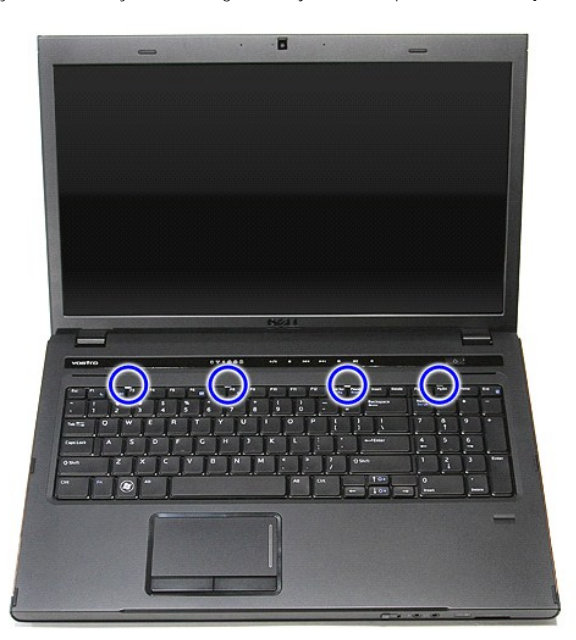

5. Podnieś klawiaturę i odwróć ją.
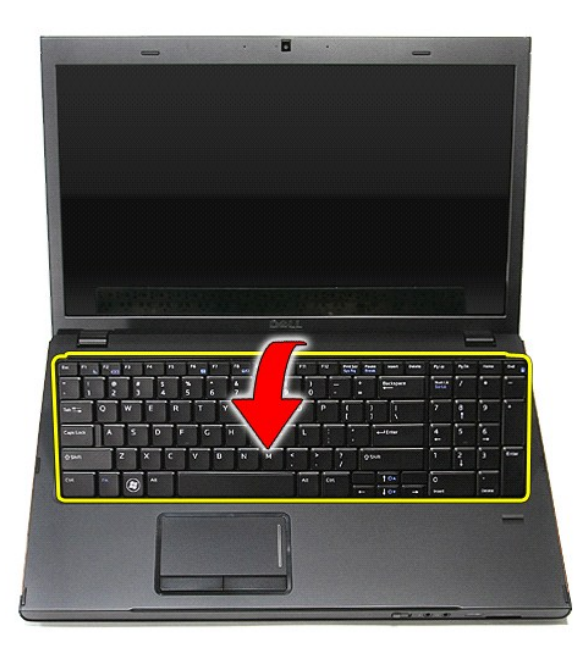

6. Delikatnie rozciągnij zacisk, aby zwolnić kabel klawiatury.

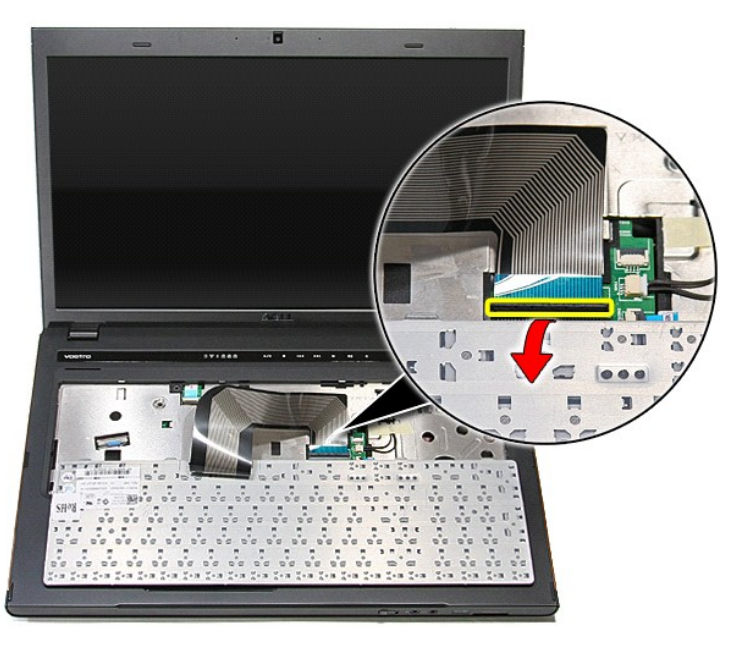

7. Odłącz kabel klawiatury od złącza na płycie systemowej i zdejmij klawiaturę z komputera.

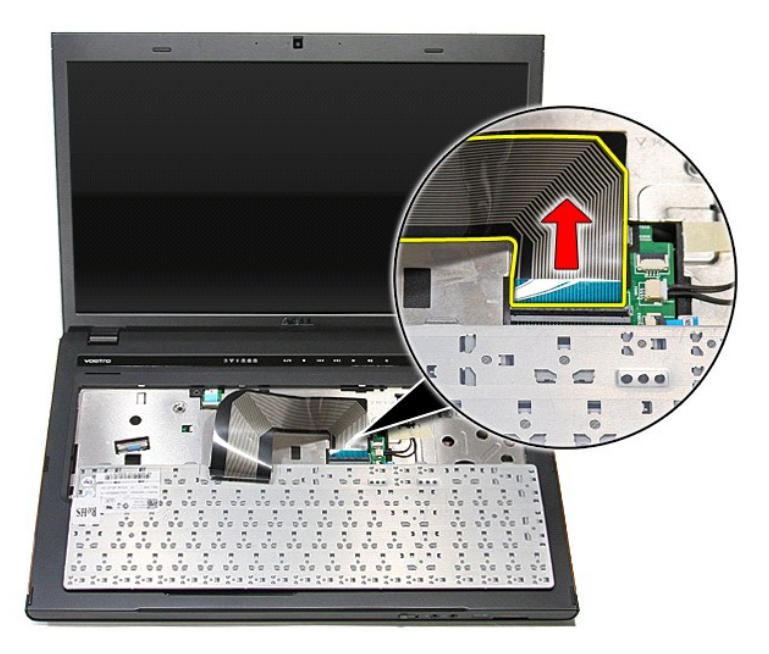

# **Instalowanie klawiatury**

Aby zainstalować klawiaturę, wykonaj powyższe kroki w odwrotnej kolejności.

# <span id="page-38-0"></span>**Oprawa wyświetlacza**

### **Instrukcja serwisowa komputera Dell™ Vostro™ 3700**

OSTRZEZENIE: Przed przystąpieniem do wykonywania czynności wymagających otwarcia obudowy komputera należy zapoznać się z<br>instrukcjami dotyczącymi bezpieczeństwa dostarczonymi z komputerem. Dodatkowe zalecenia dotyczące bez

# **Wymontowywanie oprawy wyświetlacza**

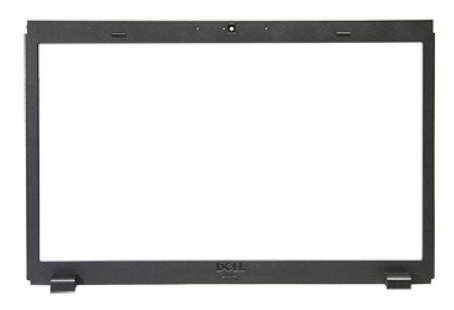

1. Wykonaj procedury przedstawione w rozdziale Przed przystą[pieniem do serwisowania komputera.](file:///C:/data/systems/Vos3700/po/SM/work.htm#before)

- 
- 
- 2. Wyjmij <u>[akumulator](file:///C:/data/systems/Vos3700/po/SM/Battery.htm)</u>.<br>3. Wymontuj <u>[pokryw](file:///C:/data/systems/Vos3700/po/SM/Base_Cover.htm)e dolna</u>.<br>4. Wymontuj <u>[dysk twardy](file:///C:/data/systems/Vos3700/po/SM/HDD.htm)</u>.<br>5. Wymontuj <u>nap[ęd dysków optycznych](file:///C:/data/systems/Vos3700/po/SM/ODD.htm)</u>.<br>6. Wymontuj <u>kate sieci WLAN</u>.<br>7. Wymontuj <u>[podparcie d](file:///C:/data/systems/Vos3700/po/SM/Palmrest.htm)łoni</u>.<br>9. Wymontuj <u>pespół wyświetlacza</u>.
- 
- 
- 
- 10. Rysikiem z tworzywa sztucznego delikatnie podważ oprawę wyświetlacza, aby ją uwolnić z zespołu wyświetlacza.

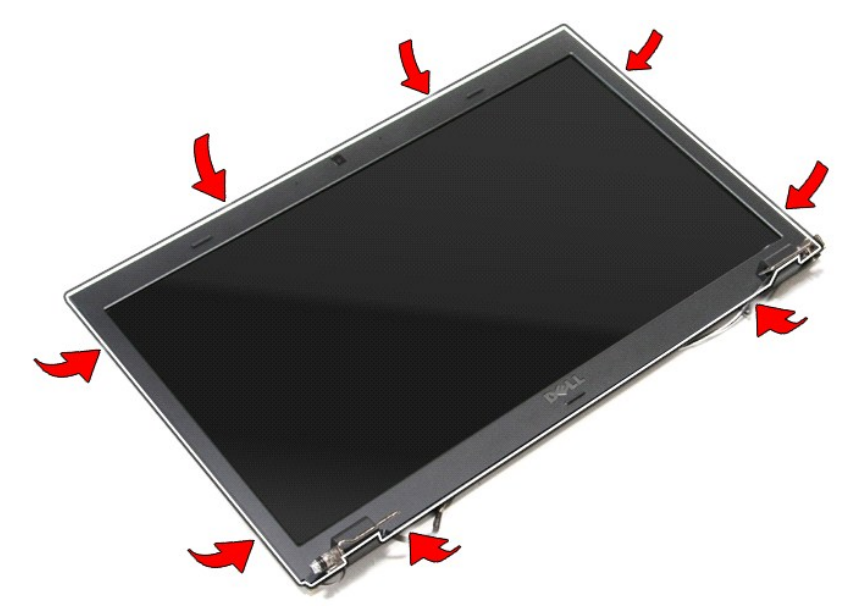

11. Podnieś oprawę wyświetlacza i zdejmij ją z zespołu wyświetlacza.

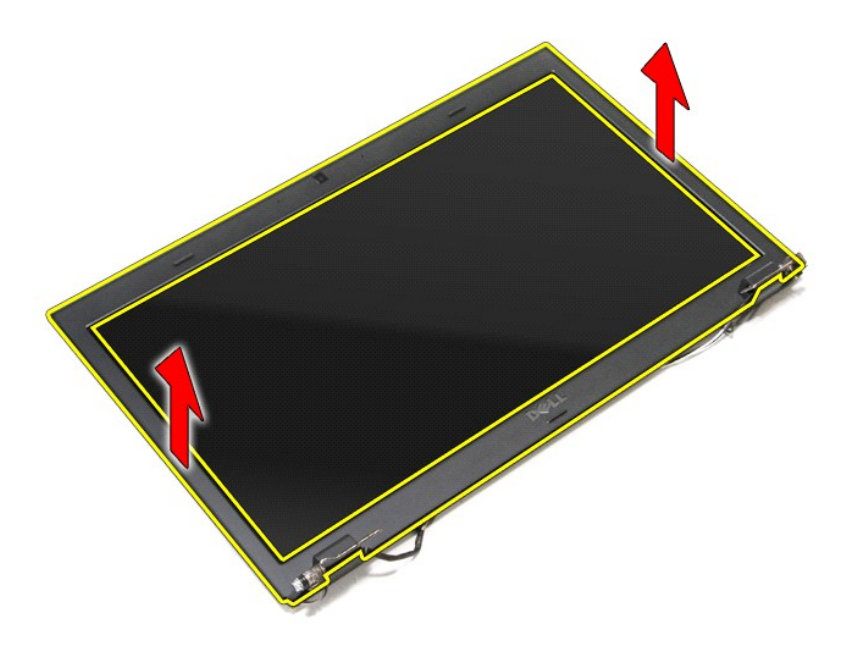

# **Instalowanie oprawy wyświetlacza**

Aby zainstalować oprawę wyświetlacza, wykonaj powyższe kroki w odwrotnej kolejności.

# <span id="page-40-0"></span>**Zawiasy wyświetlacza**

**Instrukcja serwisowa komputera Dell™ Vostro™ 3700**

OSTRZEZENIE: Przed przystąpieniem do wykonywania czynności wymagających otwarcia obudowy komputera należy zapoznać się z<br>instrukcjami dotyczącymi bezpieczeństwa dostarczonymi z komputerem. Dodatkowe zalecenia dotyczące bez

# **Wymontowywanie zawiasów wyświetlacza**

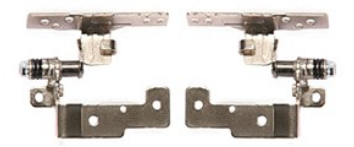

- 1. Wykonaj procedury przedstawione w rozdziale Przed przystą[pieniem do serwisowania komputera.](file:///C:/data/systems/Vos3700/po/SM/work.htm#before)<br>2. Wyjmij <u>akumulator</u>.<br>3. Wymontuj pokrywe dolna.
- 2. Wyjmij <u>[akumulator](file:///C:/data/systems/Vos3700/po/SM/Battery.htm)</u>.<br>3. Wymontuj <u>[pokryw](file:///C:/data/systems/Vos3700/po/SM/Base_Cover.htm)ę dolną</u>.
- 
- 
- 
- 
- 
- 4. Wymontuj <u>[dysk twardy](file:///C:/data/systems/Vos3700/po/SM/HDD.htm).</u><br>5. Wymontuj <u>haned dysków optycznych</u>.<br>6. Wymontuj <u>karte sieci WLAN</u>.<br>7. Wymontuj <u>[klawiatur](file:///C:/data/systems/Vos3700/po/SM/Keyboard.htm)e.</u><br>8. Wymontuj <u>zaepół wyś[wietlacza](file:///C:/data/systems/Vos3700/po/SM/LCD_pnl.htm)</u>.<br>9. Wymontuj <u>zaepół wyświetlacza</u>.<br>11. Wykręć wkręty mocujące z
- 

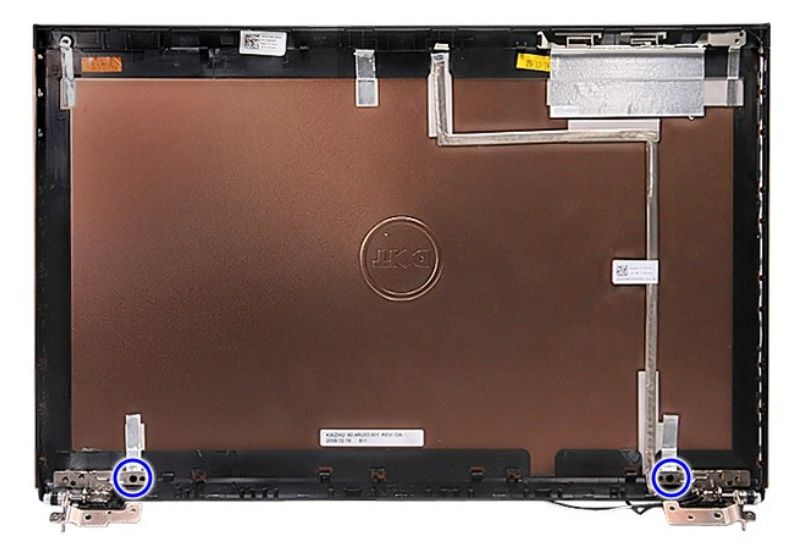

12. Oddziel zawiasy wyświetlacza od pokrywy wyświetlacza.

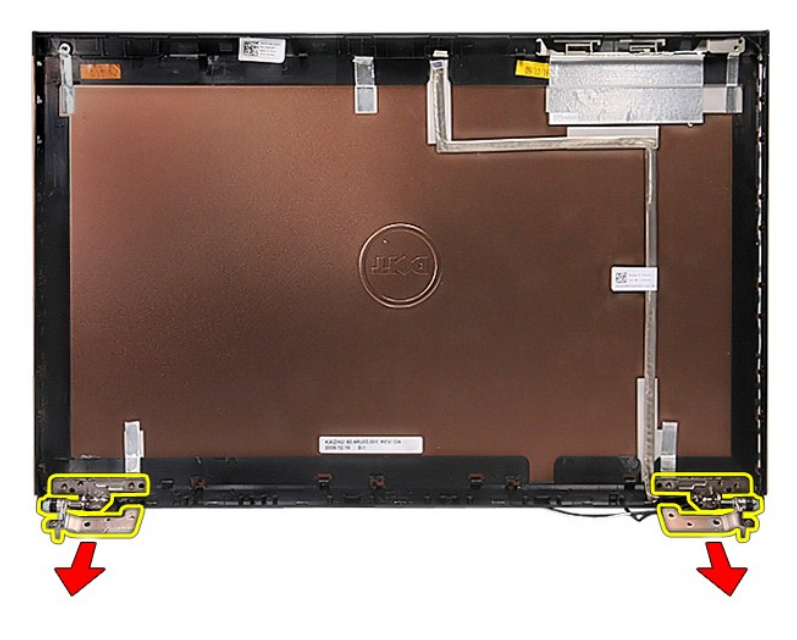

# **Instalowanie zawiasów wyświetlacza**

Aby zainstalować zawiasy wyświetlacza, wykonaj powyższe kroki w odwrotnej kolejności.

# <span id="page-42-0"></span>**Panel wyświetlacza**

## **Instrukcja serwisowa komputera Dell™ Vostro™ 3700**

OSTRZEZENIE: Przed przystąpieniem do wykonywania czynności wymagających otwarcia obudowy komputera należy zapoznać się z<br>instrukcjami dotyczącymi bezpieczeństwa dostarczonymi z komputerem. Dodatkowe zalecenia dotyczące bez

# **Wymontowywanie panelu wyświetlacza**

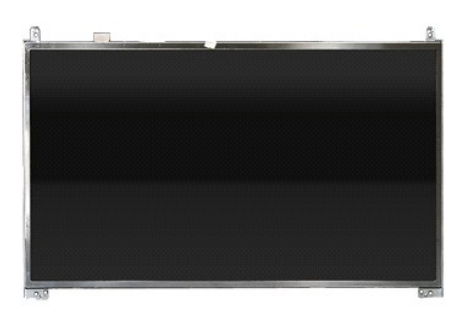

- 1. Wykonaj procedury przedstawione w rozdziale Przed przystą[pieniem do serwisowania komputera.](file:///C:/data/systems/Vos3700/po/SM/work.htm#before)<br>2. Wyjmij akumulator.
- 
- 
- 2. Wyjmij <u>[akumulator](file:///C:/data/systems/Vos3700/po/SM/Battery.htm),</u><br>3. Wymontuj <u>[pokryw](file:///C:/data/systems/Vos3700/po/SM/Base_Cover.htm)e dolna,</u><br>4. Wymontuj <u>[dysk twardy](file:///C:/data/systems/Vos3700/po/SM/HDD.htm)</u>.<br>5. Wymontuj <u>hared dysków optycznych</u>.<br>6. Wymontuj <u>kardiature.</u><br>7. Wymontuj <u>[podparcie d](file:///C:/data/systems/Vos3700/po/SM/Palmrest.htm)oni,</u><br>8. Wymontuj <u>pospół wyś[wietlacza](file:///C:/data/systems/Vos3700/po/SM/LCD_Bezel.htm)</u>.<br>10. Wymontuj
- 
- 
- 
- 10. wymornej oprane wysinchacza.<br>11. Wykręć wkręty mocujące panel wyświetlacza do zespołu wyświetlacza.

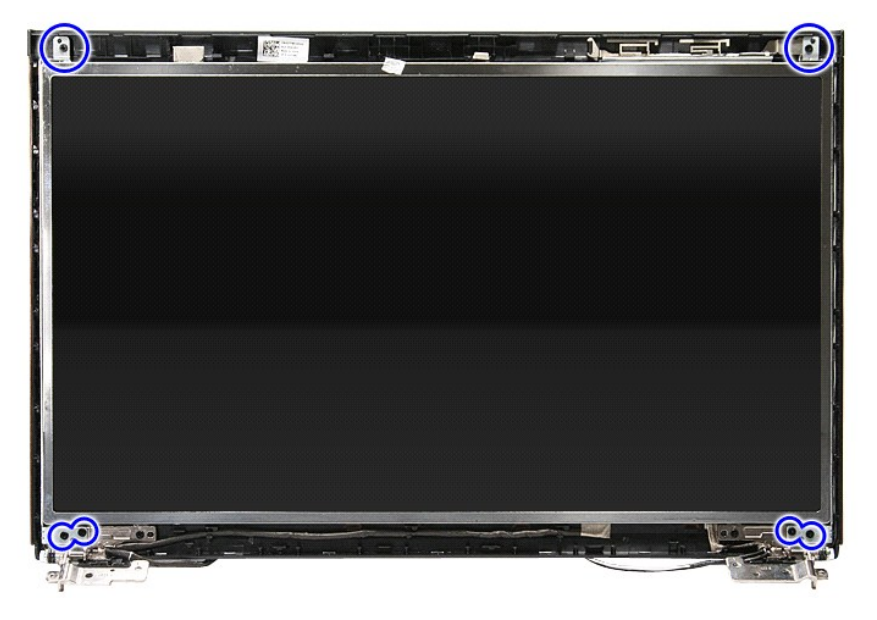

12. Wyjmij kabel wyświetlacza z zawiasu po lewej stronie panelu wyświetlacza.

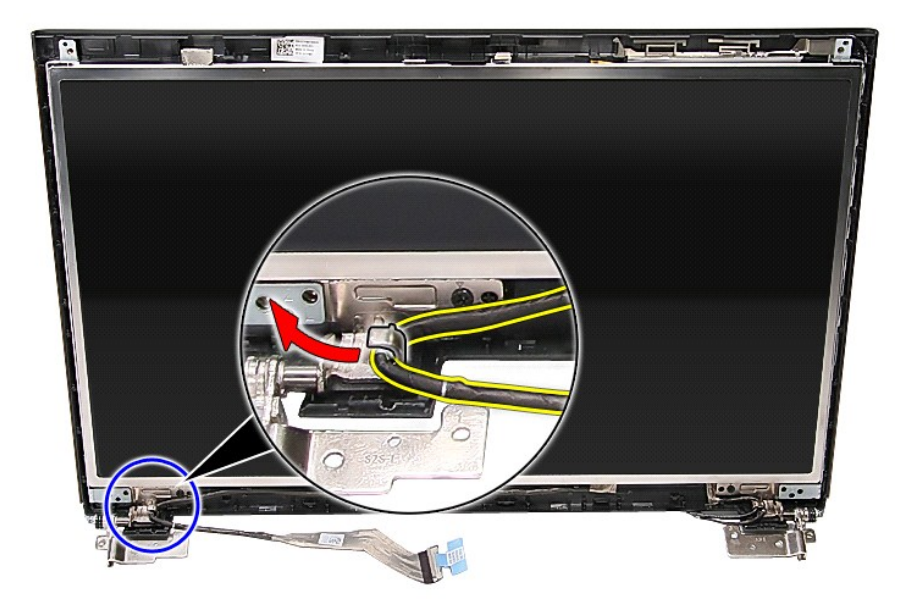

13. Ostrożnie wyjmij panel wyświetlacza z zespołu wyświetlacza.

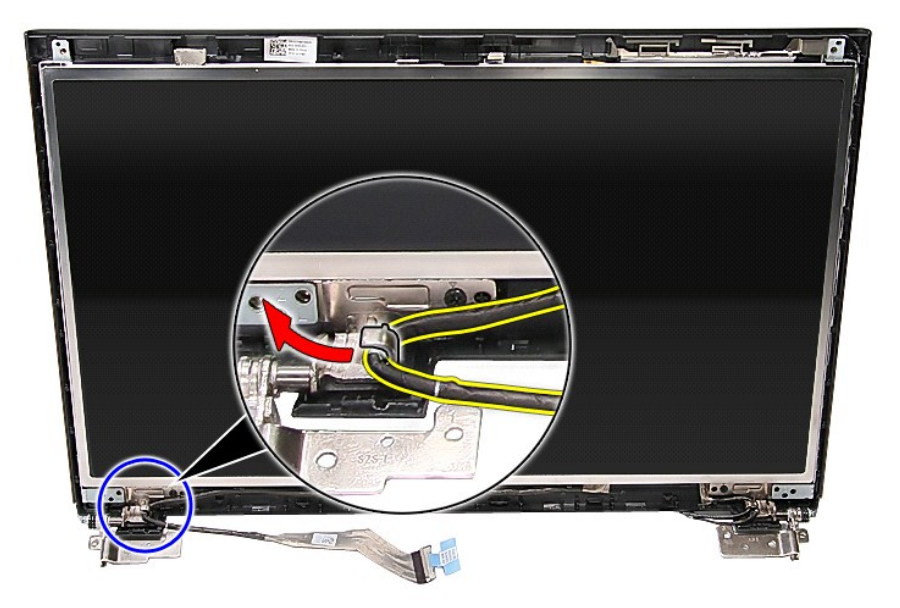

14. Podnieś panel wyświetlacza razem z zawiasami i zdejmij go z zespołu wyświetlacza.

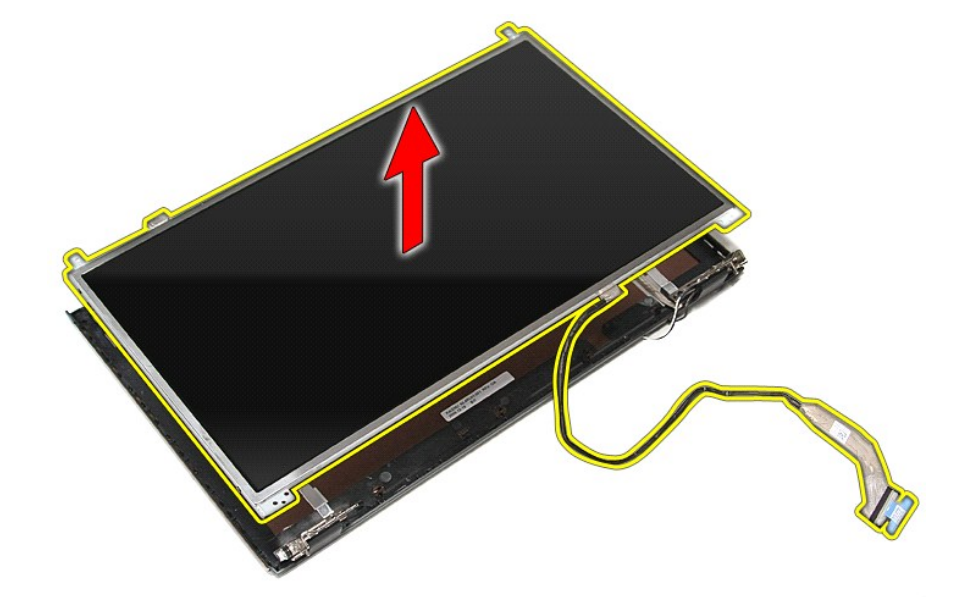

15. Zdejmij taśmę mocującą kabel wyświetlacza do panelu wyświetlacza.

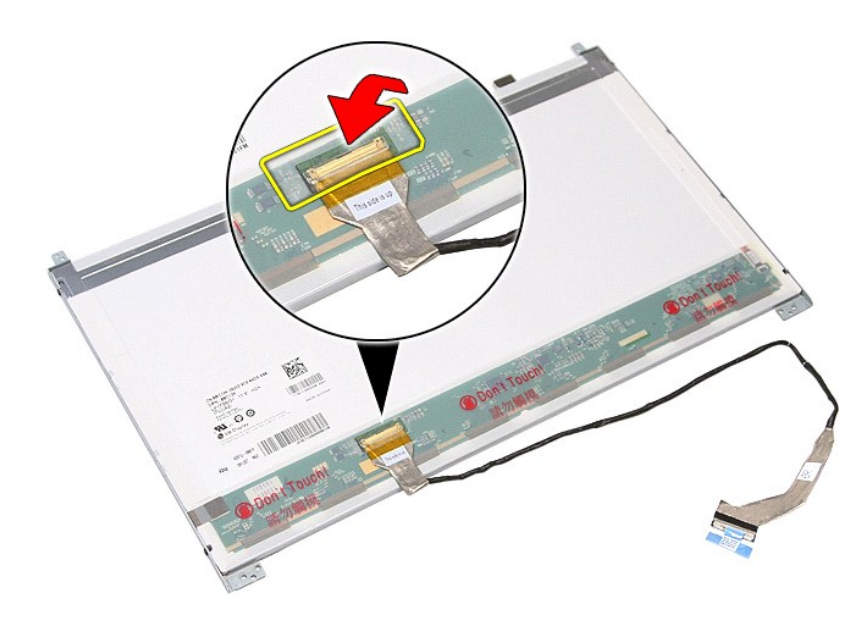

16. Odłącz kabel wyświetlacza od złącza na panelu wyświetlacza.

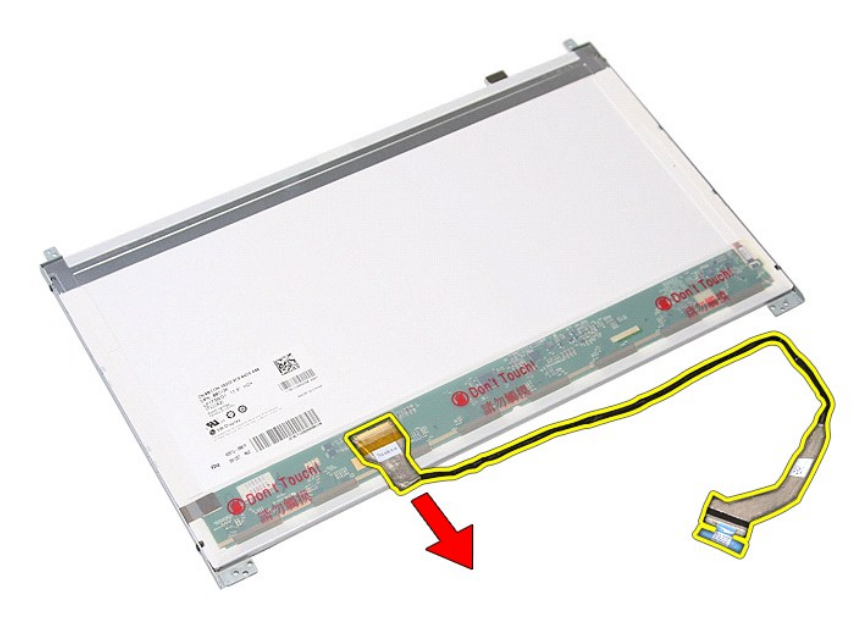

17. Wykręć wkręty mocujące wsporniki wyświetlacza do panelu wyświetlacza i zdejmij wsporniki z panelu.

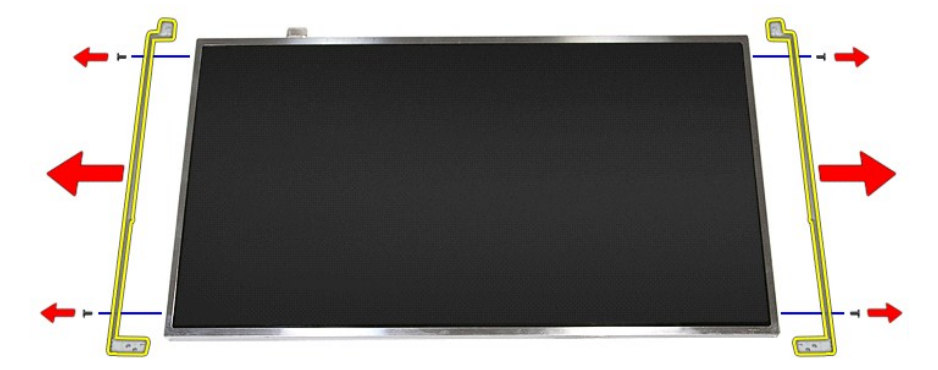

# **Instalowanie panelu wyświetlacza**

Aby zainstalować panel wyświetlacza, wykonaj powyższe kroki w odwrotnej kolejności.

# <span id="page-46-0"></span>**Pamięć**

**Instrukcja serwisowa komputera Dell™ Vostro™ 3700**

OSTRZEZENIE: Przed przystąpieniem do wykonywania czynności wymagających otwarcia obudowy komputera należy zapoznać się z<br>instrukcjami dotyczącymi bezpieczeństwa dostarczonymi z komputerem. Dodatkowe zalecenia dotyczące bez

# **Wymontowywanie modułów pamięci**

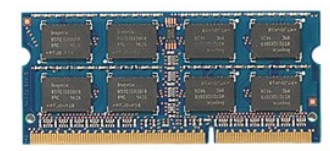

- 1. Wykonaj procedury przedstawione w rozdziale <u>Przed przystąpieniem do serwisowania komputera</u>.<br>2. Wyjmij <u>[akumulator](file:///C:/data/systems/Vos3700/po/SM/Battery.htm).</u><br>3. Wymontuj <u>[pokryw](file:///C:/data/systems/Vos3700/po/SM/Base_Cover.htm)ę dolną</u>.<br>4. Rozciągnij zaciski mocujące moduł pamięci.
- 
- 

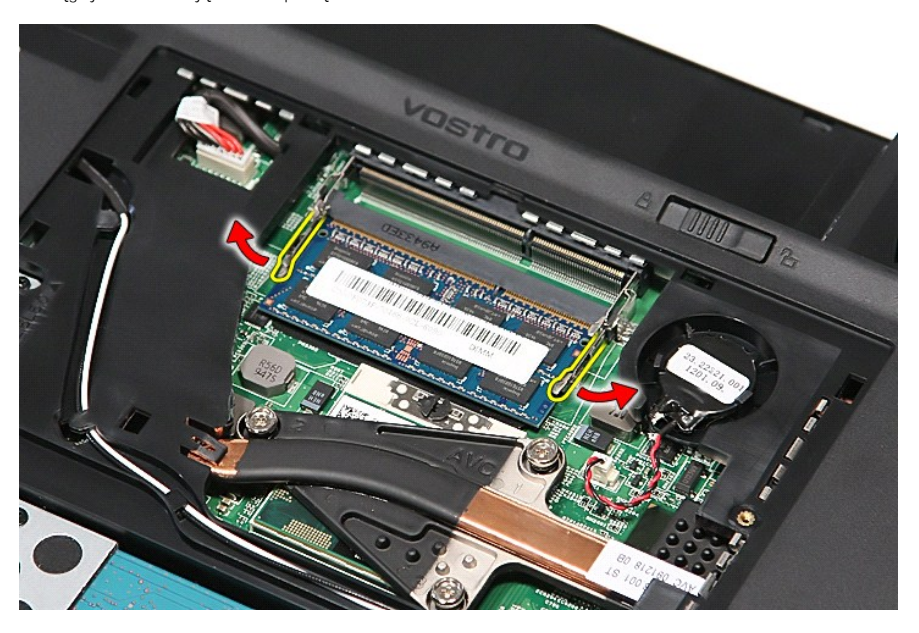

5. Wyjmij moduł pamięci ze złącza na płycie systemowej.

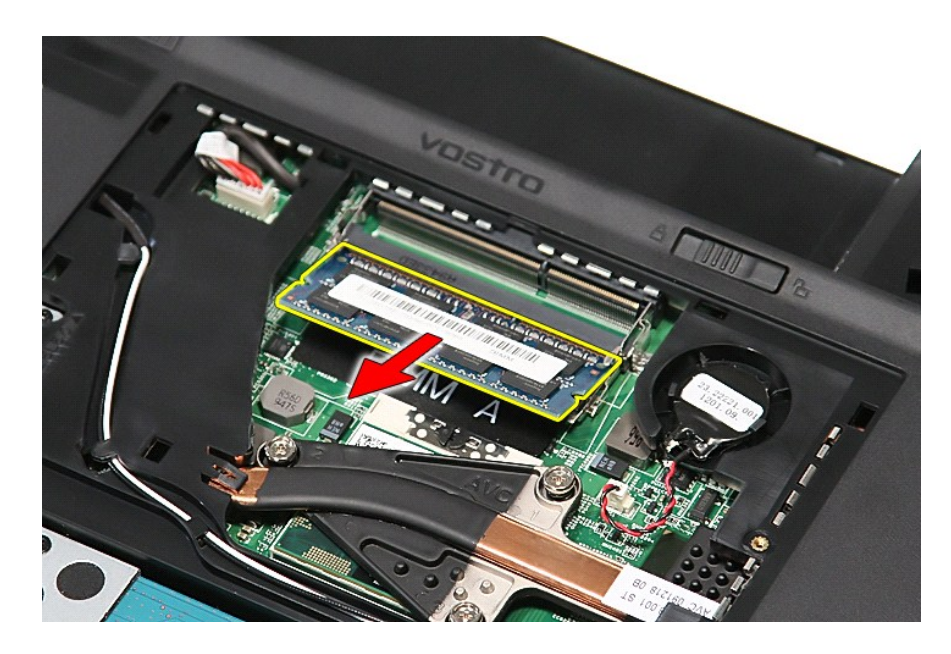

# **Instalowanie modułów pamięci**

Aby zainstalować moduł pamięci, wykonaj powyższe kroki w odwrotnej kolejności.

# <span id="page-48-0"></span>**Karta pamięci**

**Instrukcja serwisowa komputera Dell™ Vostro™ 3700**

OSTRZEZENIE: Przed przystąpieniem do wykonywania czynności wymagających otwarcia obudowy komputera należy zapoznać się z<br>instrukcjami dotyczącymi bezpieczeństwa dostarczonymi z komputerem. Dodatkowe zalecenia dotyczące bez

# **Wyjmowanie karty pamięci**

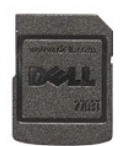

1. Wykonaj procedury przedstawione w rozdziale <u>Przed przystąpieniem do serwisowania komputera</u>.<br>2. Naciśnij kartę pamięci, aby ją zwolnić.

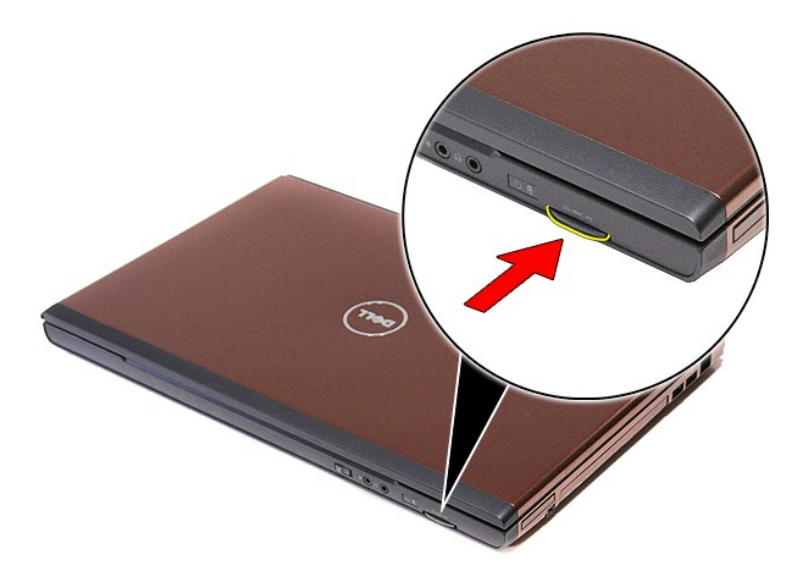

3. Wyjmij kartę pamięci z komputera.

### **Instalowanie karty pamięci**

Aby zainstalować kartę pamięci, wykonaj powyższe kroki w odwrotnej kolejności.

# <span id="page-49-0"></span>**Napęd dysków optycznych**

**Instrukcja serwisowa komputera Dell™ Vostro™ 3700**

OSTRZEZENIE: Przed przystąpieniem do wykonywania czynności wymagających otwarcia obudowy komputera należy zapoznać się z<br>instrukcjami dotyczącymi bezpieczeństwa dostarczonymi z komputerem. Dodatkowe zalecenia dotyczące bez

# **Wymontowywanie napędu dysków optycznych**

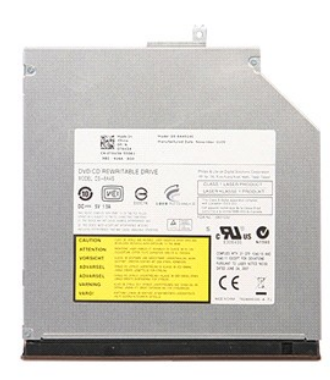

- 1. Wykonaj procedury przedstawione w rozdziale Przed przystą[pieniem do serwisowania komputera.](file:///C:/data/systems/Vos3700/po/SM/work.htm#before)
- 
- 2. Wyjmij <u>[akumulator](file:///C:/data/systems/Vos3700/po/SM/Battery.htm)</u>.<br>3. Wymontuj <u>[pokryw](file:///C:/data/systems/Vos3700/po/SM/Base_Cover.htm)ę dolną</u>.<br>4. Wykręć wkręt mocujący napęd dysków optycznych do komputera.

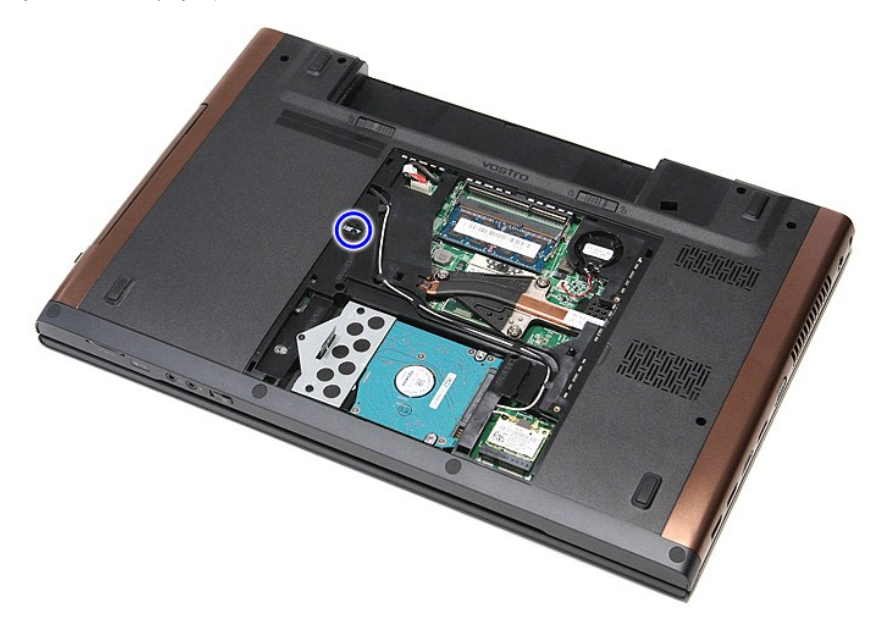

5. Ostrożnie podważ wkrętakiem napęd dysków optycznych i wyjmij go z komputera.

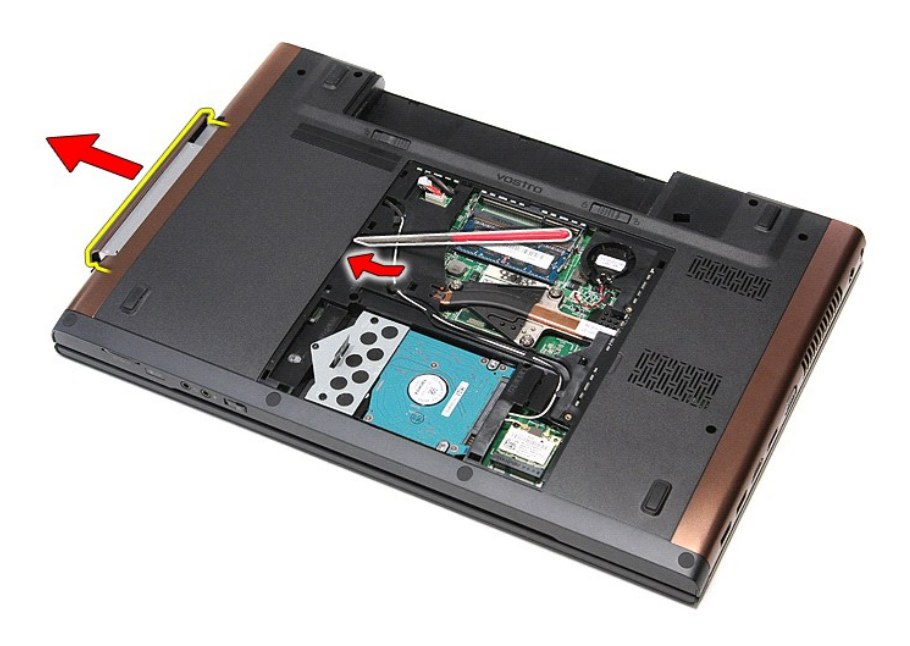

# **Instalowanie napędu dysków optycznych**

Aby zainstalować napęd dysków optycznych, wykonaj powyższe kroki w odwrotnej kolejności.

## <span id="page-51-0"></span>**Podparcie dłoni**

## **Instrukcja serwisowa komputera Dell™ Vostro™ 3700**

OSTRZEZENIE: Przed przystąpieniem do wykonywania czynności wymagających otwarcia obudowy komputera należy zapoznać się z<br>instrukcjami dotyczącymi bezpieczeństwa dostarczonymi z komputerem. Dodatkowe zalecenia dotyczące bez

# **Wymontowywanie podparcia dłoni**

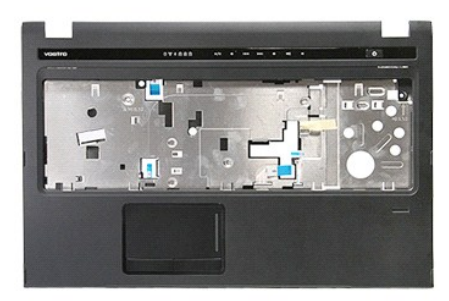

- Wykonaj procedury przedstawione w rozdziale Przed przystą[pieniem do serwisowania komputera.](file:///C:/data/systems/Vos3700/po/SM/work.htm#before)
- 
- 
- 
- 
- 2. Wyjmij <u>[akumulator](file:///C:/data/systems/Vos3700/po/SM/Battery.htm).</u><br>3. Wymontuj <u>[pokryw](file:///C:/data/systems/Vos3700/po/SM/base_cover.htm)ę dolną</u>.<br>4. Wymontuj <u>pokrywę dolną</u>.<br>5. Wymontuj <u>[klawiatur](file:///C:/data/systems/Vos3700/po/SM/Keyboard.htm)ę.</u><br>6. Wymontuj <u>klawiaturę</u>.<br>7. Oddziel gumowe podstawki od spodu komputera.

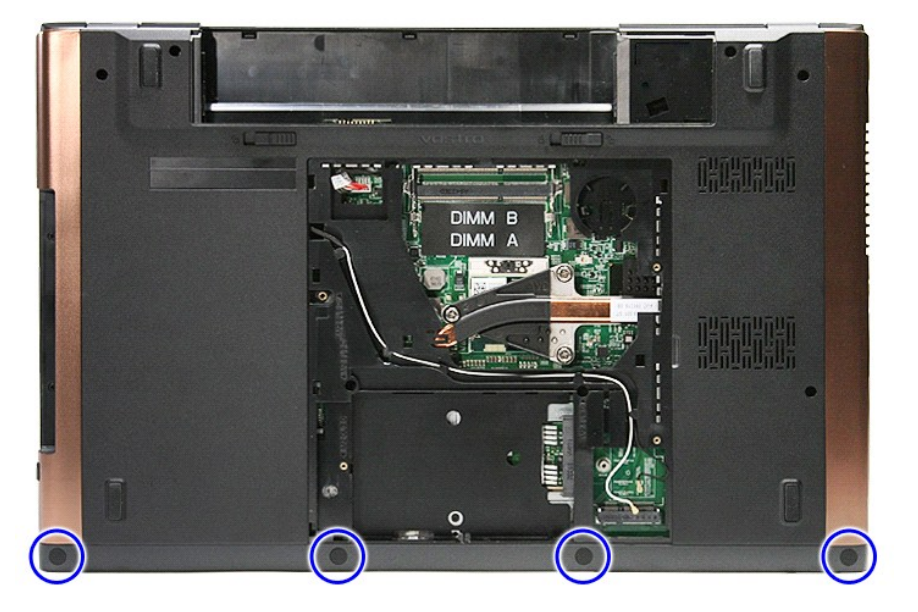

8. Wykręć wkręty mocujące podparcie dłoni do spodu komputera.

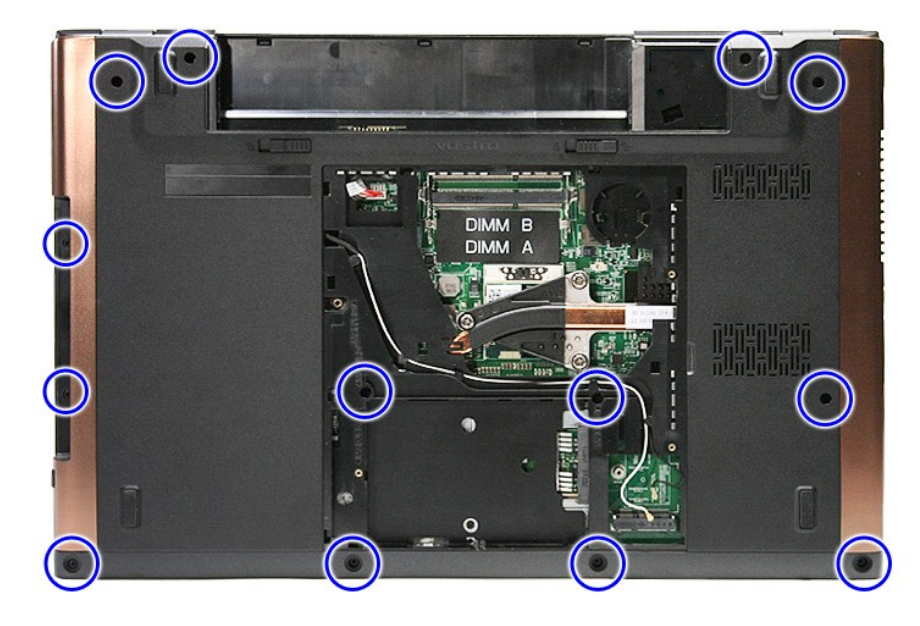

9. Ustaw komputer praw**ą** stron**ą do góry.**<br>10. Odłącz kabel głośnika od złącza na płycie systemowej.

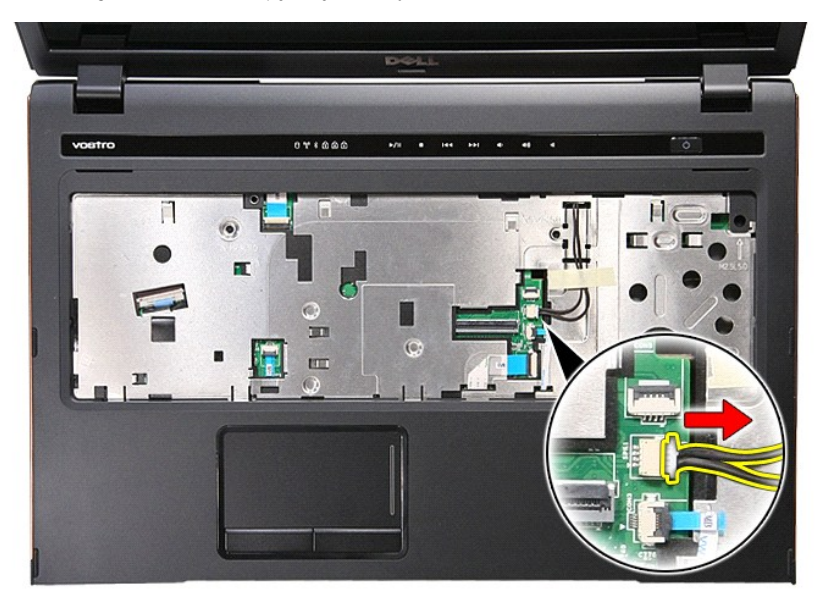

11. Odchyl zacisk mocujący kabel danych czytnika linii papilarnych do złącza na płycie systemowej.

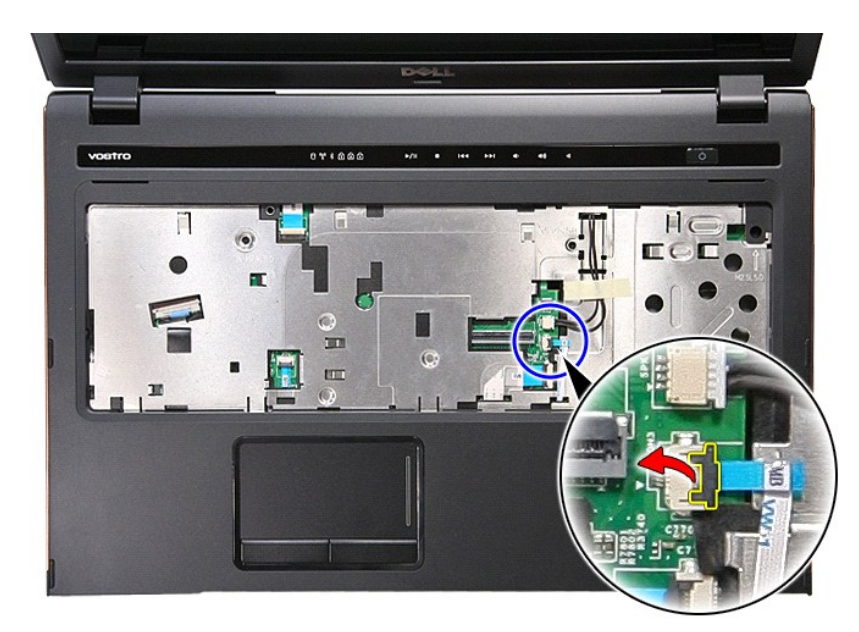

12. Odłącz kabel danych czytnika linii papilarnych od złącza na płycie systemowej.

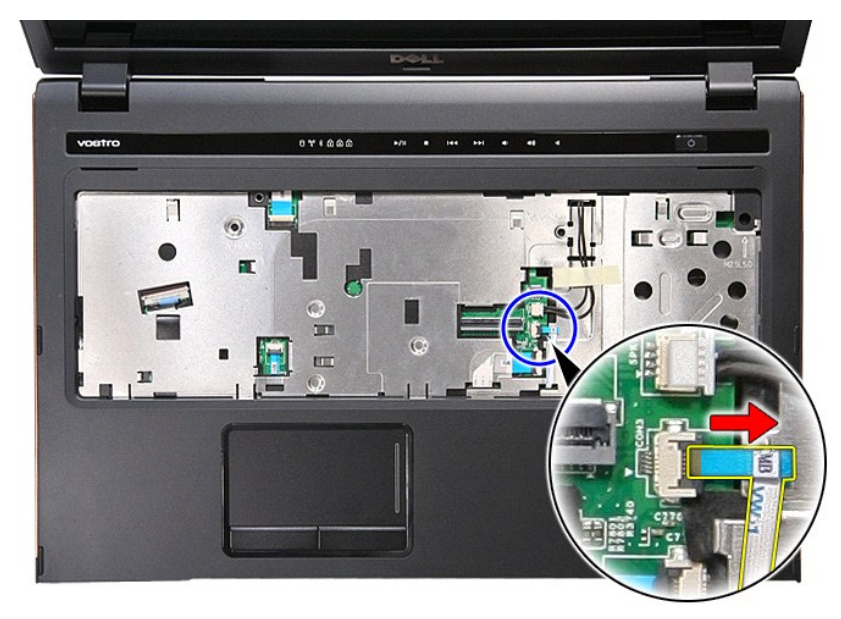

13. Odchyl zacisk mocujący kabel karty dźwiękowej do złącza na płycie systemowej.

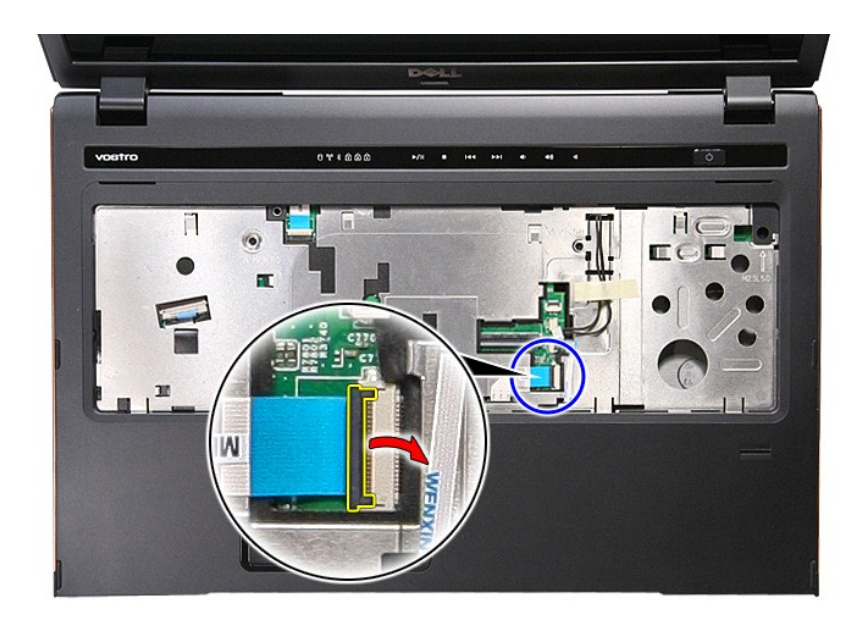

14. Odłącz kabel karty dźwiękowej od złącza na płycie systemowej.

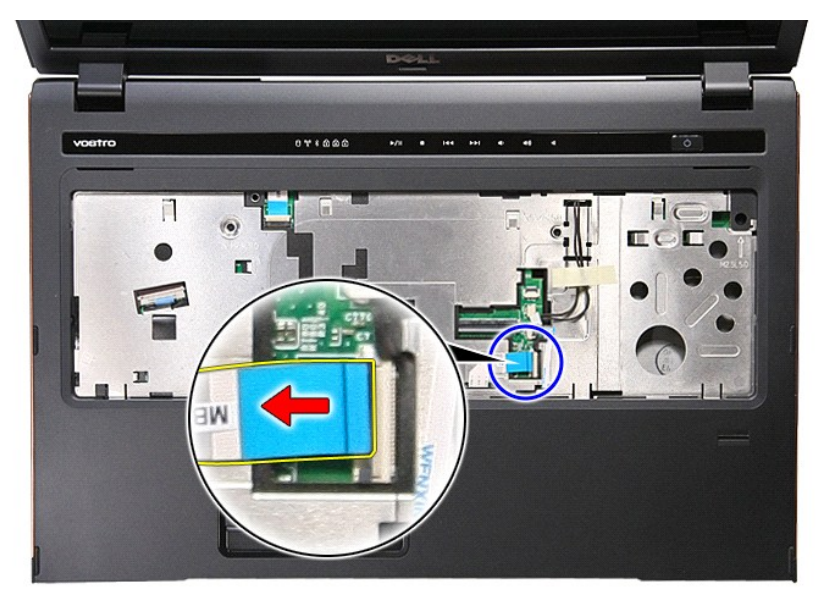

15. Odchyl zacisk mocujący kabel danych tabliczki dotykowej do złącza na płycie systemowej.

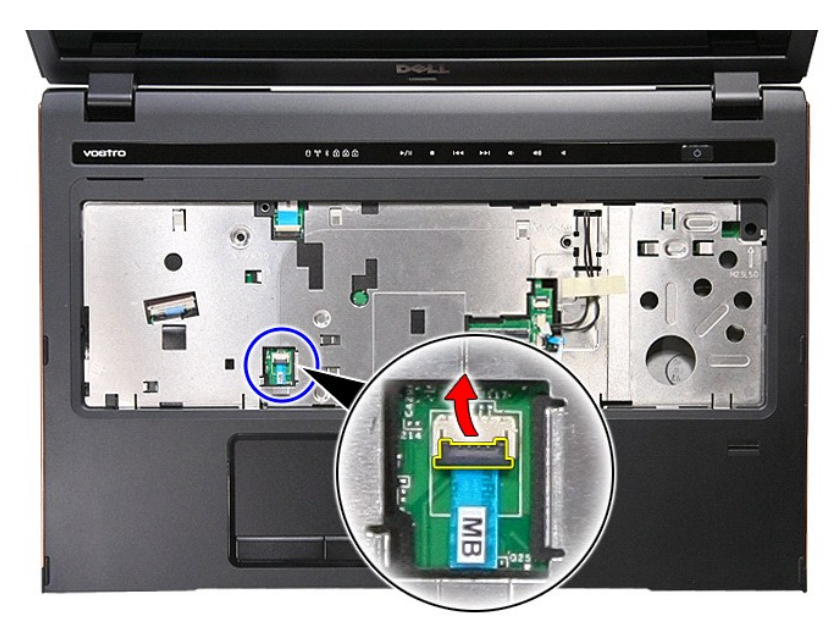

16. Odłącz kabel danych tabliczki dotykowej od złącza na płycie systemowej.

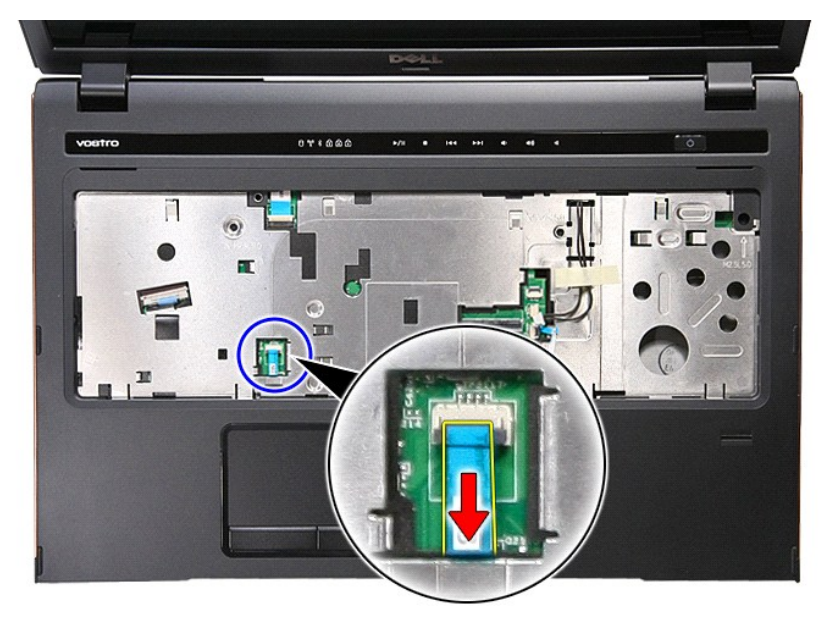

17. Odchyl zacisk mocujący kabel przycisku multimediów do złącza na płycie systemowej.

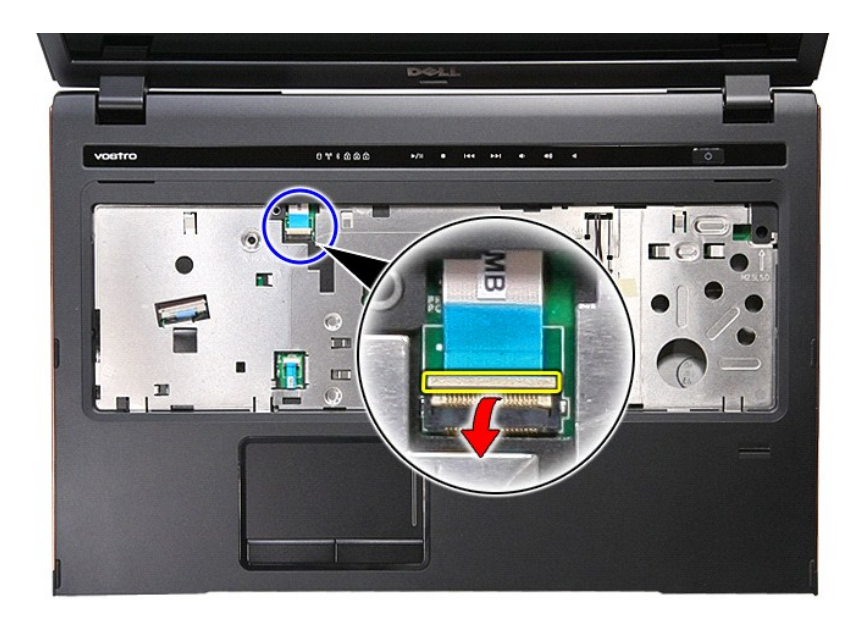

18. Odłącz kabel przycisku multimediów od złącza na płycie systemowej.

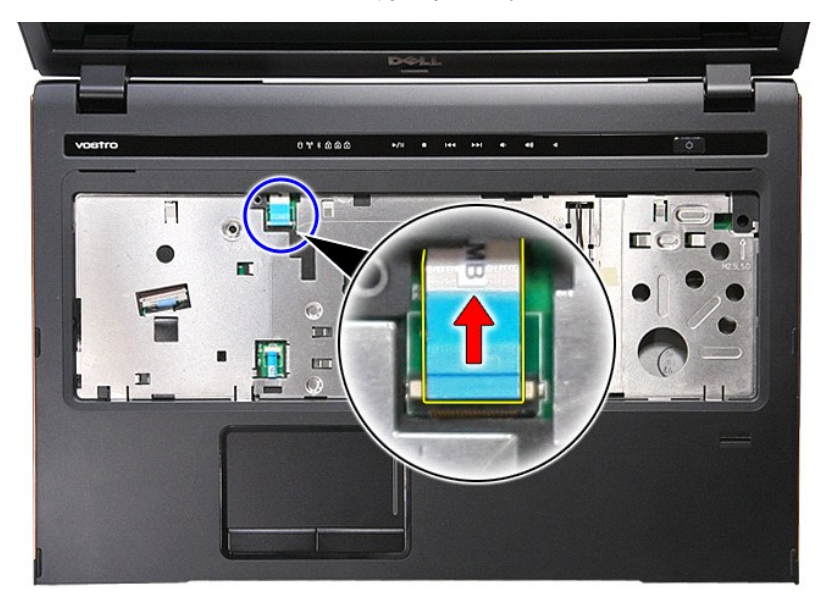

19. Wykręć wkręty mocujące podparcie dłoni z przodu komputera.

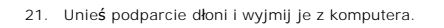

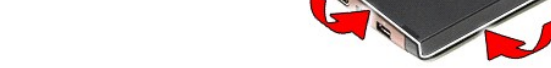

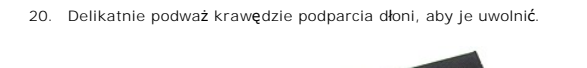

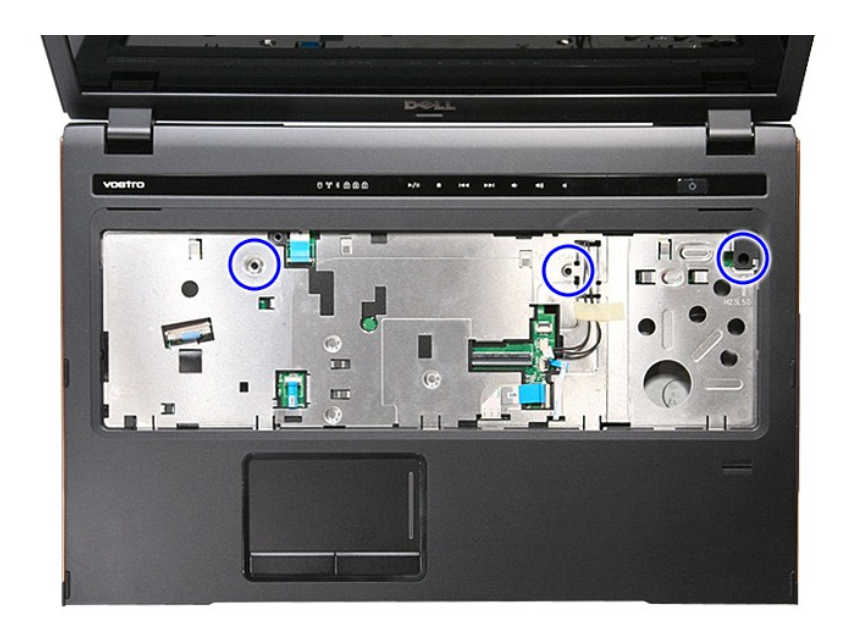

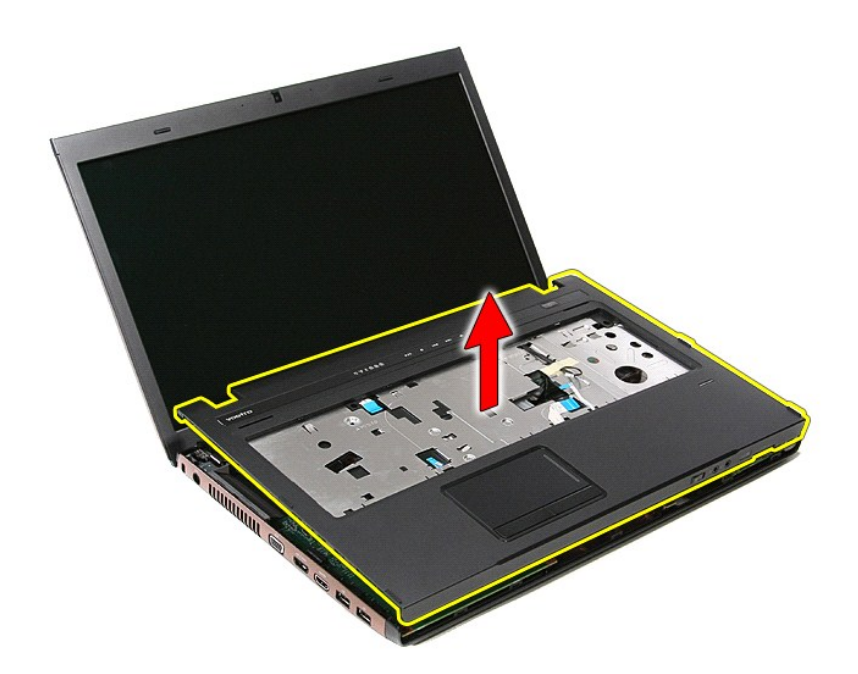

# **Instalowanie podparcia dłoni**

Aby zainstalować podparcie dłoni, wykonaj powyższe kroki w odwrotnej kolejności.

## <span id="page-59-0"></span>**Wymontowywanie i instalowanie podzespołów Instrukcja serwisowa komputera Dell™ Vostro™ 3700**

- **[Akumulator](file:///C:/data/systems/Vos3700/po/SM/Battery.htm)**
- **[Karta ExpressCard](file:///C:/data/systems/Vos3700/po/SM/Ex_Card.htm)**
- **O** [Pami](file:///C:/data/systems/Vos3700/po/SM/Memory.htm)ęć
- **O** Nap[ęd dysków optycznych](file:///C:/data/systems/Vos3700/po/SM/ODD.htm)
- [Karta bezprzewodowej sieci lokalnej \(WLAN\)](file:///C:/data/systems/Vos3700/po/SM/WLAN.htm)
- **O** [Podparcie d](file:///C:/data/systems/Vos3700/po/SM/Palmrest.htm)łoni
- **C** [Karta Bluetooth](file:///C:/data/systems/Vos3700/po/SM/Bluetooth.htm)
- **Głoś[niki](file:///C:/data/systems/Vos3700/po/SM/Speaker.htm)**
- O [Oprawa wy](file:///C:/data/systems/Vos3700/po/SM/LCD_Bezel.htm)świetlacza
- **Panel wyś[wietlacza](file:///C:/data/systems/Vos3700/po/SM/LCD_pnl.htm)**
- O [Obudowa karty ExpressCard](file:///C:/data/systems/Vos3700/po/SM/ExCard_cage.htm)
- 
- **O** [Radiator](file:///C:/data/systems/Vos3700/po/SM/Heatsink.htm)
- **O** [Karta we/wy](file:///C:/data/systems/Vos3700/po/SM/IO_brd.htm)
- **O** [Karta pami](file:///C:/data/systems/Vos3700/po/SM/MemoryCard.htm)ęci **O** [Pokrywa dolna](file:///C:/data/systems/Vos3700/po/SM/base_cover.htm) **O** [Dysk twardy](file:///C:/data/systems/Vos3700/po/SM/HDD.htm) [Bateria pastylkowa](file:///C:/data/systems/Vos3700/po/SM/Coin_Battery.htm) **O** [Klawiatura](file:///C:/data/systems/Vos3700/po/SM/Keyboard.htm) **O** [Karta d](file:///C:/data/systems/Vos3700/po/SM/Audio_brd.htm)źwiękowa  $\overline{\text{2\text{esp\'o}t}}$  [przycisku zasilania](file:///C:/data/systems/Vos3700/po/SM/PwrBtn.htm) Zespół wyś[wietlacza](file:///C:/data/systems/Vos3700/po/SM/Display.htm) **O** [Kamera](file:///C:/data/systems/Vos3700/po/SM/Camera.htm) [Zawiasy wy](file:///C:/data/systems/Vos3700/po/SM/LCD_hinges.htm)świetlacza
- **Ph[yta systemowa](file:///C:/data/systems/Vos3700/po/SM/Sys_brd.htm)**
- **[Procesor](file:///C:/data/systems/Vos3700/po/SM/processor.htm)**

## <span id="page-60-0"></span>**Procesor**

## **Instrukcja serwisowa komputera Dell™ Vostro™ 3700**

OSTRZEZENIE: Przed przystąpieniem do wykonywania czynności wymagających otwarcia obudowy komputera należy zapoznać się z<br>instrukcjami dotyczącymi bezpieczeństwa dostarczonymi z komputerem. Dodatkowe zalecenia dotyczące bez

# **Wymontowywanie procesora**

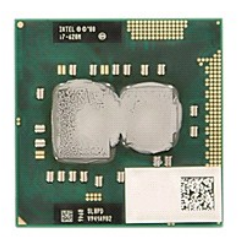

- 1. Wykonaj procedury przedstawione w rozdziale <u>Przed przystąpieniem do serwisowania komputera</u>.<br>2. Wyjmij <u>[akumulator](file:///C:/data/systems/Vos3700/po/SM/Battery.htm)</u>.
- 
- 3. Wymontuj <u>[pokryw](file:///C:/data/systems/Vos3700/po/SM/base_cover.htm)ę dolną</u>.<br>4. Wyjmij <u>baterię [pastylkow](file:///C:/data/systems/Vos3700/po/SM/Coin_Battery.htm)ą</u>.
- 
- 3. Wymontuj <u>pokrywe dolna</u>.<br>4. Wyjmij <u>baterie pastylkowa</u>.<br>5. Wymontuj <u>[dysk twardy](file:///C:/data/systems/Vos3700/po/SM/HDD.htm).</u><br>6. Wymontuj <u>naped dysków optycznych</u>.<br>7. Wymontuj <u>karte sieci WLAN</u>.
- 
- 
- 
- 
- 
- 6. Wymontuj <u>haped dysków optycznych</u>.<br>7. Wymontuj <u>karte sieci WLAN</u>.<br>8. Wymontuj <u>[podparcie d](file:///C:/data/systems/Vos3700/po/SM/Palmrest.htm)łoni.</u><br>10. Wymontuj <u>zespół wyświetlacza</u>.<br>11. Wymontuj <u>połudowe karty ExpressCard</u>.<br>11. Wymontuj <u>płytę [systemow](file:///C:/data/systems/Vos3700/po/SM/sys_brd.htm)ą</u>.<br>12. Wymon

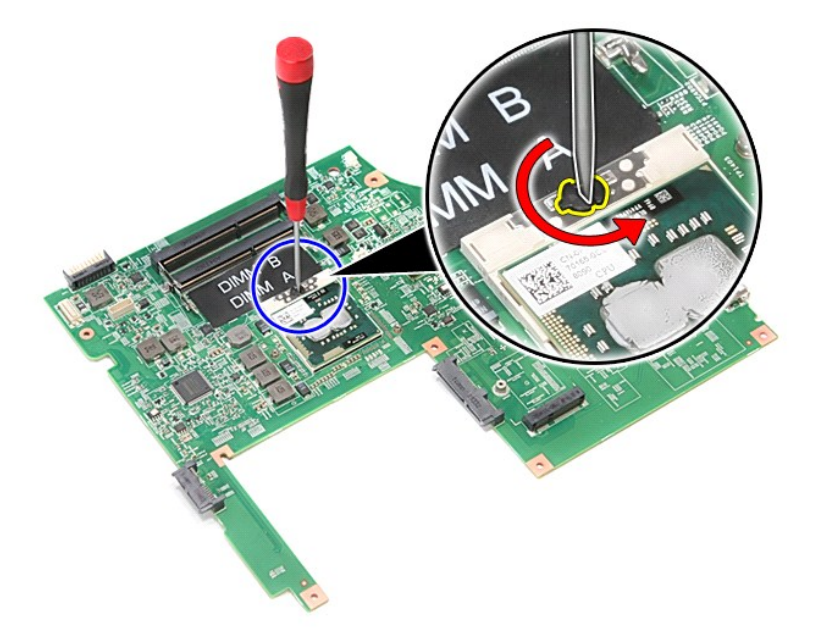

15. Wyjmij procesor z płyty systemowej.

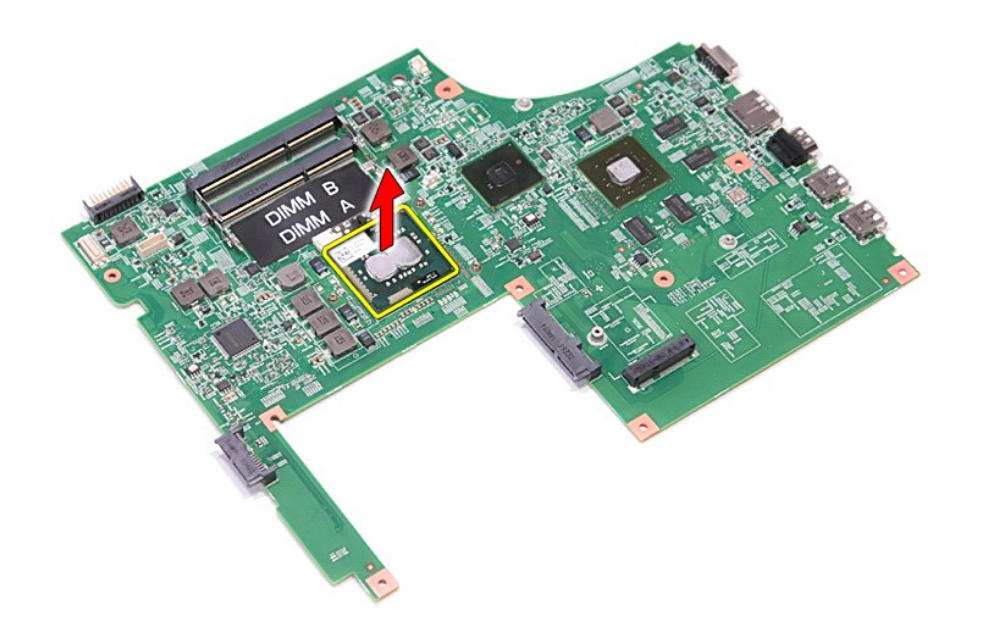

# **Instalowanie procesora**

PRZESTROGA: Przed osadzeniem modułu procesora należy się upewnić, że blokada gniazda jest całkowicie otwarta.<br>Nieprawidłowe umieszczenie modułu procesora może spowodować przerwy w połączeniu lub trwałe uszkodzenie mikropro

Aby zainstalować procesor, wykonaj powyższe kroki w odwrotnej kolejności.

# <span id="page-62-0"></span>**Zespół przycisku zasilania**

**Instrukcja serwisowa komputera Dell™ Vostro™ 3700**

OSTRZEZENIE: Przed przystąpieniem do wykonywania czynności wymagających otwarcia obudowy komputera należy zapoznać się z<br>instrukcjami dotyczącymi bezpieczeństwa dostarczonymi z komputerem. Dodatkowe zalecenia dotyczące bez

# **Wymontowywanie zespołu przycisku zasilania**

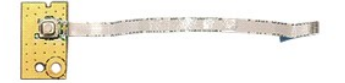

- Wykonaj procedury przedstawione w rozdziale Przed przystą[pieniem do serwisowania komputera.](file:///C:/data/systems/Vos3700/po/SM/work.htm#before)<br>Wyjmij akumulator.
- 
- 
- 
- 
- 2. Wyjmij <u>[akumulator](file:///C:/data/systems/Vos3700/po/SM/Battery.htm),</u><br>3. Wymontuj <u>[pokryw](file:///C:/data/systems/Vos3700/po/SM/base_cover.htm)e dolna</u>.<br>4. Wymontuj <u>[dysk twardy](file:///C:/data/systems/Vos3700/po/SM/HDD.htm).</u><br>5. Wymontuj <u>[klawiatur](file:///C:/data/systems/Vos3700/po/SM/Keyboard.htm)e.</u><br>6. Wymontuj <u>klawiature.</u><br>7. Wymontuj <u>[podparcie d](file:///C:/data/systems/Vos3700/po/SM/Palmrest.htm)łoni</u>.<br>8. Wykręć wkręt mocujący zespół przycisku zasilania do podp

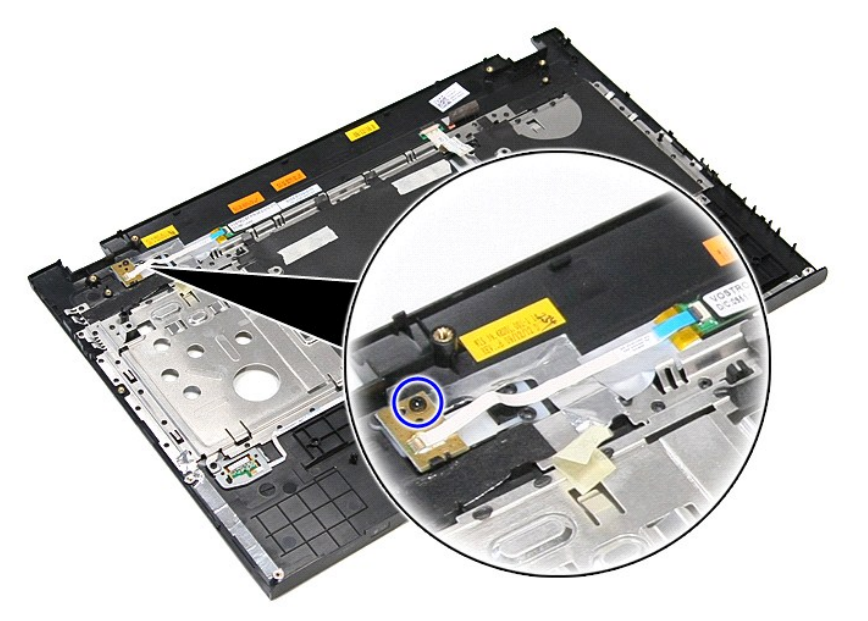

9. Odchyl zacisk mocujący kabel przycisku zasilania do złącza na płytce zespołu przycisku zasilania.

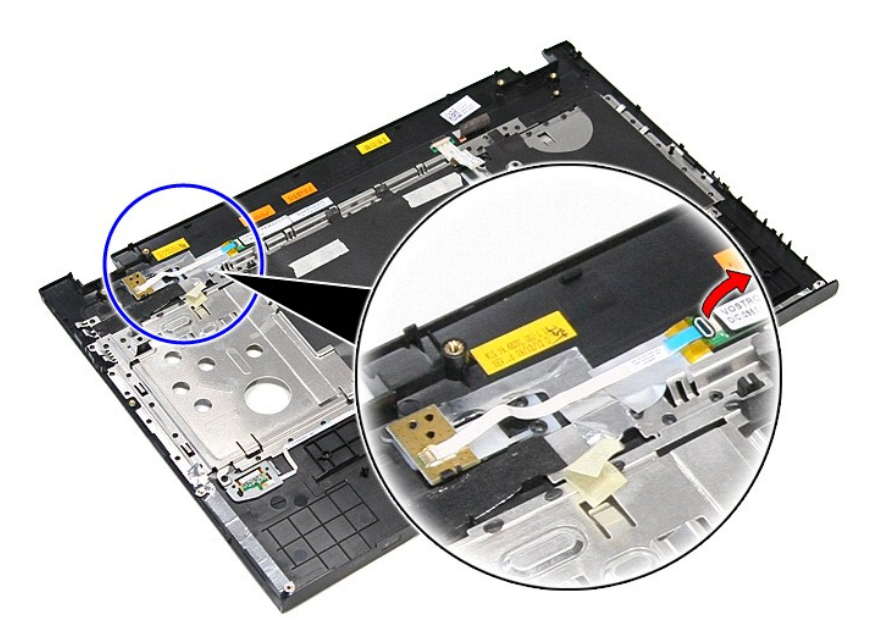

10. Odłącz kabel przycisku zasilania od zespołu przycisku zasilania.

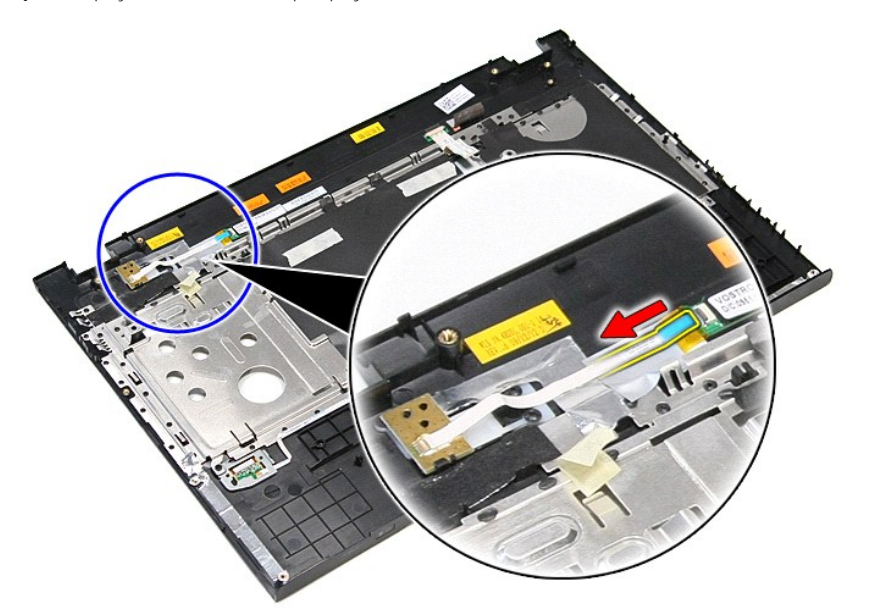

11. Unieś zespół przycisku zasilania i wyjmij go z komputera.

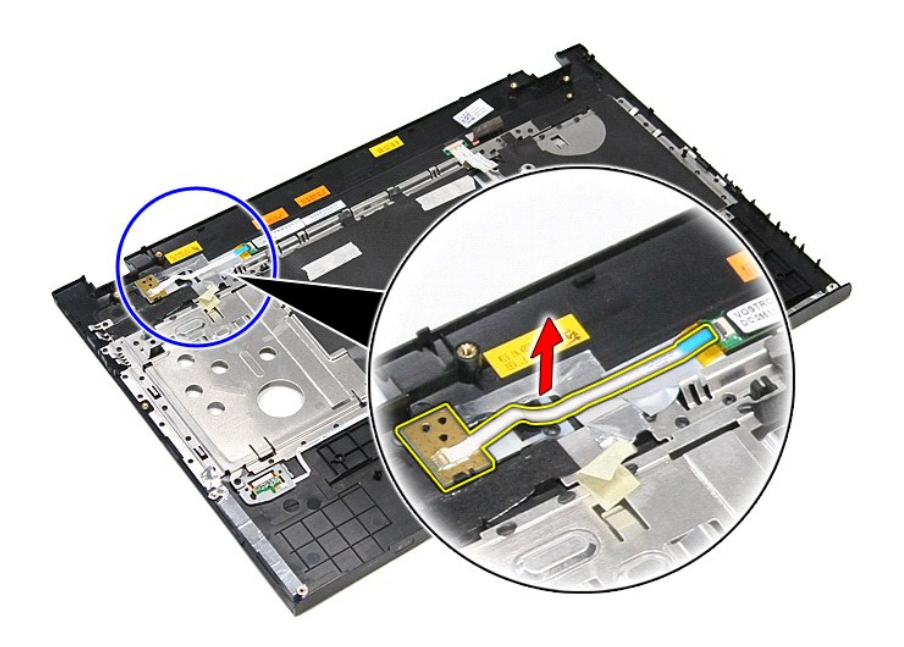

# **Instalowanie zespołu przycisku zasilania**

Aby zainstalować zespół przycisku zasilania, wykonaj powyższe kroki w odwrotnej kolejności.

# <span id="page-65-0"></span>**Głośniki**

**Instrukcja serwisowa komputera Dell™ Vostro™ 3700**

OSTRZEZENIE: Przed przystąpieniem do wykonywania czynności wymagających otwarcia obudowy komputera należy zapoznać się z<br>instrukcjami dotyczącymi bezpieczeństwa dostarczonymi z komputerem. Dodatkowe zalecenia dotyczące bez

# **Wymontowywanie głośników**

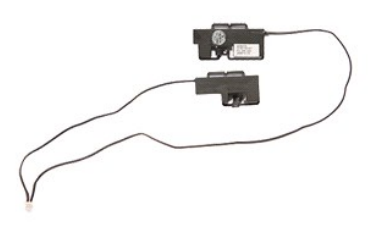

- 1. Wykonaj procedury przedstawione w rozdziałe <u>Przed przystapieniem do serwisowania komputera</u>.<br>2. Wyjmij <u>[akumulator](file:///C:/data/systems/Vos3700/po/SM/Battery.htm).</u><br>4. Wymontuj <u>[dysk twardy](file:///C:/data/systems/Vos3700/po/SM/HDD.htm).</u><br>4. Wymontuj <u>dysk twardy.</u><br>5. Wymontuj <u>[podparcie d](file:///C:/data/systems/Vos3700/po/SM/Palmrest.htm)łoni</u>.<br>5. Wymontuj <u>pap</u>
- 
- 
- 
- 
- 
- 

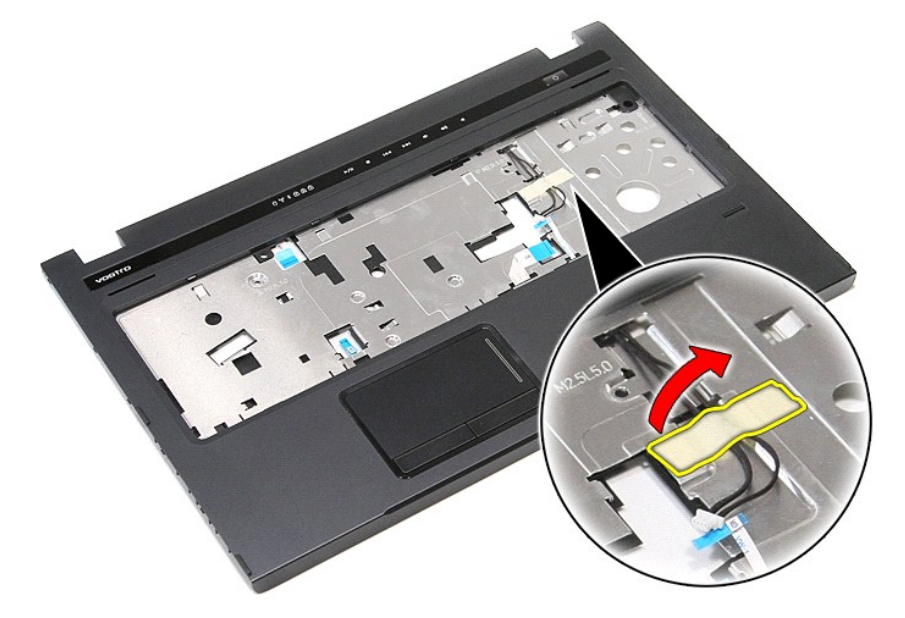

9. Zdejmij taśmy mocujące kable głośników z tyłu podparcia dłoni.

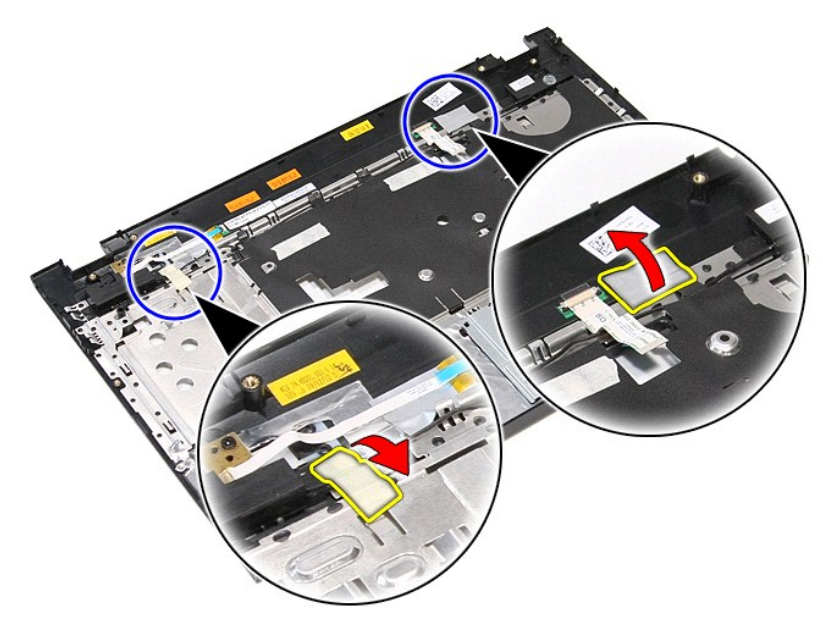

10. Wykręć wkręty mocujące głośniki do podparcia dłoni.

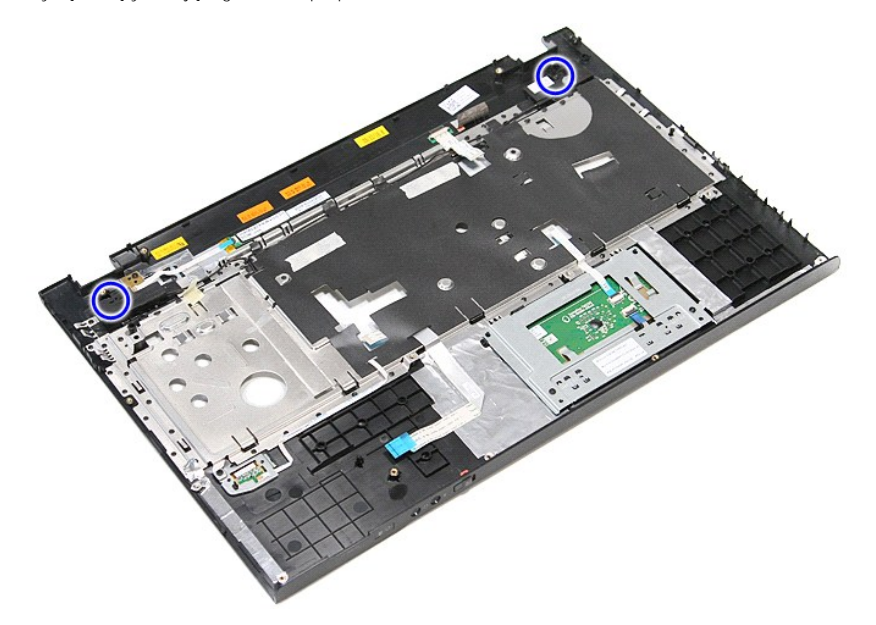

11. Oddziel głośniki od podparcia dłoni.

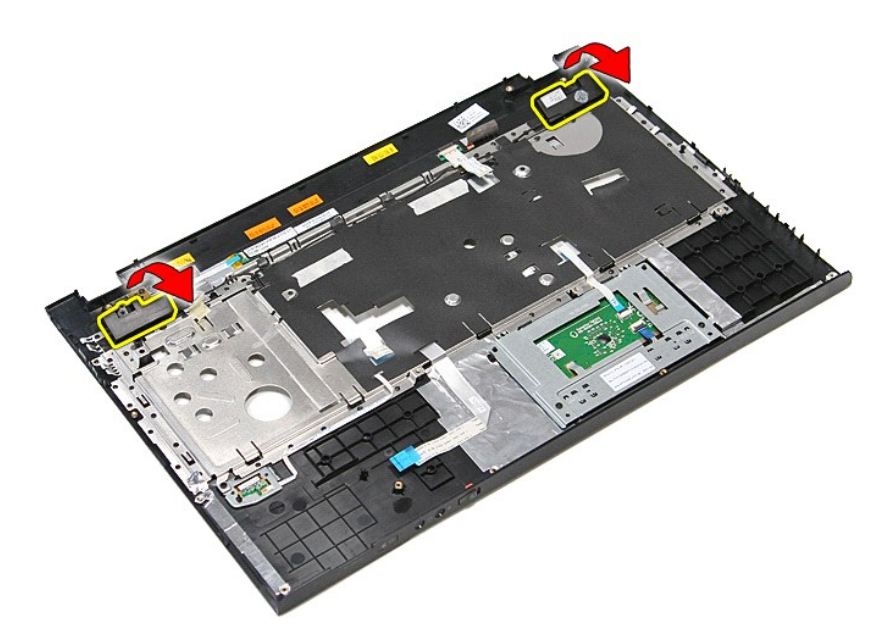

12. Wyjmij kable głośników z prowadnic w podparciu dłoni, a następnie wyjmij głośniki z podparcia dłoni.

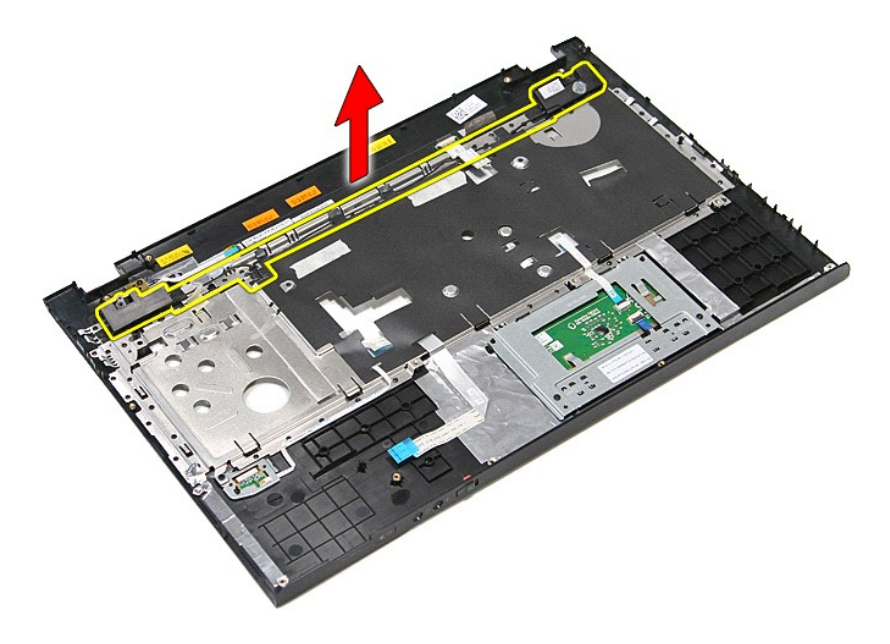

# **Instalowanie głośników**

Aby zainstalować głośniki, wykonaj powyższe kroki w odwrotnej kolejności.

# **Dane techniczne**

**Instrukcja serwisowa komputera Dell™ Vostro™ 3700**

- [Komunikacja](#page-69-0) [Zasilacz sieciowy](#page-70-0)
- 
- 
- <u>[Karta ExpressCard](#page-69-2)</u> [Nap](#page-69-3)edy Napedy Napedy Napedy Napedy Napedy Napedy Napedy Napedy → Napedy → Napedy → Napedy → Napedy → Napedy → Napedy → Napedy → Napedy → Napedy → Napedy → Napedy → Napedy → Napedy →
- [Informacje o systemie](#page-68-2)<br> **O** Akumulator
- 
- 
- $\overline{\phantom{a}}$ [Tabliczka dotykowa](#page-69-7)
- [Klawiatura](#page-69-4) [Grafika](#page-68-1)  [Akumulator](#page-69-5) Ś[rodowisko pracy](#page-70-2) O Wyś[wi](#page-68-3)etlacz<br>O <u>Pamieć</u>

**O** [Porty i z](#page-69-1)łącza<br>**O** Napedy

**UWAGA:** Oferowane opcje mogą być różne w różnych krajach. Aby uzyskać więcej informacji o konfiguracji komputera, kliknij kolejno **Start→ Help and**<br>**Support** (Pomoc i obsługa techniczna) i wybierz opcję przeglądania info

<span id="page-68-2"></span>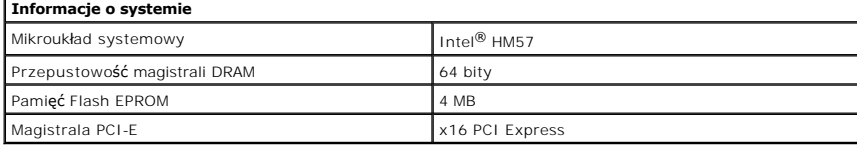

<span id="page-68-0"></span>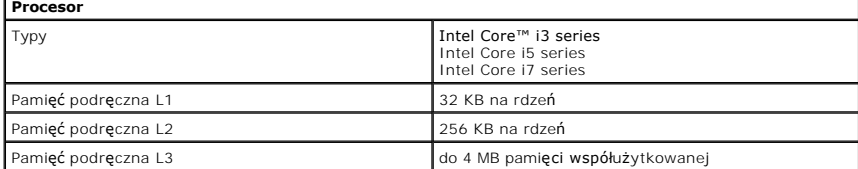

<span id="page-68-4"></span>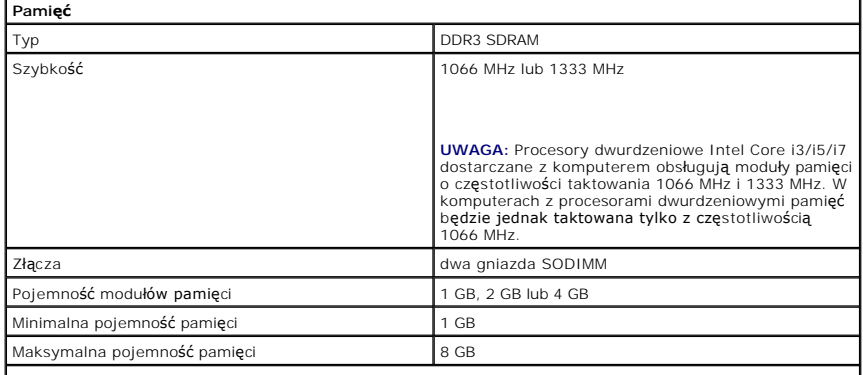

**UWAGA:** Pamięć powyżej 4 GB jest wykrywana tylko w 64-bitowych systemach operacyjnych.

<span id="page-68-1"></span>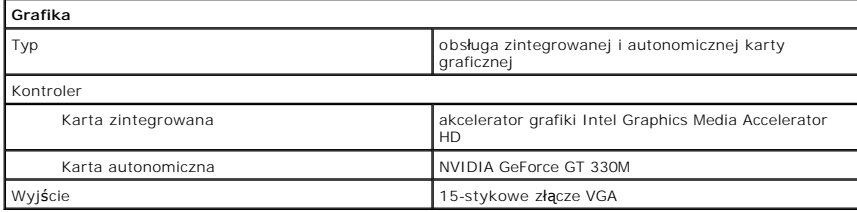

<span id="page-68-3"></span>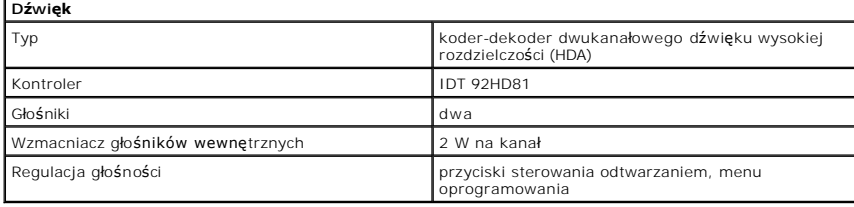

<span id="page-69-0"></span>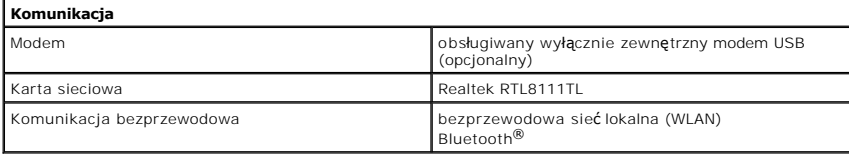

<span id="page-69-2"></span>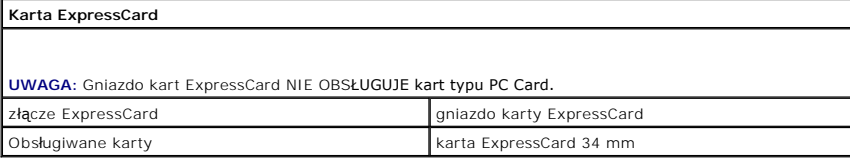

<span id="page-69-1"></span>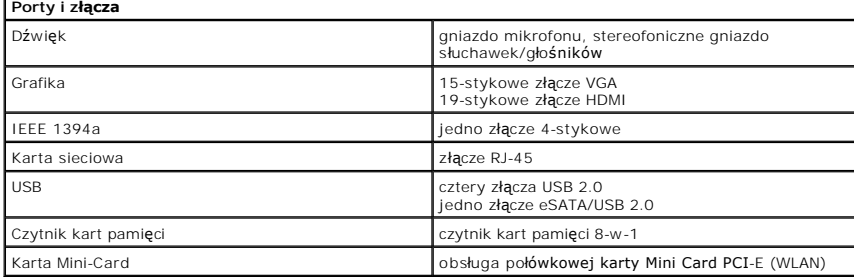

<span id="page-69-3"></span>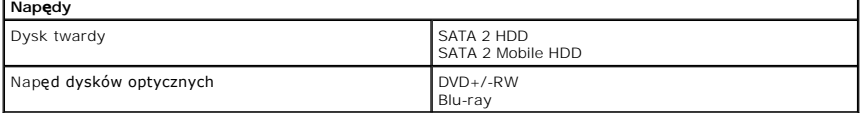

<span id="page-69-6"></span>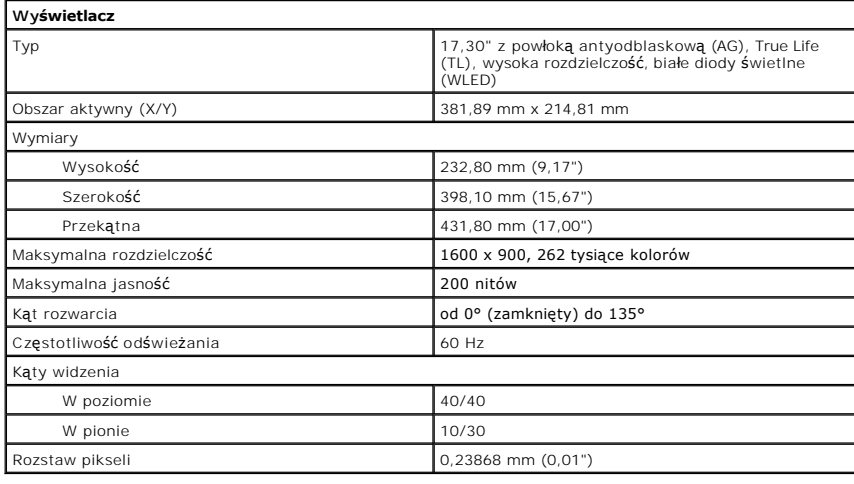

<span id="page-69-4"></span>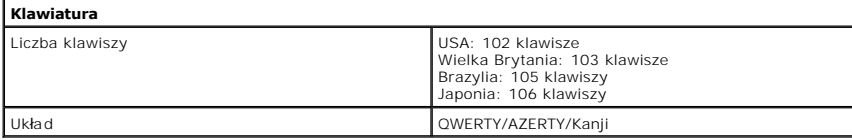

<span id="page-69-7"></span>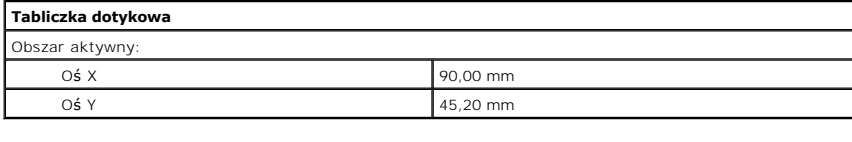

<span id="page-69-5"></span>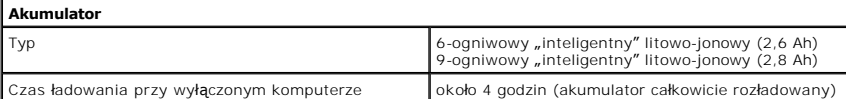

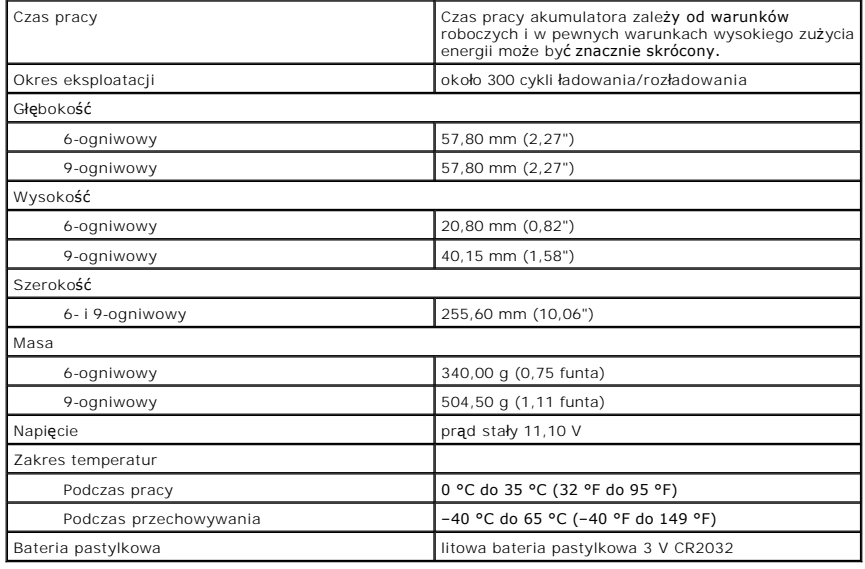

<span id="page-70-0"></span>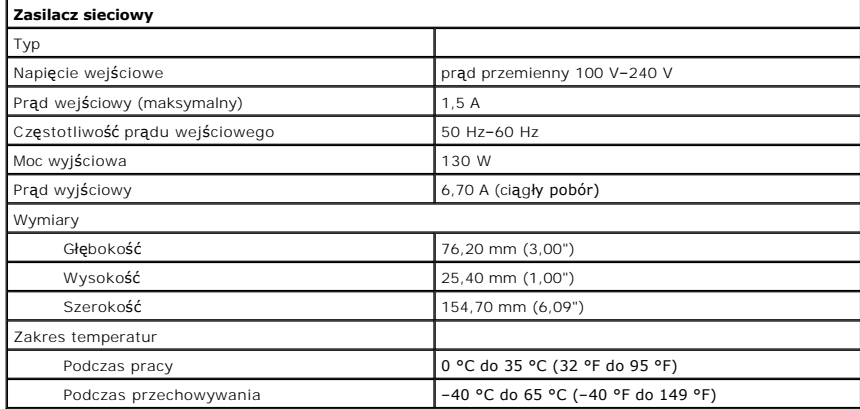

<span id="page-70-1"></span>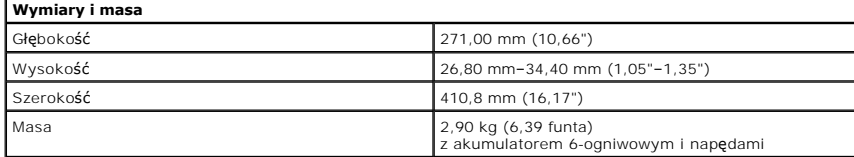

<span id="page-70-2"></span>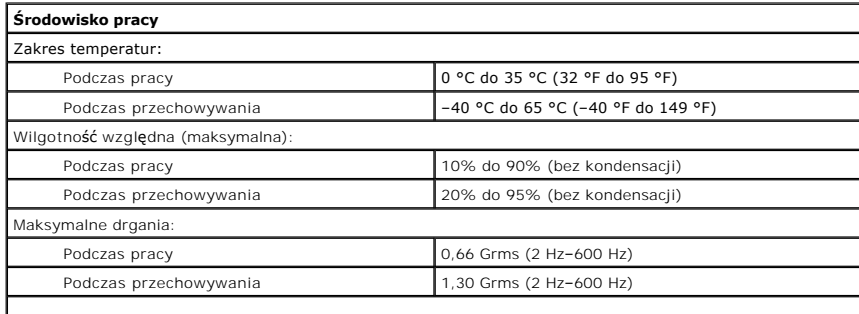

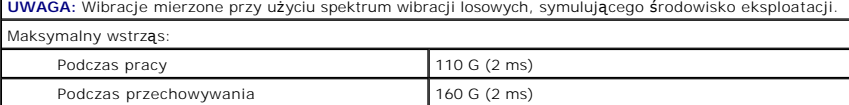

**UWAGA:** Wstrząs mierzony dla dysku twardego z zaparkowanymi głowicami i impulsu pół-sinusoidalnego o

H

długości 2 ms.

[Powrót do spisu treś](file:///C:/data/systems/Vos3700/po/SM/index.htm)ci

 $\overline{\phantom{a}}$
#### [Powrót do spisu treś](file:///C:/data/systems/Vos3700/po/SM/parts.htm)ci

## **Płyta systemowa**

### **Instrukcja serwisowa komputera Dell™ Vostro™ 3700**

OSTRZEZENIE: Przed przystąpieniem do wykonywania czynności wymagających otwarcia obudowy komputera należy zapoznać się z<br>instrukcjami dotyczącymi bezpieczeństwa dostarczonymi z komputerem. Dodatkowe zalecenia dotyczące bez

# **Wymontowywanie płyty systemowej**

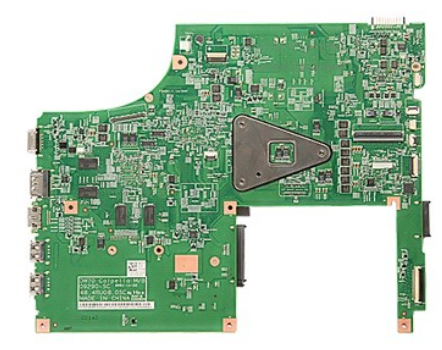

- 1. Wykonaj procedury przedstawione w rozdziale <u>Przed przystąpieniem do serwisowania komputera</u>.<br>2. Wyjmij <u>[akumulator](file:///C:/data/systems/Vos3700/po/SM/Battery.htm).</u><br>3. Wymontuj <u>[pokryw](file:///C:/data/systems/Vos3700/po/SM/Base_Cover.htm)ę dolną</u>.
- 
- 
- 
- 
- 
- 
- 
- 
- 4. Wyjmij <u>baterie [pastylkow](file:///C:/data/systems/Vos3700/po/SM/Coin_Battery.htm)ą</u><br>5. Wymontuj <u>naped dysków optycznych</u>.<br>6. Wymontuj <u>naped dysków optycznych</u>.<br>7. Wymontuj <u>moduł[y pami](file:///C:/data/systems/Vos3700/po/SM/Memory.htm)ęci</u>.<br>9. Wymontuj <u>[klawiatur](file:///C:/data/systems/Vos3700/po/SM/Keyboard.htm)e</u>.<br>10. Wymontuj <u>obudowe karty ExpressCard</u>.<br>11. Wymontuj <u>o</u>

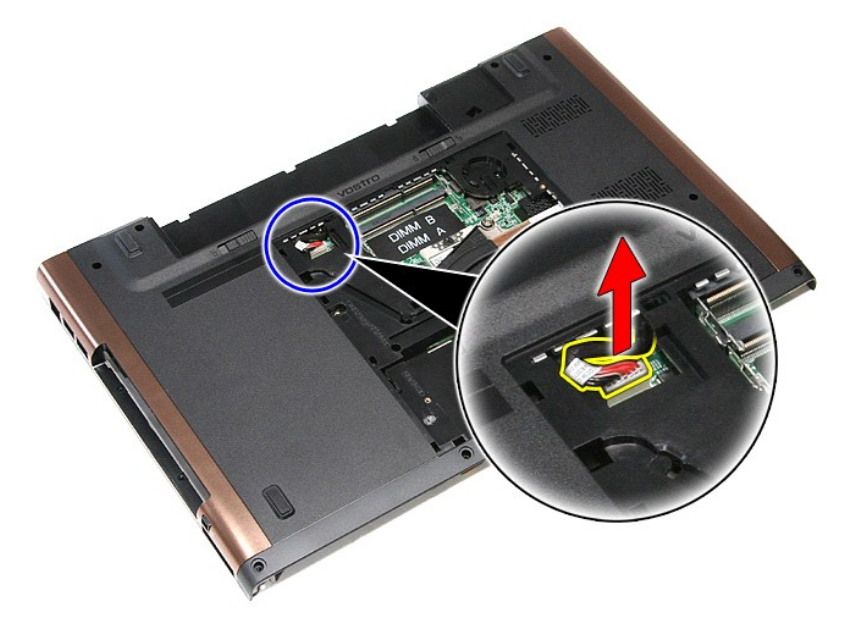

14. Wykręć wkręty mocujące płytę systemową do komputera.

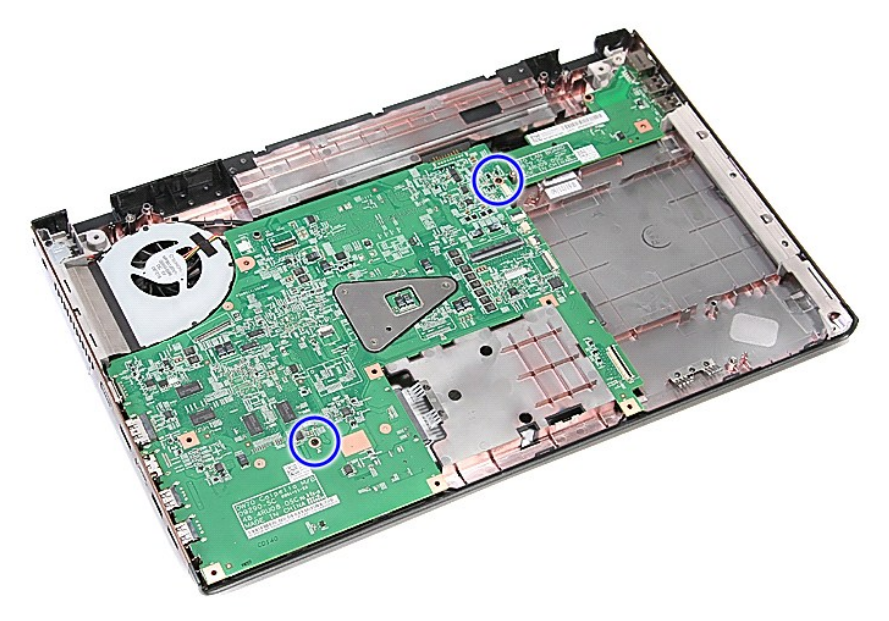

15. Delikatnie unieś płytę systemową i wyjmij ją z komputera.

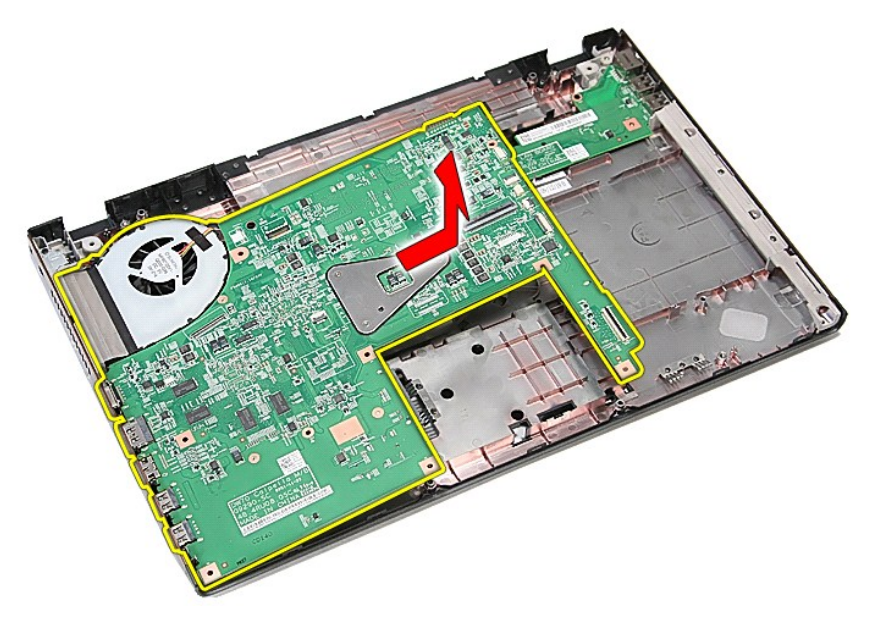

# **Instalowanie płyty systemowej**

Aby zainstalować płytę systemową, wykonaj powyższe kroki w odwrotnej kolejności.

[Powrót do spisu treś](file:///C:/data/systems/Vos3700/po/SM/parts.htm)ci

#### <span id="page-74-0"></span>[Powrót do spisu treś](file:///C:/data/systems/Vos3700/po/SM/parts.htm)ci

### **Karta bezprzewodowej sieci lokalnej (WLAN) Instrukcja serwisowa komputera Dell™ Vostro™ 3700**

OSTRZEZENIE: Przed przystąpieniem do wykonywania czynności wymagających otwarcia obudowy komputera należy zapoznać się z<br>instrukcjami dotyczącymi bezpieczeństwa dostarczonymi z komputerem. Dodatkowe zalecenia dotyczące bez

## **Wymontowywanie karty sieci WLAN**

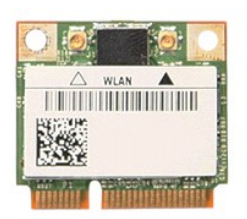

- 1. Wykonaj procedury przedstawione w rozdziale <u>Przed przystąpieniem do serwisowania komputera</u>.<br>2. Wyjmij <u>[akumulator](file:///C:/data/systems/Vos3700/po/SM/Battery.htm).</u><br>3. Wymontuj <u>[pokryw](file:///C:/data/systems/Vos3700/po/SM/Base_Cover.htm)ę dolną</u>.<br>4. Odłącz kable antenowe od karty WLAN.
- 
- 

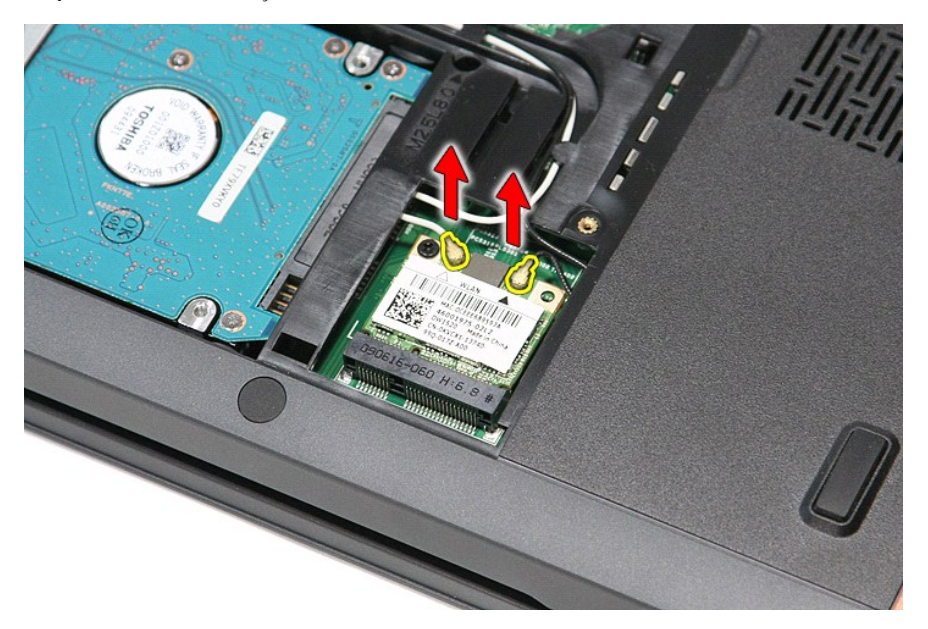

5. Wykręć wkręt mocujący kartę sieci WLAN do płyty systemowej.

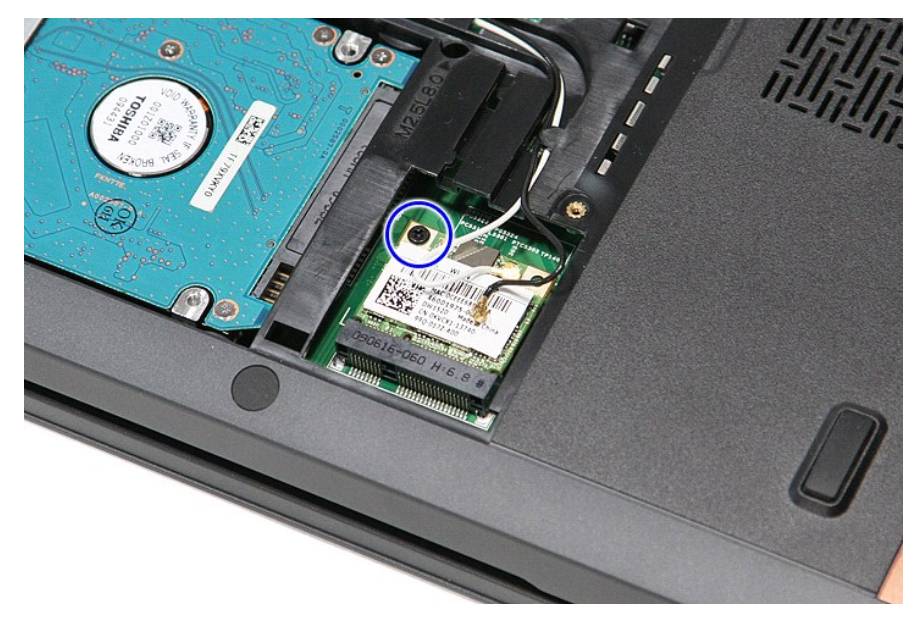

6. Delikatnie pociągnij kartę sieci WLAN, aby ją wyjąć ze złącza na płycie systemowej.

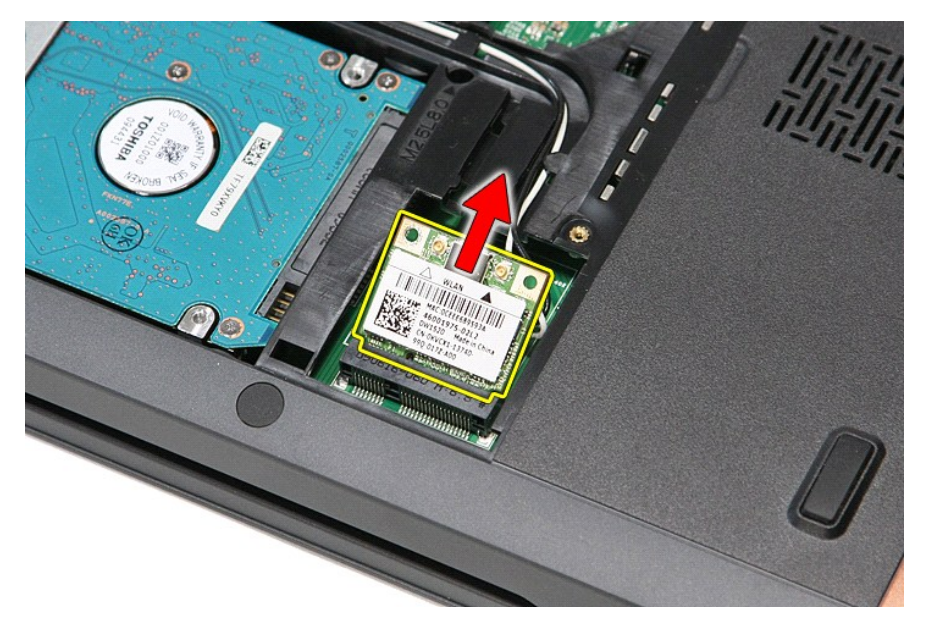

# **Instalowanie karty sieci WLAN**

Aby zainstalować kartę sieci WLAN, wykonaj powyższe kroki w odwrotnej kolejności.

[Powrót do spisu treś](file:///C:/data/systems/Vos3700/po/SM/parts.htm)ci

#### <span id="page-76-3"></span>**Serwisowanie komputera Instrukcja serwisowa komputera Dell™ Vostro™ 3700**

- Przed przystą[pieniem do serwisowania komputera](#page-76-0)
- [Zalecane narz](#page-76-1)ędzia
- **Wyłą[czanie komputera](#page-76-2)**
- Po zakoń[czeniu serwisowania komputera](#page-77-0)

#### <span id="page-76-0"></span>**Przed przystąpieniem do serwisowania komputera**

Aby uniknąć uszkodzenia komputera i zapewnić sobie bezpieczeństwo, należy przestrzegać następujących zaleceń dotyczących bezpieczeństwa. O ile nie<br>wskazano inaczej, każda procedura opisana w tym dokumencie opiera się na za

- 
- 
- ı Użytkownik wykonał czynności opisane w rozdziale <u>Serwisowanie komputera</u>.<br>ι Użytkownik zapoznałsię z informacjami dotyczącymi bezpieczeństwa, jakie zostały dostarczone z komputerem.<br>ι Podzespół można wymienić lub, jeś
- OSTRZEZENIE: Przed przystąpieniem do wykonywania czynności wymagających otwarcia obudowy komputera należy zapoznać się z<br>instrukcjami dotyczącymi bezpieczeństwa dostarczonymi z komputerem. Dodatkowe zalecenia dotyczące bez
- **PRZESTROGA: Wiele procedur naprawczych może wykonywać tylko przeszkolony technik serwisu. Użytkownik może wykonać tylko czynności**  związane z rozwią**zywaniem problemów oraz proste naprawy wymienione w dokumentacji produktu lub zlecone przez zespół s**erwisu i pomocy<br>technicznej przez telefon lub przez Internet. Uszkodzenia wynikające z napraw serwisowy **gwarancją. Należy przestrzegać instrukcji dotyczących bezpieczeństwa, dostarczonych z produktem.**
- PRZESTROGA: Aby uniknąć wyładowania elektrostatycznego, należy odprowadzać ładunki z ciała za pomocą opaski uziemiającej zakładanej na<br>nadgarstek lub dotykając co pewien czas niemalowanej metalowej powierzchni (np. złącza
- △ PRZESTROGA: Z komponentami i kartami należy obchodzić się ostrożnie. Nie należy dotykać elementów ani styków na kartach. Kartę należy **chwytać za krawędzie lub za metalowe wsporniki. Komponenty takie jak mikroprocesor należy trzymać za brzegi, a nie za styki.**
- $\wedge$ PRZESTROGA: Przy odłączaniu kabla należy pociągnąć za wtyczk**ę lub uchwyt, a nie za sam kabel. Niektóre kable mają** złącza z zatrzaskami;<br>przed odłączeniem kabla tego rodzaju należy nacisnąć zatrzaski złącza. Pociągając za **wygięcia styków. Przed podłączeniem kabla należy sprawdzić, czy oba złącza są prawidłowo zorientowane i wyrównane.**
- **UWAGA:** Kolor komputera i niektórych części może różnić się nieznacznie od pokazanych w tym dokumencie.

Aby uniknąć uszkodzenia komputera, wykonaj następujące czynności przed rozpoczęciem pracy wewnątrz komputera:

- Sprawdź, czy powierzchnia robocza jest płaska i czysta, aby uniknąć porysowania komputera.
- Wyłacz komputer (zobacz Wyłącza
- 3. Jeśli komputer jest podłączony do urządzenia dokującego, takiego jak opcjonalna stacja dokująca Media Base lub akumulator pomocniczy, oddokuj komputer.

**PRZESTROGA: Kabel sieciowy należy odłączyć najpierw od komputera, a następnie od urządzenia sieciowego.**

- 4. Odłącz od komputera wszystkie kable sieciowe.
- 5. Odłącz komputer i wszystkie urządzenia peryferyjne od gniazdek elektrycznych.
- 6. Zamknij wyświetlacz i odwróć komputer górną częścią w dół, układając go na płaskiej powierzchni.

**PRZESTROGA: Aby uniknąć uszkodzenia płyty systemowej, przed rozpoczęciem serwisowania komputera należy wyjąć główny akumulator.**

- 7. Wyjmij główny akumulator (zobacz [Akumulator](file:///C:/data/systems/Vos3700/po/SM/Battery.htm)).
- 8. Postaw komputer w normalnym położeniu.<br>9. Otwórz wyświetlacz.
- 10. Naciśnij przycisk zasilania, aby uziemić płytę systemową.
- **PRZESTROGA: W celu zabezpieczenia się przed porażeniem prądem elektrycznym przed otwarciem pokrywy zawsze należy odłączyć komputer od gniazdka elektrycznego.**
- **PRZESTROGA: Przed dotknięciem jakiegokolwiek elementu wewnątrz komputera należy pozbyć się ładunków elektrostatycznych z ciała,**   $\triangle$ dotykaj**ąc dowolnej nielakierowanej metalowej powierzchni, np. metalowych elementów z tyłu komputera. Podczas pracy należy okresowo<br>dotykać nielakierowanej powierzchni metalowej w celu odprowadzenia <b>ładunków elektrostatyc**
- 11. Wyjmij wszelkie zainstalowane w komputerze karty ExpressCard lub karty inteligentne z odpowiednich gniazd.
- 12. Wyjmij dysk twardy (zobacz [Dysk twardy\)](file:///C:/data/systems/Vos3700/po/SM/HDD.htm)

#### <span id="page-76-1"></span>**Zalecane narzędzia**

Procedury przedstawione w tym dokumencie mogą wymagać użycia następujących narzędzi:

- 
- l Mały wkrętak z płaskim grotem l Wkrętak krzyżakowy nr 0 l Wkrętak krzyżakowy nr 1
- 
- l Mały rysik z tworzywa sztucznego l Dysk CD z programem aktualizacji Flash BIOS

## <span id="page-76-2"></span>**Wyłączanie komputera**

**PRZESTROGA: Aby zapobiec utracie danych, należy zapisać i zamknąć wszystkie otwarte pliki oraz zamknąć wszystkie uruchomione programy.**

- 1. Zamknij system operacyjny:
	- l **Windows Vista®:**

Kliknij przycisk **Start** , a następnie kliknij strzałkę w prawym dolnym rogu menu **Start** (jak pokazano na rysunku) i kliknij polecenie **Shut Down** (Zamknij).

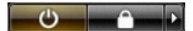

l **Windows® XP:** 

Kliknij przycisk **Start**® **Turn Off Computer** (Wyłącz komputer)® **Turn Off** (Wyłącz).

Komputer wyłączy się automatycznie, kiedy zakończy się proces zamykania systemu.

2. Sprawdź, czy komputer i wszystkie podłączone urządzenia są wyłączone. Jeśli komputer i podłączone do niego urządzenia nie wyłączyły się<br>. automatycznie po wyłączeniu systemu operacyjnego, naciśnij przycisk zasilania i p

## <span id="page-77-0"></span>**Po zakończeniu serwisowania komputera**

Po zainstalowaniu lub dokonaniu wymiany sprzętu a przed włączeniem komputera podłącz wszelkie urządzenia zewnętrzne, karty i kable.

- PRZESTROGA: Aby uniknąć uszkodzenia komputera, należy używać akumulatorów przeznaczonych dla danego modelu komputera Dell. Nie należy<br>stosować akumulatorów przeznaczonych do innych komputerów Dell.
- 1. Podłącz urządzenia zewnętrzne, takie jak replikatory portów, pomocnicze akumulatory i radiatory, oraz zainstaluj wszelkie używane karty, na przykład karty ExpressCard.

△ PRZESTROGA: Aby podłączyć kabel sieciowy, należy najpierw podłączyć go do urządzenia sieciowego, a następnie do komputera.

- 
- 2. Podłącz do komputera kable telefoniczne lub sieciowe.<br>3. Zainstaluj <u>akumulator</u>.<br>4. Podłącz komputer i wszystkie przyłączone urządzenia 3. Zainstaluj <u>akumulator</u>.<br>4. Podł**ą**cz komputer i wszystkie przyłączone urządzenia do gniazdek elektrycznych.
- 5. Włącz komputer.

[Powrót do spisu treś](file:///C:/data/systems/Vos3700/po/SM/index.htm)ci